# $\frac{\texttt{Bardac}}{\texttt{divves}}$

# **Introduction User Guide**

**Bardac Corporation 40 Log Canoe Circle Stevensville, MD 21666 USA Phone: (410)604-3400 Fax: (410)604-3500 www.bardac.com**

OPTIDRIVE" HVAC

**AC Variable Speed Drives 0.75 - 160kW / 1HP - 250HP 200-480V** Single and 3 Phase Input

**IP20 IP66 / NEMA 4X IP55 / NEMA 12 IP40**

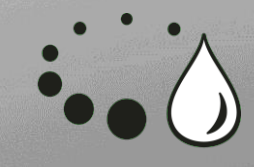

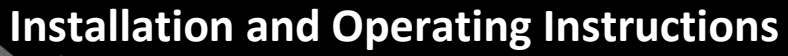

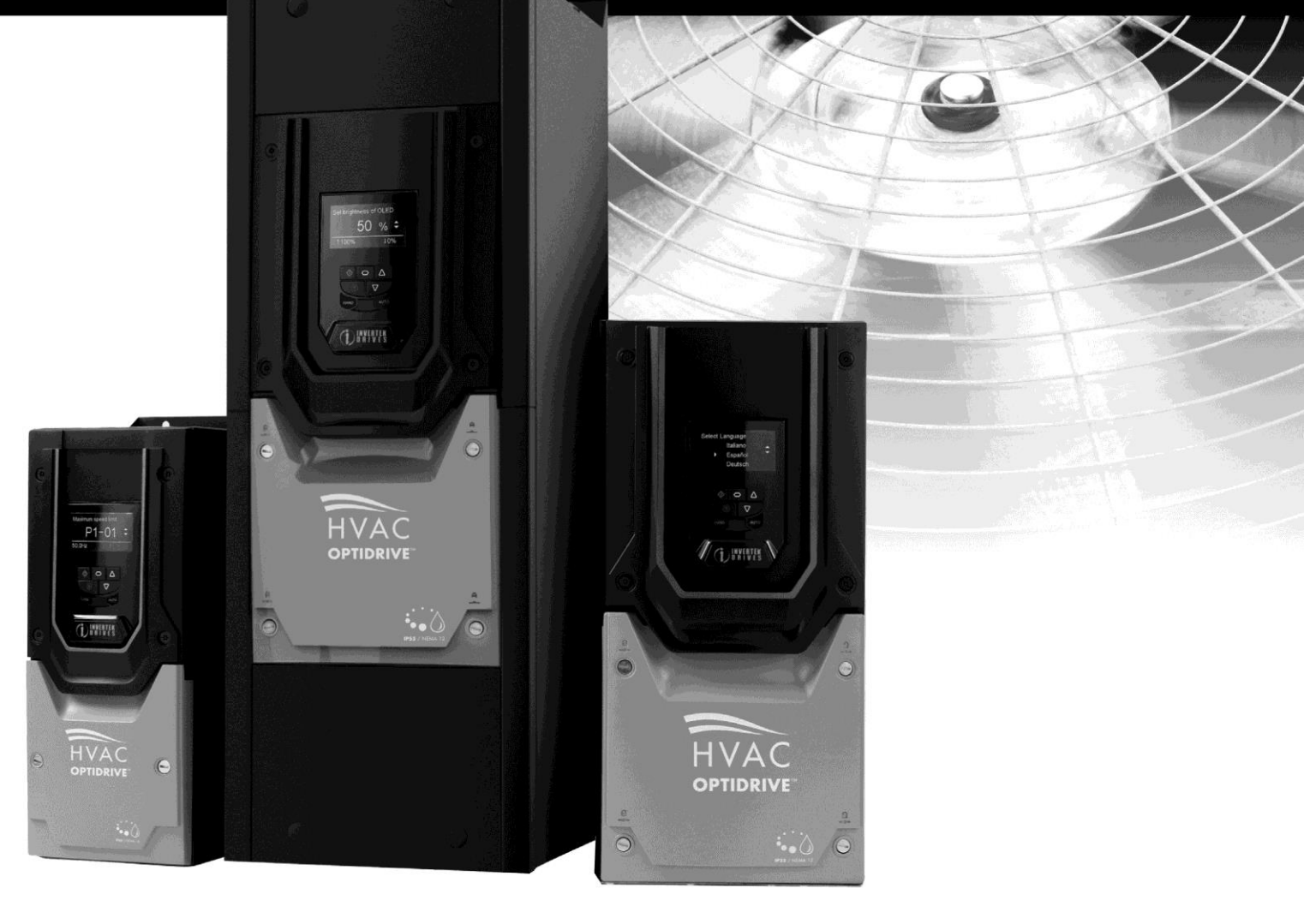

# **Optidrive HVAC Start Up Guide**

#### **OPTIDRIVE HVAC (IP55 Enclosure).**

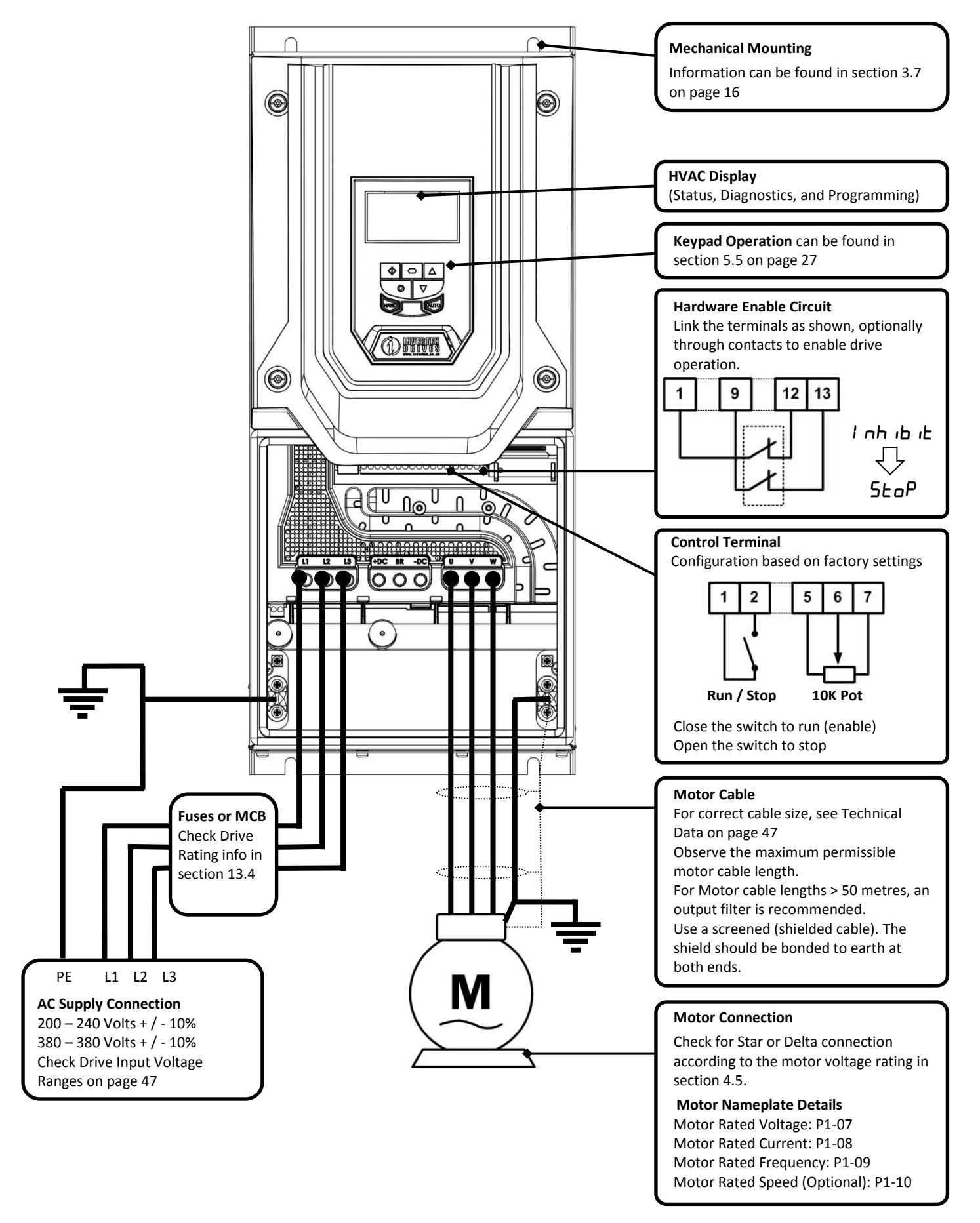

## Optidrive HVAC Start Up Guide

#### **OPTIDRIVE HVAC (IP66 Enclosure).**

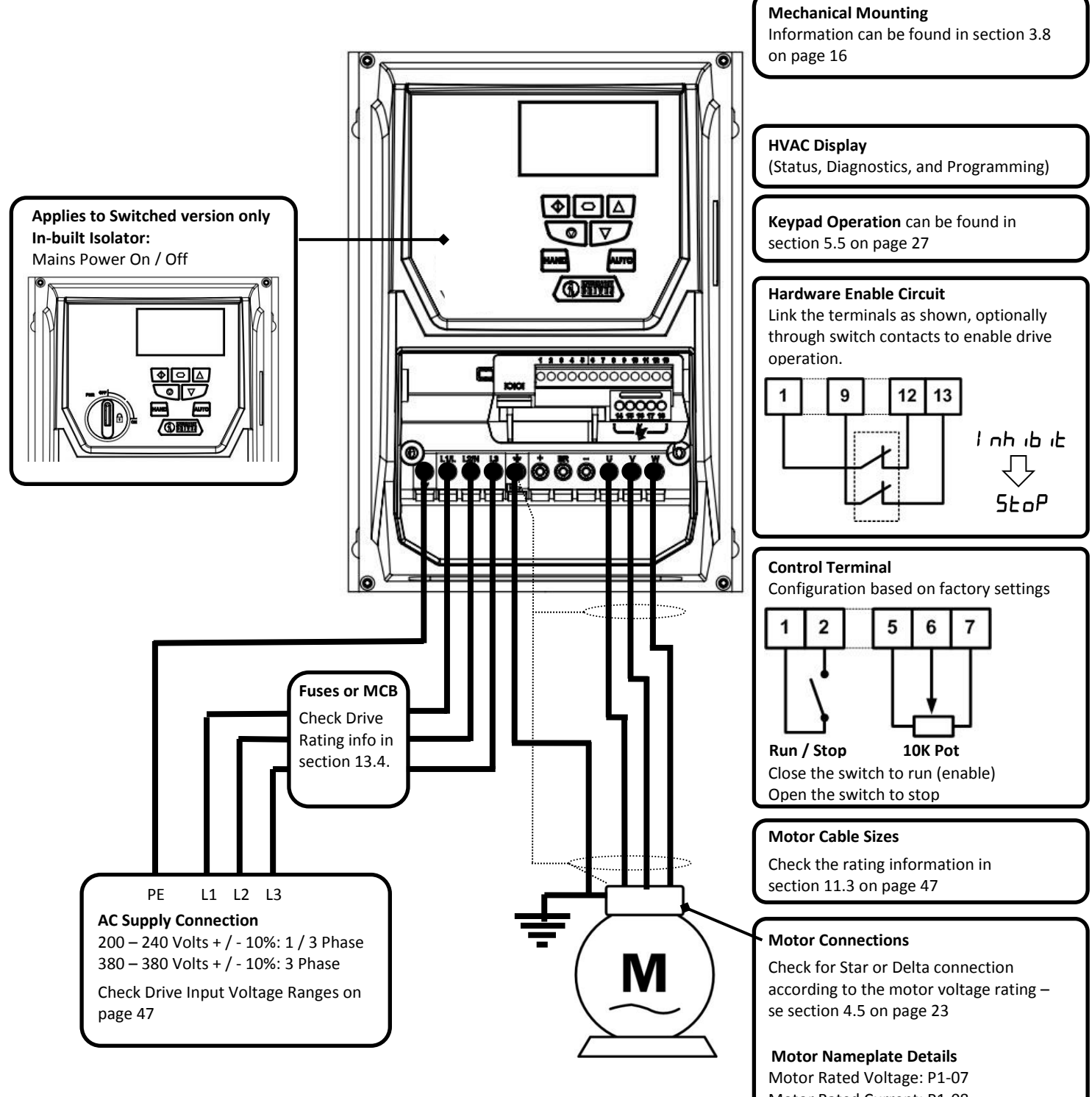

Motor Rated Current: P1-08 Motor Rated Frequency: P1-09 Motor Rated Speed (Optional): P1-10

## Optidrive HVAC Start Up Guide

#### **OPTIDRIVE HVAC (IP20 Enclosure).**

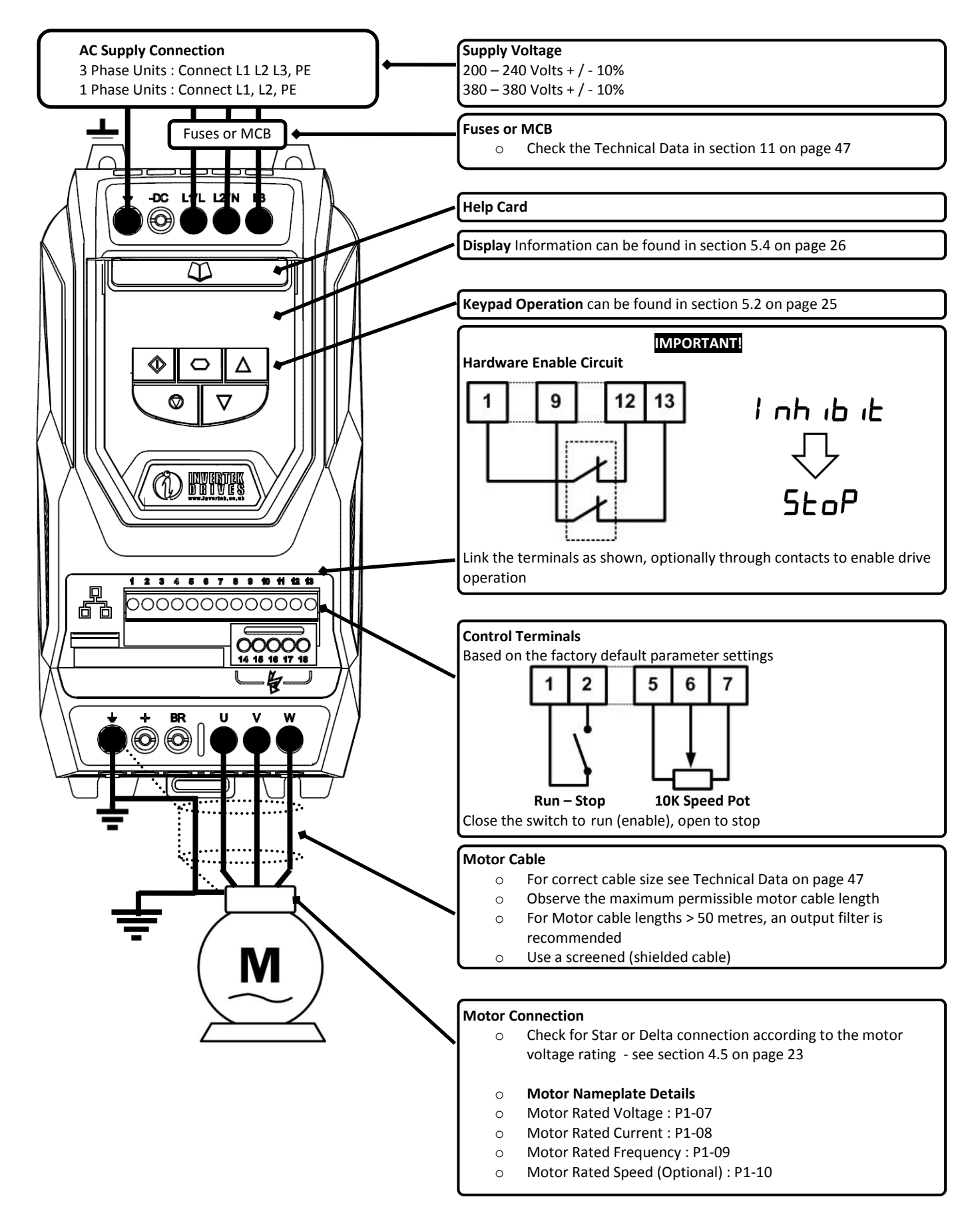

#### **Declaration of Conformity: Invertek Drives Limited Offas Dyke Business Park Welshpool Powys UK SY21 8JF**

Invertek Drives Ltd hereby states that the Optidrive ODV-2 product range conforms to the relevant safety provisions of the Low Voltage Directive 2006/95/EC and the EMC Directive 2004/108/EC and has been designed and manufactured in accordance with the following harmonised European standards:

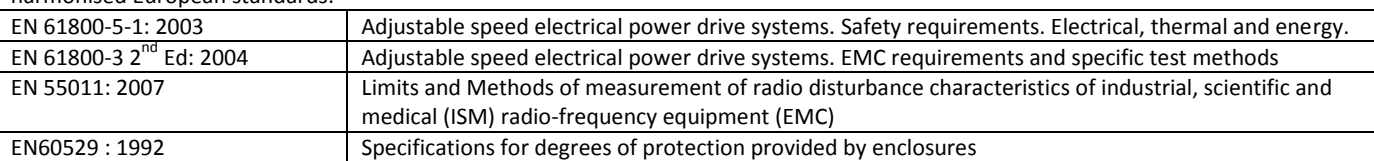

#### **Electromagnetic Compatibility**

All Optidrives are designed with high standards of EMC in mind. All versions suitable for operation on Single Phase 230 volt and Three Phase 400 volt supplies and intended for use within the European Union are fitted with an internal EMC filter. This EMC filter is designed to reduce the conducted emissions back into the supply via the power cables for compliance with harmonised European standards.

It is the responsibility of the installer to ensure that the equipment or system into which the product is incorporated complies with the EMC legislation of the country of use. Within the European Union, equipment into which this product is incorporated must comply with the EMC Directive 2004/108/EC. When using an Optidrive with an internal or optional external filter, compliance with the following EMC Categories, as defined by EN61800-3:2004 can be achieved:

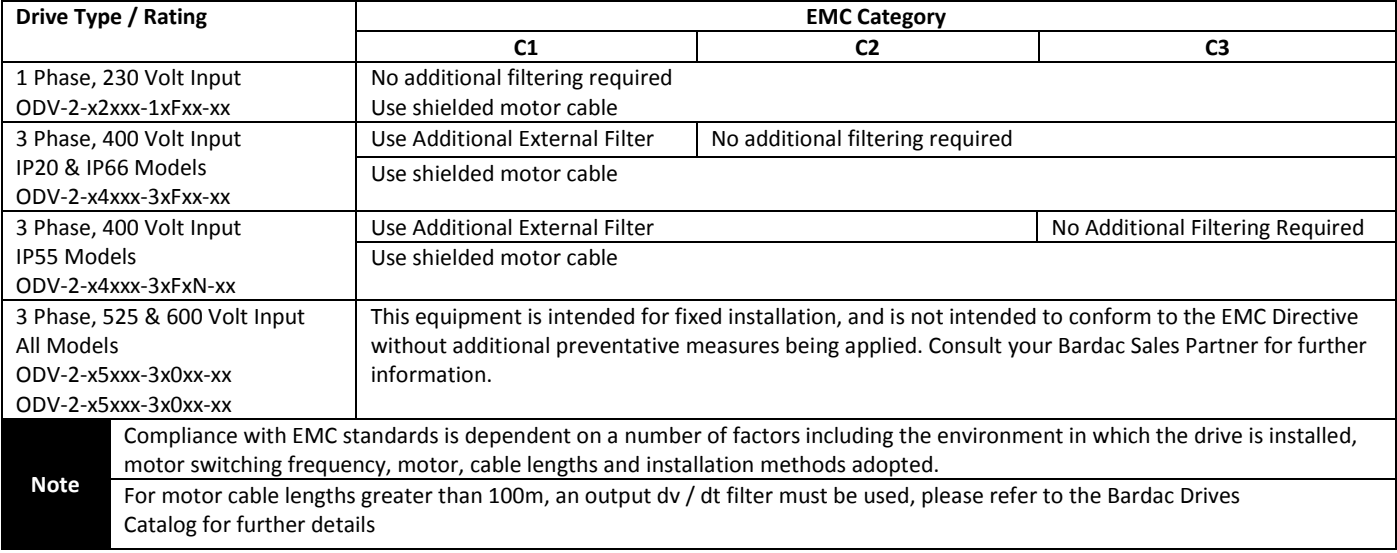

All rights reserved. No part of this User Guide may be reproduced or transmitted in any form or by any means, electrical or mechanical including photocopying, recording or by any information storage or retrieval system without permission in writing from the publisher.

#### **Copyright Bardac Drives © 2013**

All Bardac Optidrive HVAC units carry a 2 year warranty against manufacturing defects from the date of manufacture. The manufacturer accepts no liability for any damage caused during or resulting from transport, receipt of delivery, installation or commissioning. The manufacturer also accepts no liability for damage or consequences resulting from inappropriate, negligent or incorrect installation, incorrect adjustment of the operating parameters of the drive, incorrect matching of the drive to the motor, incorrect installation, unacceptable dust, moisture, corrosive substances, excessive vibration or ambient temperatures outside of the design specification.

The local distributor may offer different terms and conditions at their discretion, and in all cases concerning warranty, the local distributor should be contacted first.

#### **This user guide is the "original instructions" document. All non-English versions are translations of the "original instructions".**

Contents of this User Guide are believed to be correct at the time of printing. In the interest of a commitment to a policy of continuous improvement, the manufacturer reserves the right to change the specification of the product or its performance or the contents of the User Guide without notice.

#### **This User Guide is for use with version 1.30 Firmware.**

#### **User Guide 2.00**

Bardac Drives adopts a policy of continuous improvement and while every effort has been made to provide accurate and up to date information, the information contained in this User Guide should be used for guidance purposes only and does not form the part of any contract.

**1**

**Introduction**

ntroduction

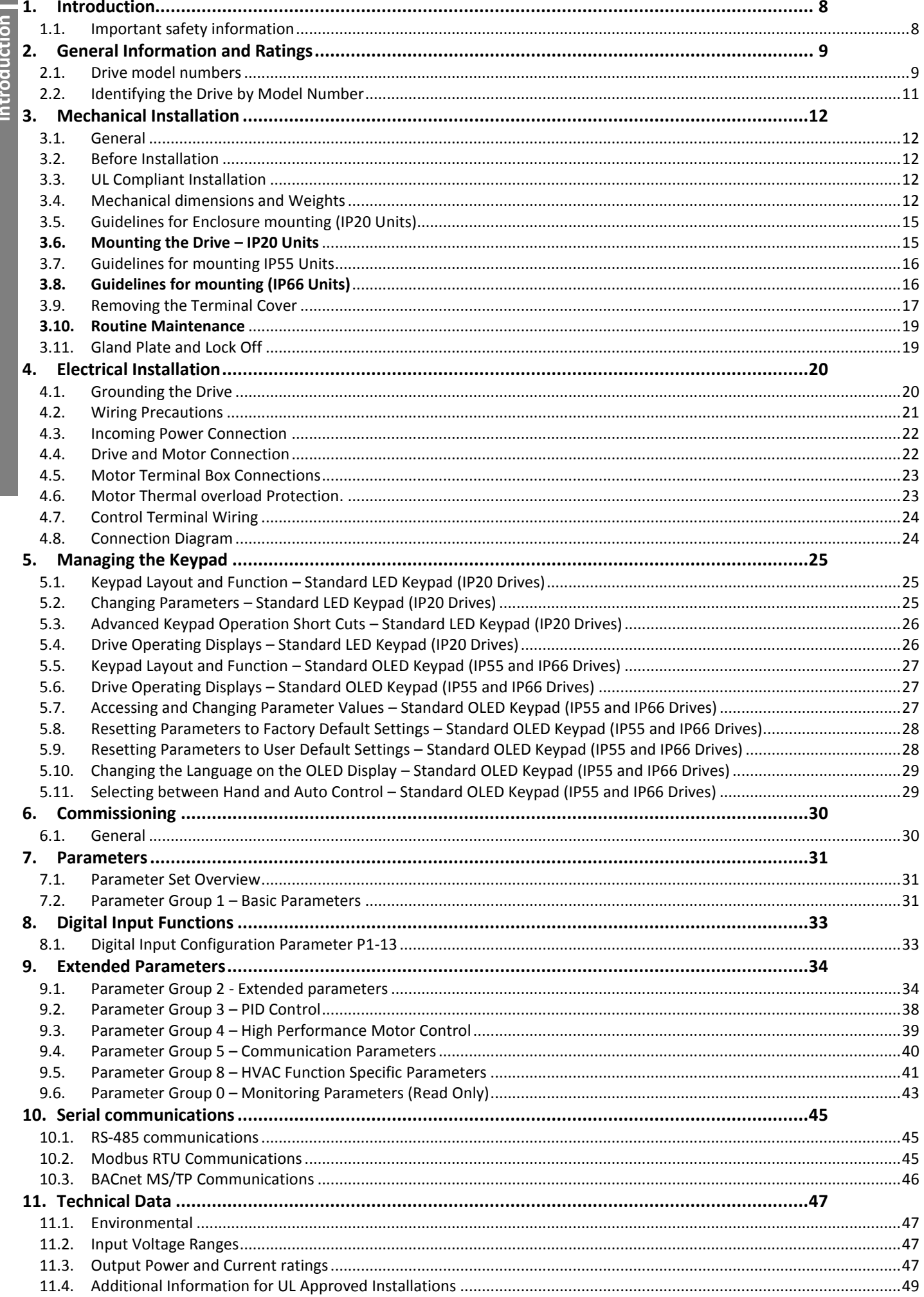

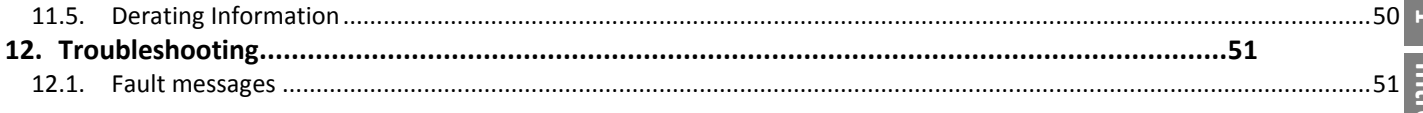

# <span id="page-7-0"></span>**1. Introduction**<br> **1.1. Important safe**<br> **Please read the IMPORTA**<br> **Conserved Compare : Indice**<br> **Conserved Compare : Indice**

**1**

#### <span id="page-7-1"></span>**1.1. Important safety information**

Please read the IMPORTANT SAFETY INFORMATION below, and all Warning and Caution information elsewhere.

**Danger : Indicates a risk of electric shock, which, if not avoided, could result in damage to the equipment and** 

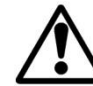

**Danger : Indicates a potentially hazardous situation other than electrical, which if not avoided, could result in damage to property.**

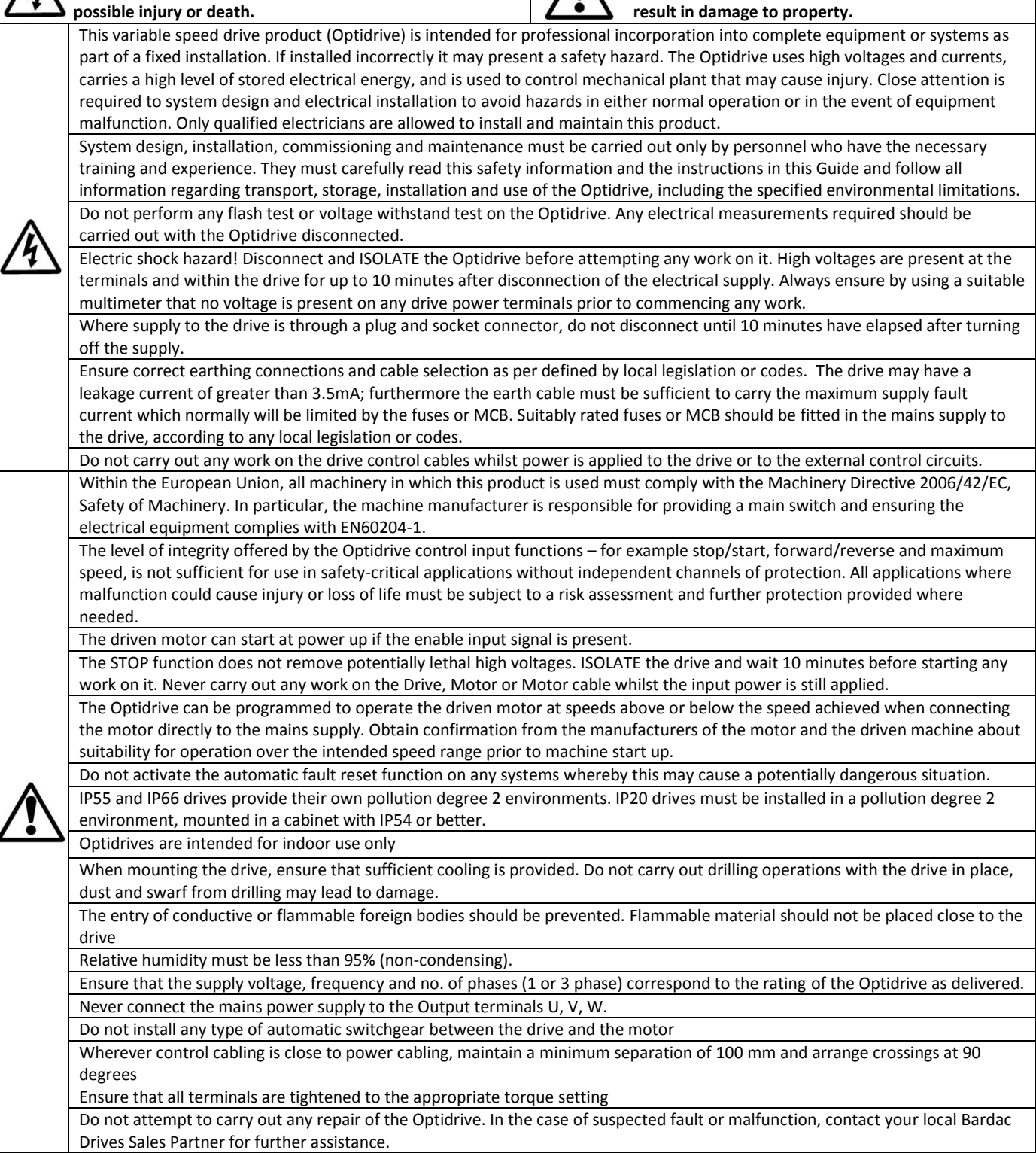

#### <span id="page-8-0"></span>**2. General Information and Ratings**

#### <span id="page-8-1"></span>**2.1. Drive model numbers**

#### *2.1.1. IP20 Enclosed Units*

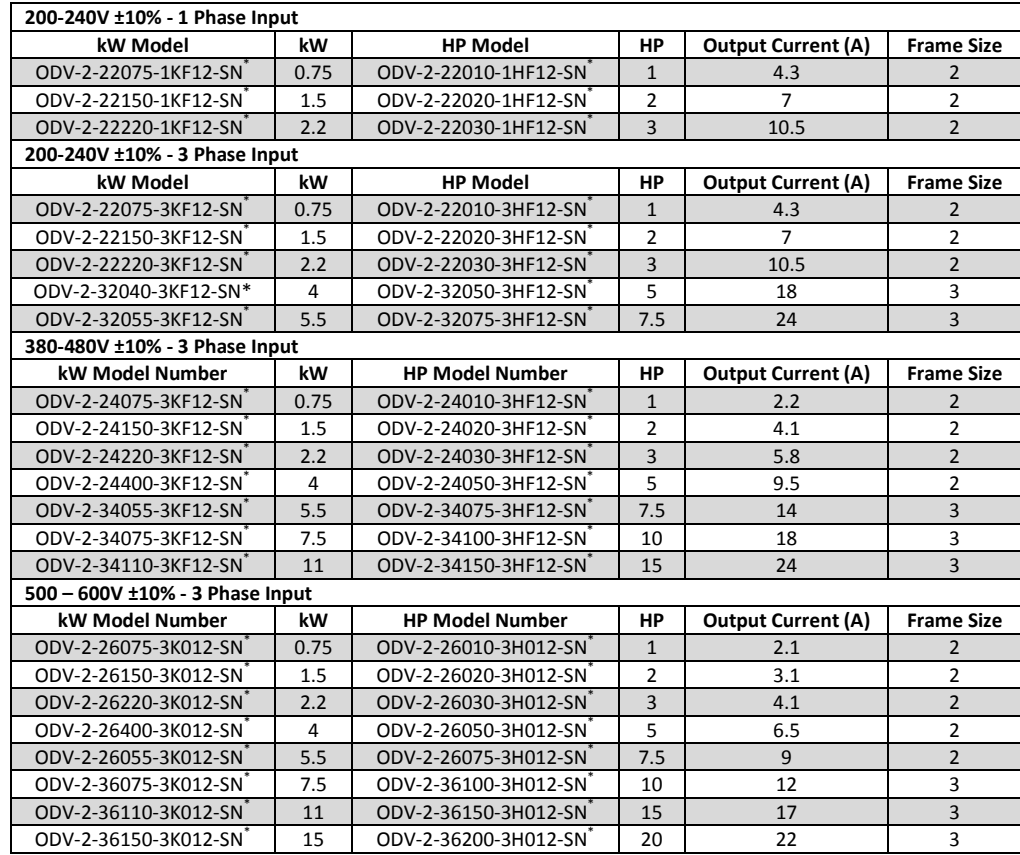

*\* Note : The final two characters of the model number relate to available factory build options as follows* 

-SN Standard Seven Segment LED Display, standard PCB coating<br>-SC Standard Seven Segment LED Display, additional PCB confor

Standard Seven Segment LED Display, additional PCB conformal coating

*2.1.2. IP66 Enclosed Units* 

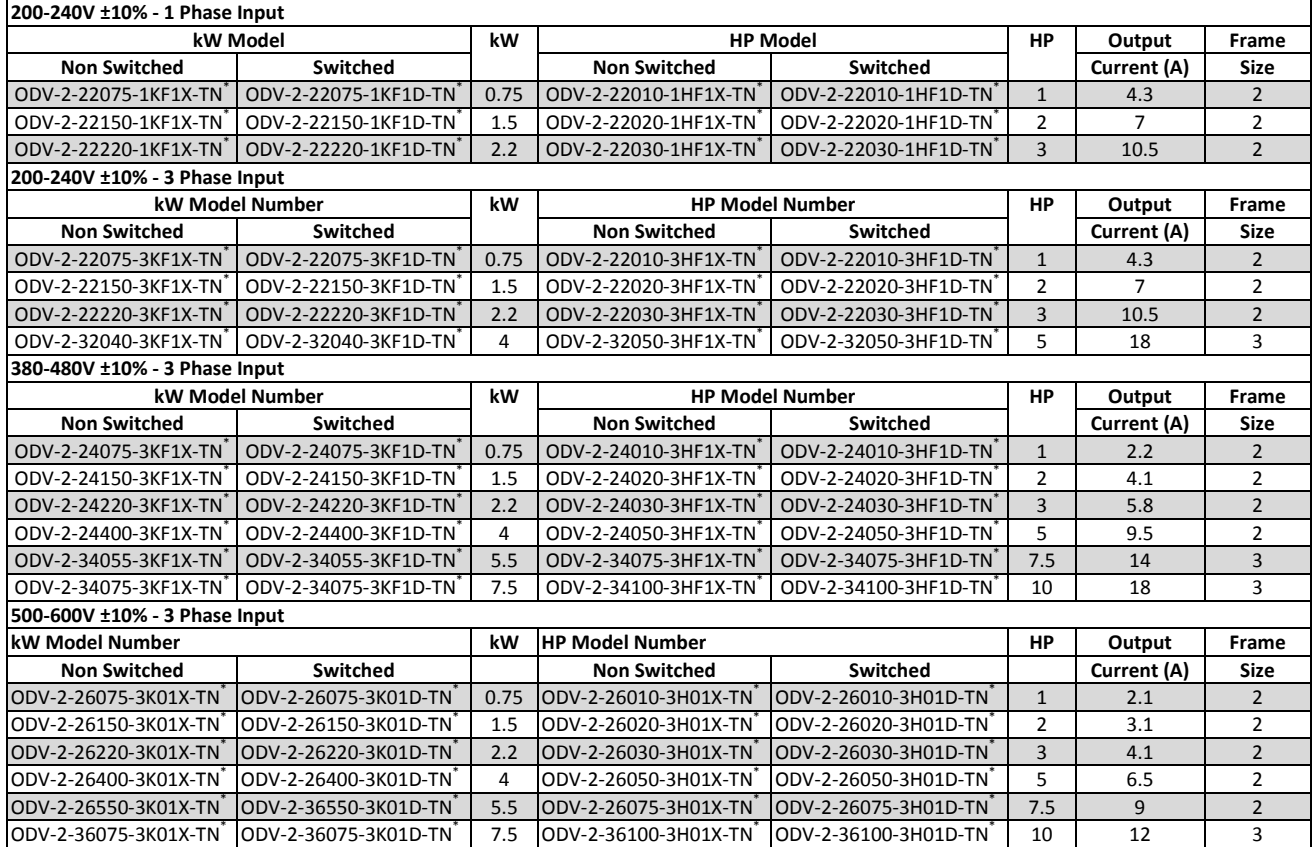

**2**

#### **\* Note : The final two characters of the model number relate to available factory build options as follows**

- -TN OLED Text Display, standard PCB coating<br>-TC OLED Text Display, additional PCB confor
	- OLED Text Display, additional PCB conformal coating

#### *2.1.3. IP55 Enclosed Units*

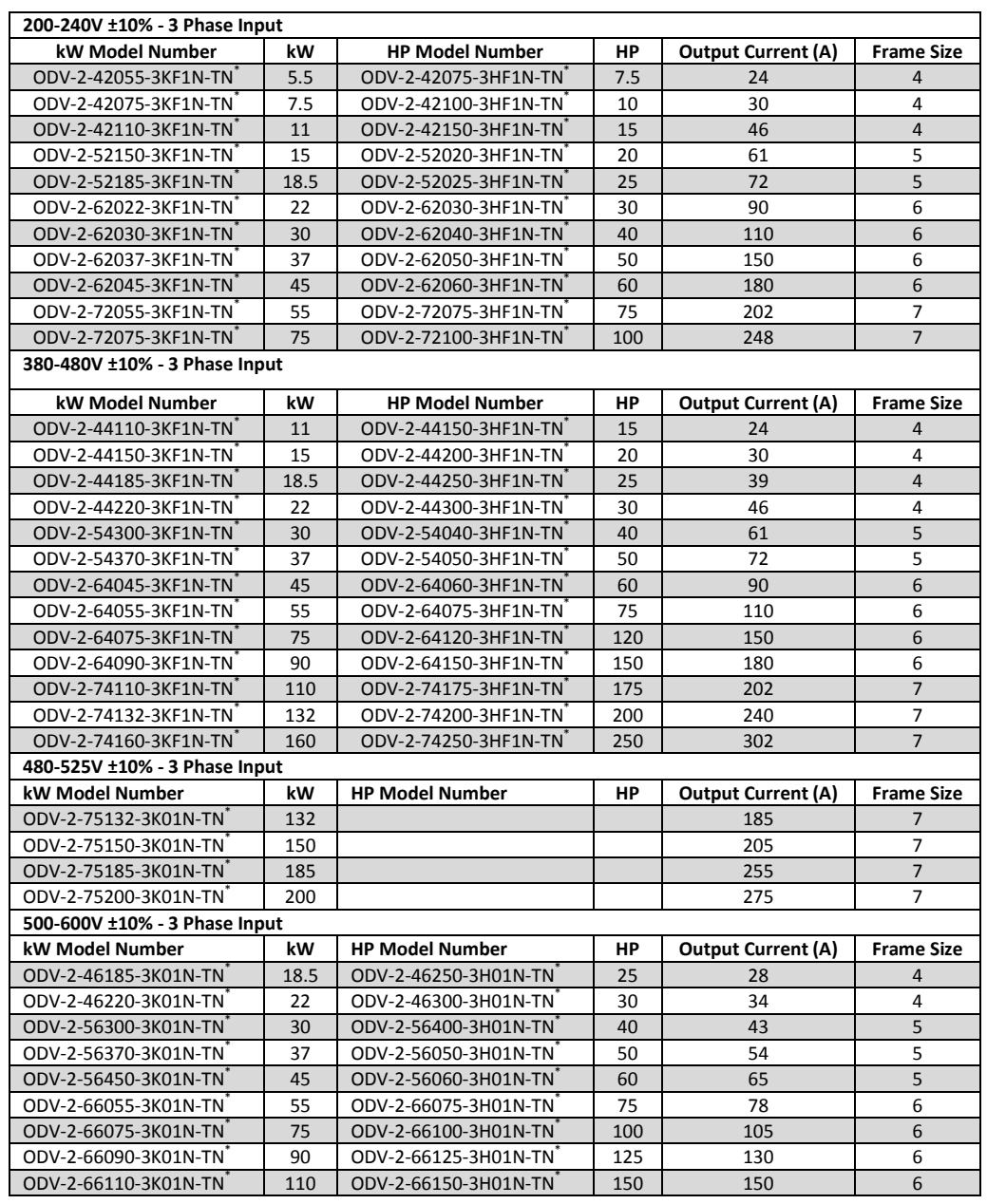

#### **\* Note : The final two characters of the model number relate to available factory build options as follows**

- -TN OLED Text Display, standard PCB coating<br>-TC OLED Text Display, additional PCB confor
	- OLED Text Display, additional PCB conformal coating

 $\sim$ 

#### <span id="page-10-0"></span>**2.2. Identifying the Drive by Model Number**

Each drive can be identified by its model number, shown below. The model number is on the shipping label and the drive nameplate. The model number includes the drive and factory fitted options.<br>ODV - 2 - 2 4 400

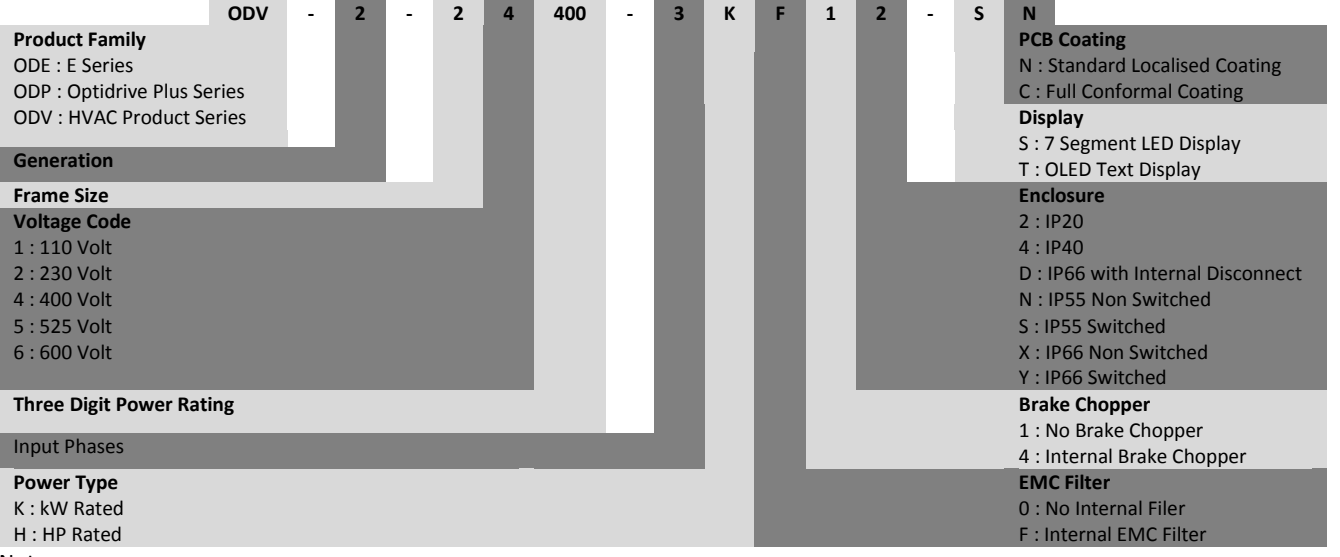

Note

- Optidrive HVAC drives are not available with brake chopper / transistor
- All IP20 Optidrive HVAC drives are available with 7 Segment LED Display only
- All IP55 & IP66 Optidrive HVAC drives are available with OLED Text Display only
- All 230 & 400 Volt drives have an internal EMC filter fitted as standard
- All 525 & 600 Volt drives have no internal FMC filter

#### <span id="page-11-1"></span>**3.1. General**

- <span id="page-11-0"></span>**Mechanical Installation**<br> **3.1. General**<br> **11. General**<br> **11. Controlled By the Optidrive should be mounted mounting holes or DIN Rail clip (F<br>
<b>12. The Optidrive must be installed in Do not mount flammable materic<br>
<b>12.** The Optidrive should be mounted in a vertical position only, on a flat, flame resistant, vibration free mounting using the integral mounting holes or DIN Rail clip (Frame Size 2 only).
	- The Optidrive must be installed in a pollution degree 1 or 2 environment only.
	- Do not mount flammable material close to the Optidrive
	- Ensure that the minimum cooling air gaps, as detailed in sections [3.6,](#page-14-1) [3.7](#page-15-0) an[d 3.8](#page-15-1) are left clear
	- Ensure that the ambient temperature range does not exceed the permissible limits for the Optidrive given in sectio[n 11.1](#page-46-3)
	- Provide suitable clean, moisture and contaminant free cooling air sufficient to fulfil the cooling requirements of the Optidrive

#### <span id="page-11-2"></span>**3.2. Before Installation**

- Carefully Unpack the Optidrive and check for any signs of damage. Notify the shipper immediately if any exist.
- Check the drive rating label to ensure it is of the correct type and power requirements for the application.
- To prevent accidental damage always store the Optidrive in its original box until required. Storage should be clean and dry and within the temperature range –40°C to +60°C

#### <span id="page-11-3"></span>**3.3. UL Compliant Installation**

Note the following for UL-compliant installation:

- For an up to date list of UL compliant products, please refer to UL listing NMMS.E226333
- The drive can be operated within an ambient temperature range as stated in sectio[n 11.1](#page-46-3)
- For IP20 & IP40 units, installation is required in a pollution degree 1 environment
- For IP55 & IP66 units, installation in a pollution degree 2 environment is permissible
- UL Listed ring terminals / lugs must be used for all bus bar and grounding connections

Refer to sectio[n 11.4 o](#page-48-0)n page [49](#page-48-0) for [Additional Information for UL Approved Installations](#page-48-0)

#### <span id="page-11-4"></span>**3.4. Mechanical dimensions and Weights**

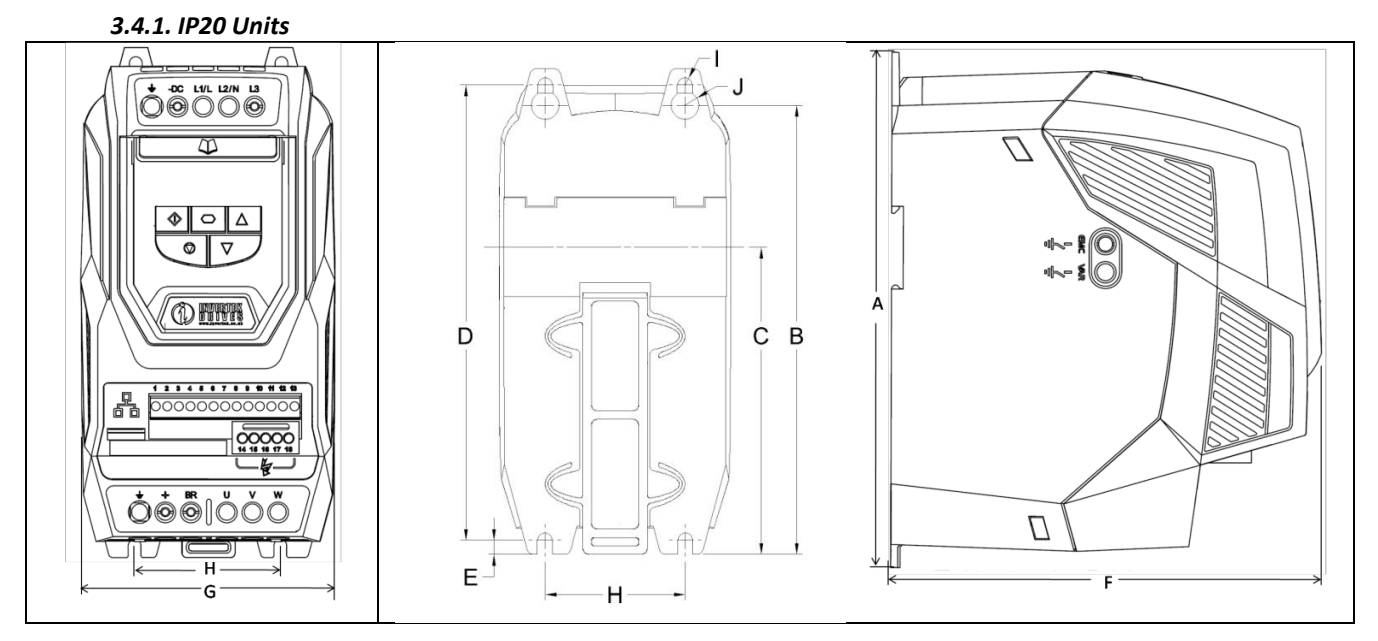

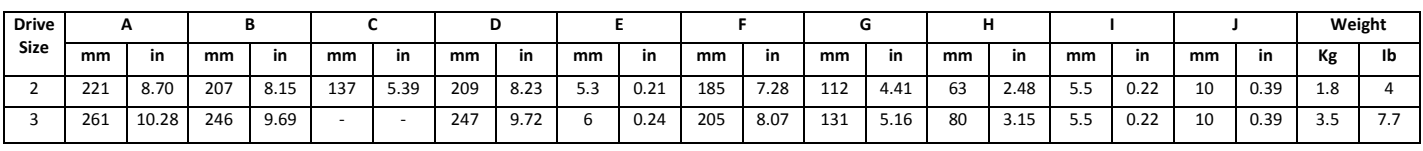

#### **Mounting Bolts**

All Frame Sizes : 4 x M5 (#10)

#### **Tightening Torques**

Control Terminal Torque Settings : All Sizes : 0.8 Nm (7 lb-in) Power Terminal Torque Settings : All Sizes : 1 Nm (8.85 lb-in)

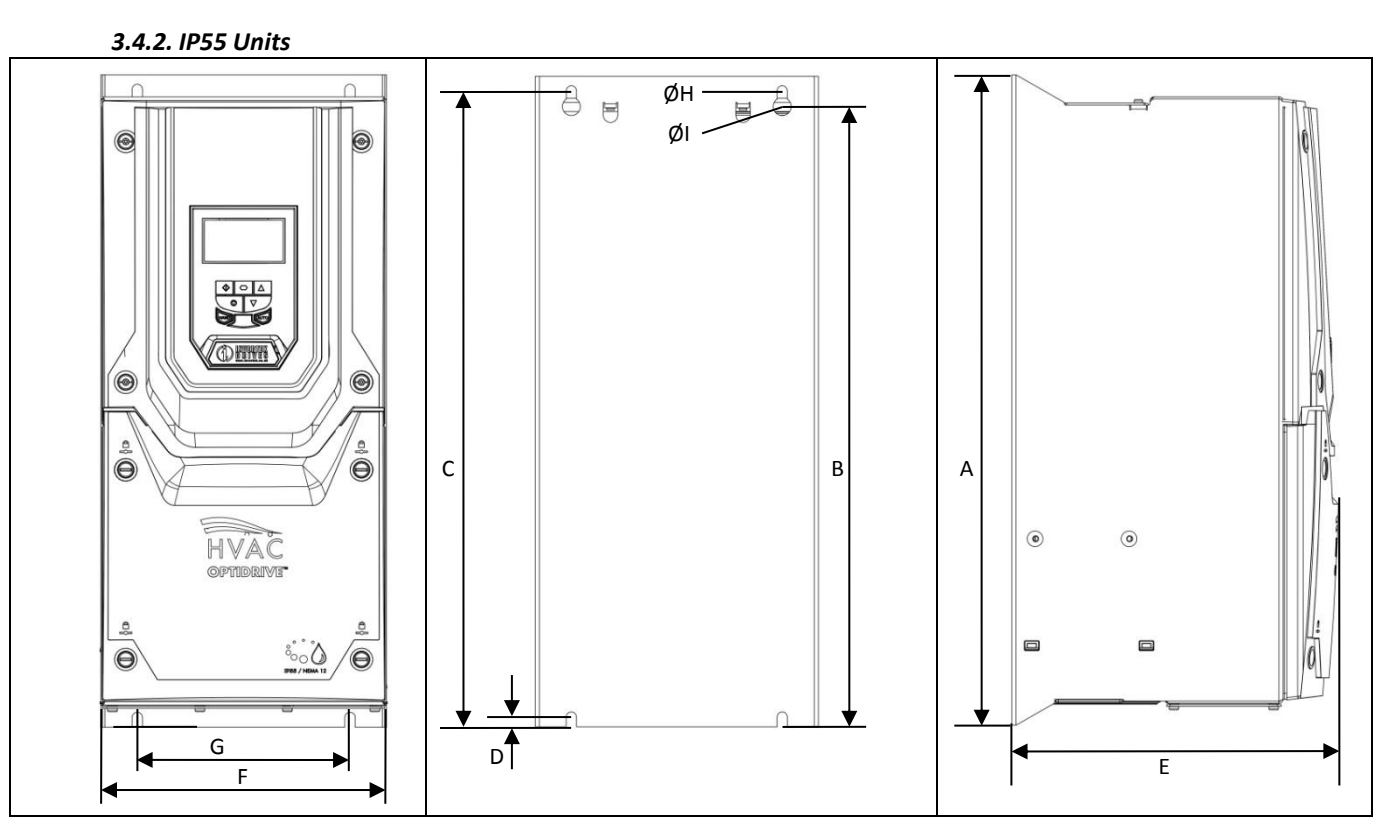

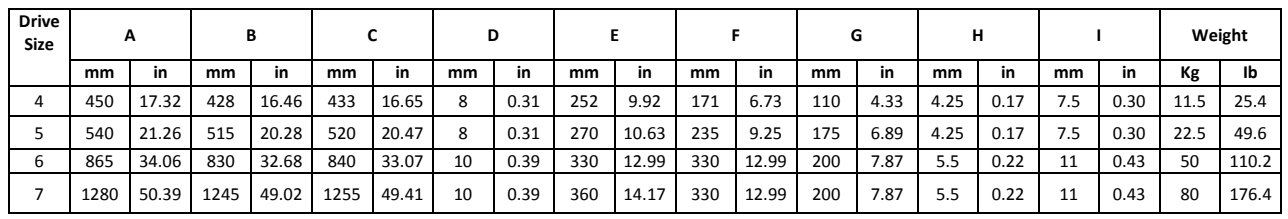

#### **Mounting Bolts**

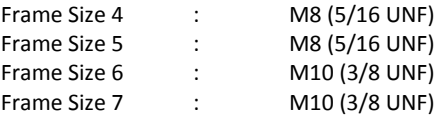

#### **Tightening Torques**

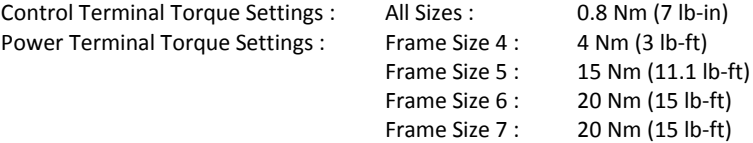

**3**

**Mechanical Installation**

Mechanical Installation

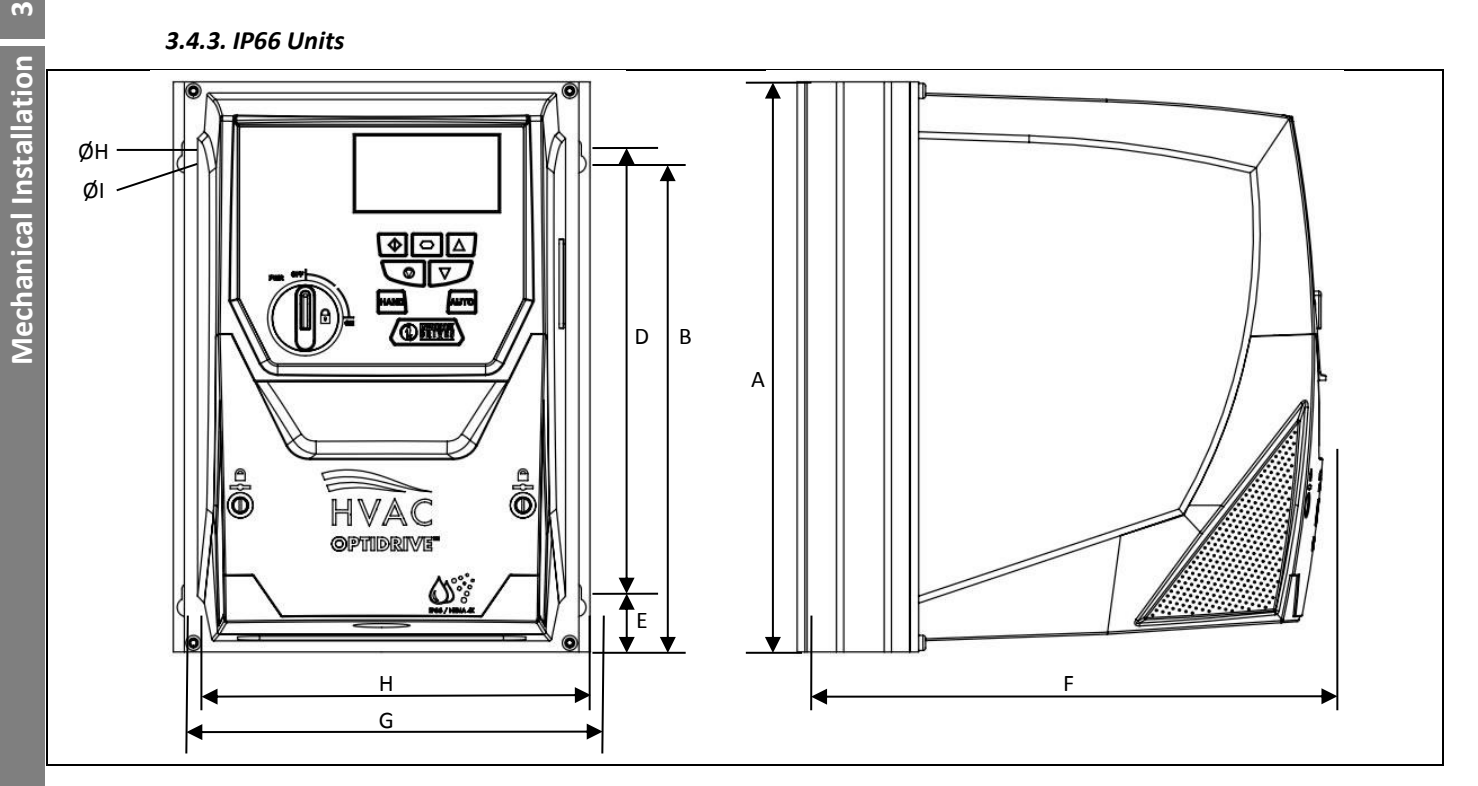

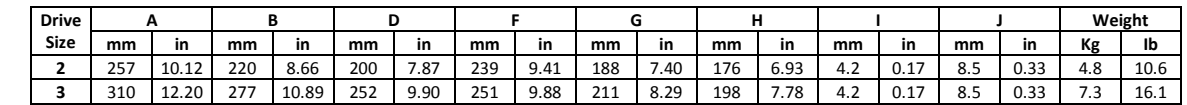

#### **Mounting Bolt Sizes**

All Frame Sizes 4 x M4 (#8)

#### **Tightening Torques**

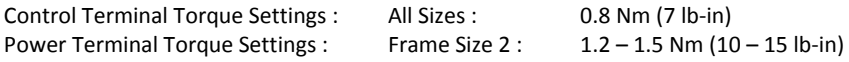

**3**

#### <span id="page-14-0"></span>**3.5. Guidelines for Enclosure mounting (IP20 Units)**

- IP20 drives are suitable for use in pollution degree 1 environments, according to IEC-664-1. For pollution degree 2 or higher environments, drives should be mounted in a suitable control cabinet with sufficient ingress protection to maintain a pollution degree 1 environment around the drive.
- Enclosures should be made from a thermally conductive material.
- Ensure the minimum air gap clearances around the drive as shown below are observed when mounting the drive.
- Where ventilated enclosures are used, there should be venting above the drive and below the drive to ensure good air circulation. Air should be drawn in below the drive and expelled above the drive.
- In any environments where the conditions require it, the enclosure must be designed to protect the Optidrive against ingress of airborne dust, corrosive gases or liquids, conductive contaminants (such as condensation, carbon dust, and metallic particles) and sprays or splashing water from all directions.
- High moisture, salt or chemical content environments should use a suitably sealed (non-vented) enclosure.

The enclosure design and layout should ensure that the adequate ventilation paths and clearances are left to allow air to circulate through

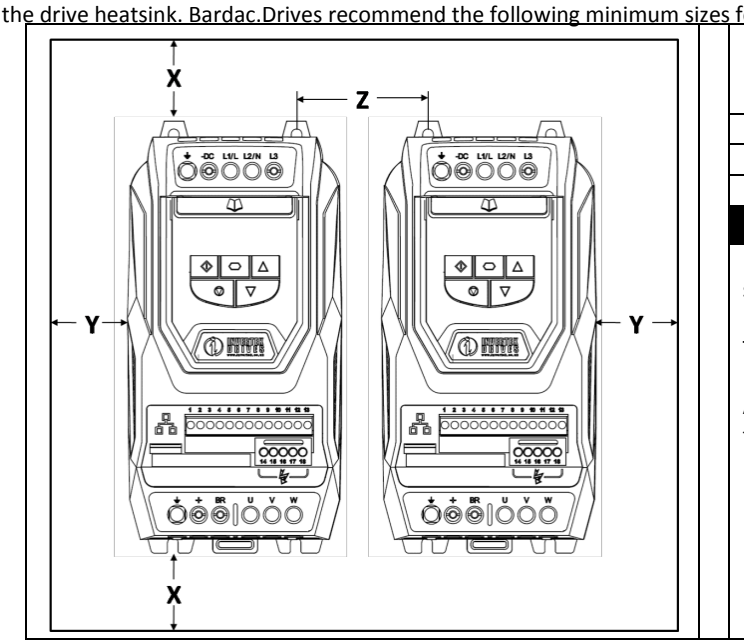

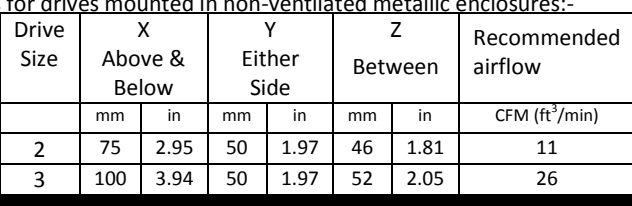

Note :

Dimension Z assumes that the drives are mounted side-byside with no clearance.

Typical drive heat losses are 3% of operating load conditions.

Above are guidelines only and the operating ambient temperature of the drive MUST be maintained at all times.

#### <span id="page-14-1"></span>**3.6. Mounting the Drive – IP20 Units**

- IP20 Units are intended for installation within a control cabinet.
- When mounting with screws
	- $\circ$  Using the drive as a template, or the dimensions shown above, mark the locations for drilling
	- o Ensure that when mounting locations are drilled, the dust from drilling does not enter the drive
	- o Mount the drive to the cabinet backplate using suitable M5 mounting screws
	- o Position the drive, and tighten the mounting screws securely
- x When Din Rail Mounting (Frame Size 2 Only)
	- o Locate the DIN rail mounting slot on the rear of the drive onto the top of the DIN rail first
	- o Press the bottom of the drive onto the DIN rail until the lower clip attaches to the DIN rail
	- o If necessary, use a suitable flat blade screw driver to pull the DIN rail clip down to allow the drive to mount securely on the rail
	- o To remove the drive from the DIN rail, use a suitable flat blade screwdriver to pull the release tab downwards, and lift the bottom of the drive away from the rail first

## <span id="page-15-0"></span>**3.7. Guidelines for mounting IP55 Units**

- Before mounting the drive, ensure that the chosen location meets the environmental condition requirements for the drive shown in sectio[n 11.1](#page-46-3)
- The drive must be mounted vertically, on a suitable flat surface
- The minimum mounting clearances as shown in the table below must be observed
- The mounting site and chosen mountings should be sufficient to support the weight of the drives
- IP55 units do not require mounting inside an electrical control cabinet; however they may be if desired.

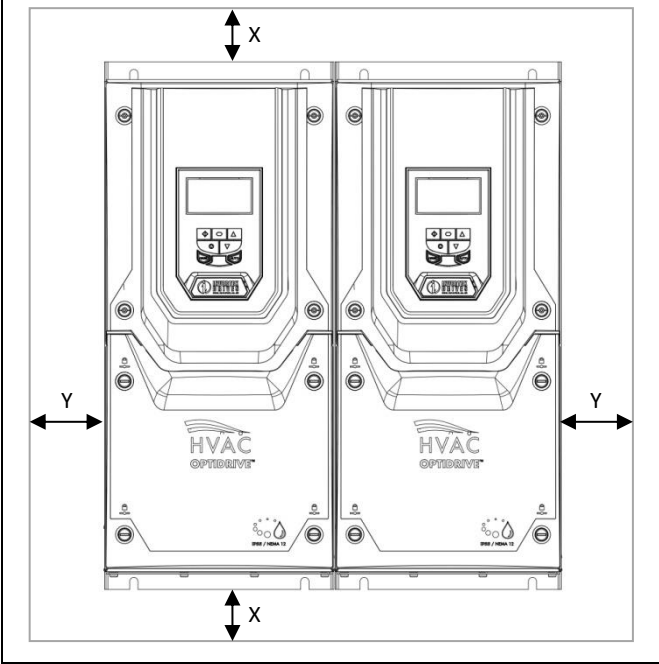

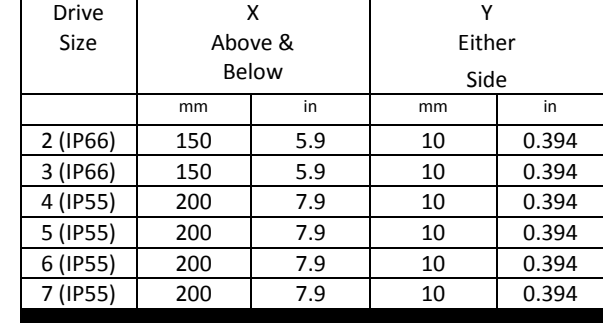

Note

Typical drive heat losses are 3% of operating load conditions.

Above are guidelines only and the operating ambient temperature of the drive MUST be maintained at all times.

- <span id="page-15-2"></span>Using the drive as a template, or the dimensions shown above, mark the locations required for drilling
- Suitable cable glands to maintain the IP protection of the drive are required. Gland sizes should be selected based on the number and size of the required connection cables. Drives are supplied with a plain, undrilled gland plate to allow the correct hole sizes to be cut as required. Remove the gland plate from the drive prior to drilling.

#### <span id="page-15-1"></span>**3.8. Guidelines for mounting (IP66 Units)**

- Before mounting the drive, ensure that the chosen location meets the environmental condition requirements for the drive shown in sectio[n 11.1](#page-46-3)
- The drive must be mounted vertically, on a suitable flat surface
- The minimum mounting clearances as shown in the table below must be observed
- The mounting site and chosen mountings should be sufficient to support the weight of the drives

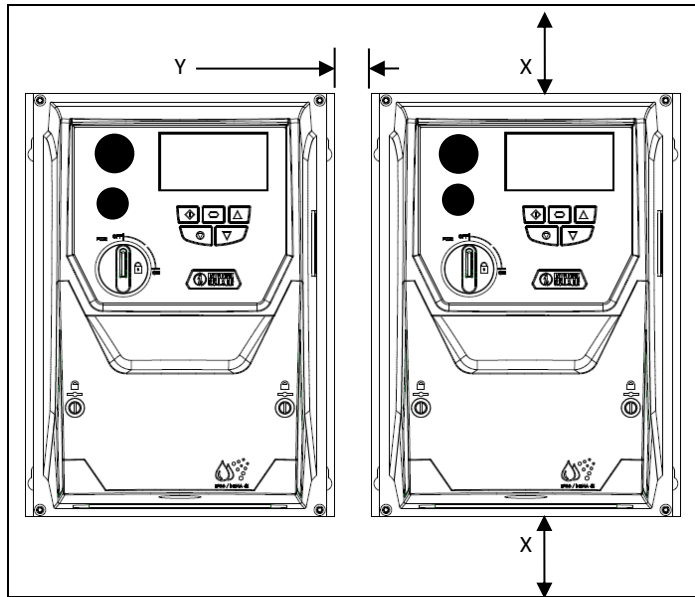

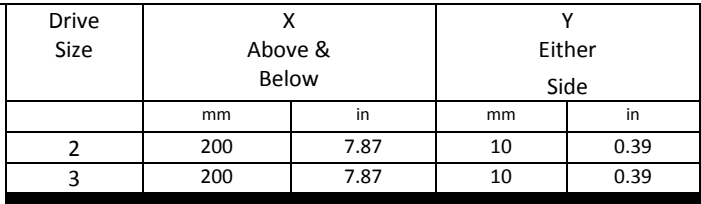

Note :

Typical drive heat losses are approximately 3% of operating load conditions.

Above are guidelines only and the operating ambient temperature of the drive MUST be maintained at all times.

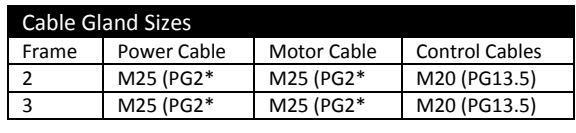

- Using the drive as a template, or the dimensions shown above, mark the locations required for drilling
- Suitable cable glands to maintain the ingress protection of the drive are required. Gland holes for power and motor cables are premoulded into the drive enclosure, recommended gland sizes are shown above. Gland holes for control cables may be cut as required.

**3**

#### <span id="page-16-0"></span>**3.9. Removing the Terminal Cover**

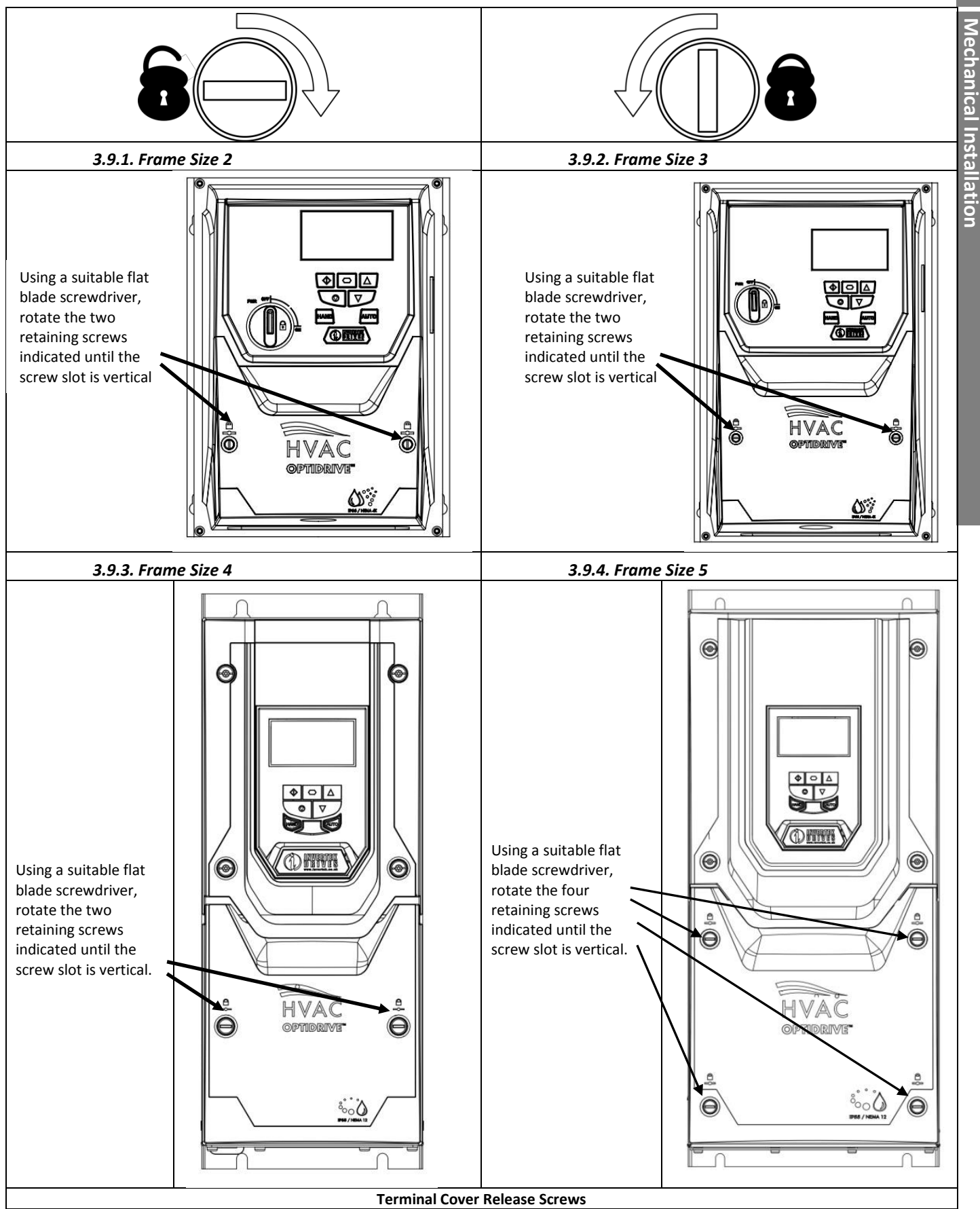

**3**

**Mechanical Installation**

# <u>ო</u> Mechanical Installation **Mechanical Installation**

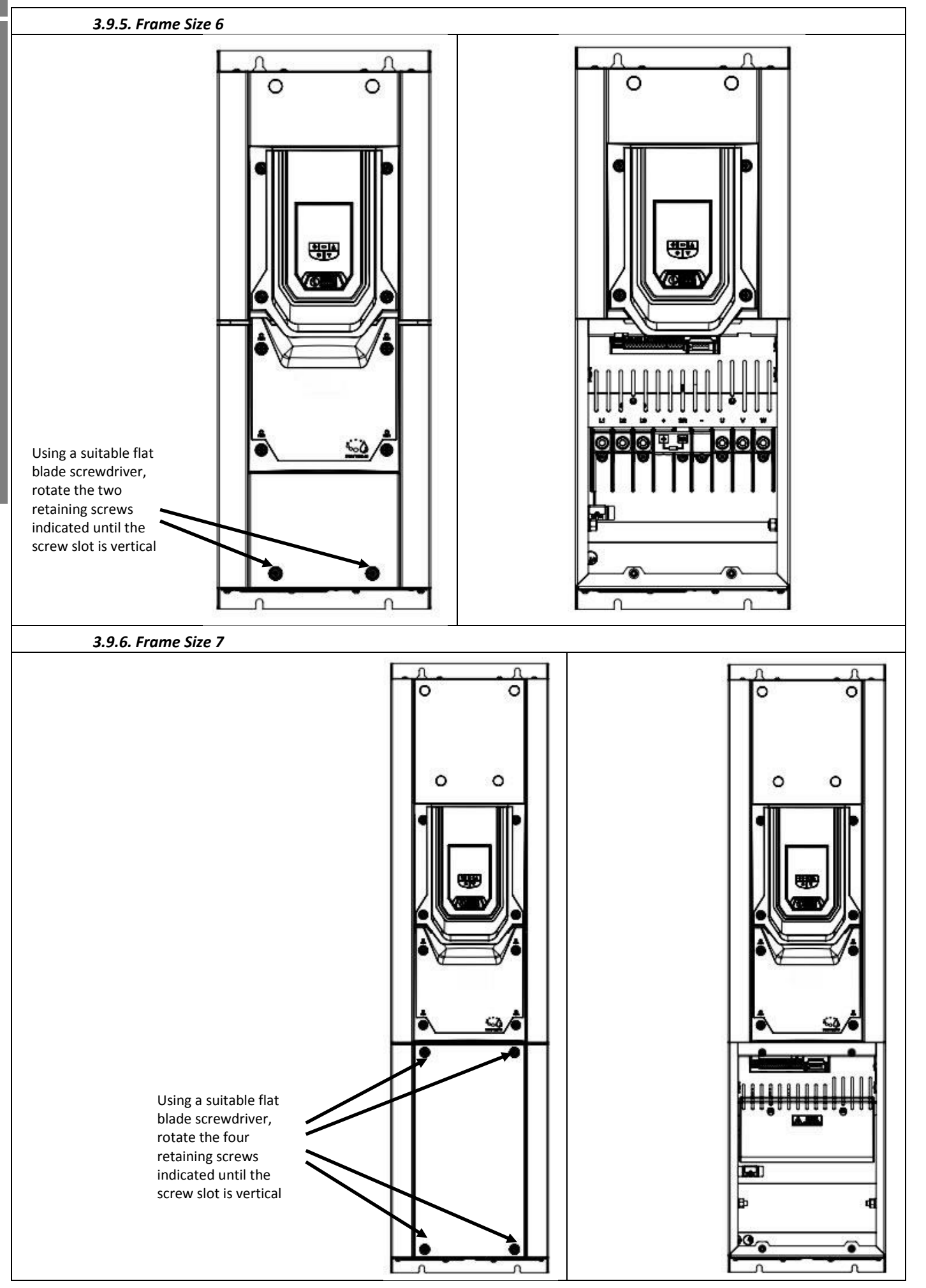

**3**

#### <span id="page-18-0"></span>**3.10. Routine Maintenance**

The drive should be included within the scheduled maintenance program so that the installation maintains a suitable operating environment, this should include:

- Ambient temperature is at or below that set out in the "Environment" section.
- **•** Heat sink fans freely rotating and dust free.
- The Enclosure in which the drive is installed should be free from dust and condensation; furthermore ventilation fans and air filters should be checked for correct air flow.

Checks should also be made on all electrical connections, ensuring screw terminals are correctly torqued; and that power cables have no signs of heat damage.

#### <span id="page-18-1"></span>**3.11. Gland Plate and Lock Off**

The use of a suitable gland system is required to maintain the appropriate IP / Nema rating. Cable entry holes will need to be drilled to suit this system. Some guidelines sizes are defined below:

Please take care when drilling to avoid leaving any particles within the product.

#### **Cable Gland recommended Hole Sizes & types:**

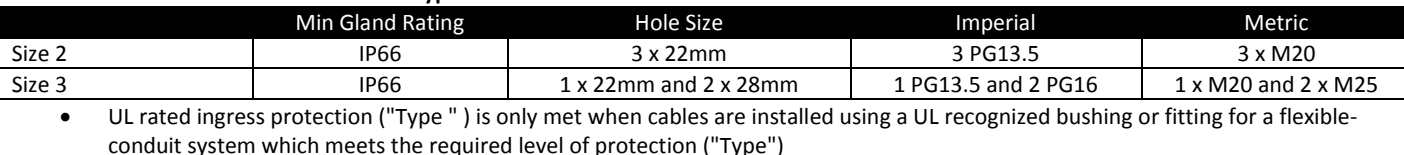

- For conduit installations the conduit entry holes require standard opening to the required sizes specified per the NEC
- Not intended for rigid conduit system
- **Power Isolator Lock Off – IP66 with Built in Isolator Option**

On the switched models the main power isolator switch can be locked in the 'Off' position using a 20mm standard shackle padlock (not supplied).

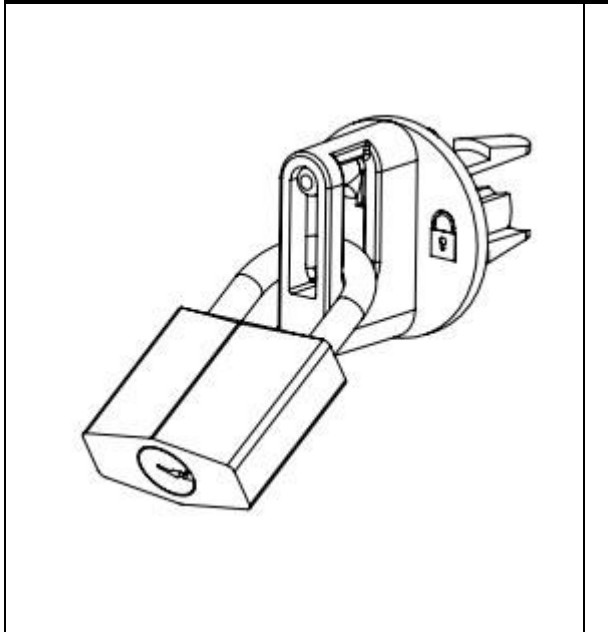

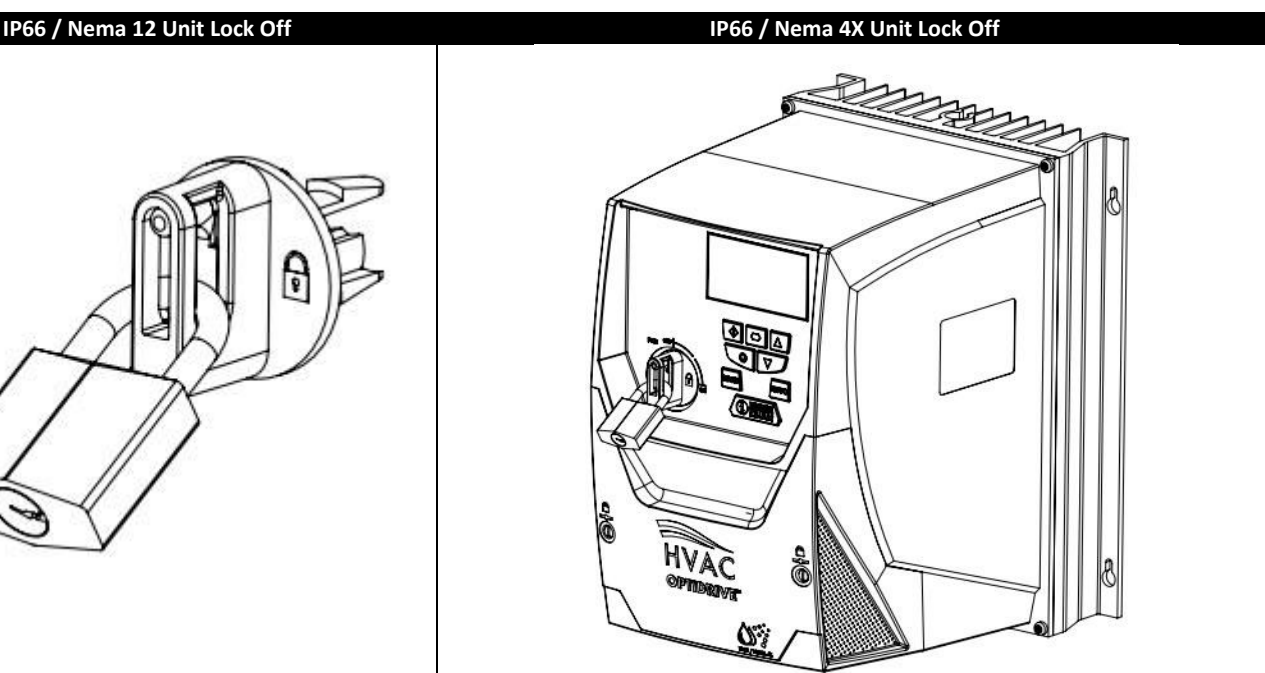

#### <span id="page-19-1"></span>**4.1. Grounding the Drive**

**This manual is intended as a guide for proper installation. Bardac Drives cannot assume responsibility for the compliance or the non-compliance to any code, national, local or otherwise, for the proper installation of this drive or associated equipment. A hazard of personal injury and/or equipment damage exists if codes are ignored during installation.**

<span id="page-19-0"></span>**4. Electrical Installation**<br> **4.1. Grounding the Drive**<br> **4.1. Grounding the Drive**<br> **6.1. This manual is intended a**<br>
or the non-compliance to<br> **4.1.** This manual is intended a<br>
or the non-compliance to<br> **4.1.** This manu **This Optidrive contains high voltage capacitors that take time to discharge after removal of the main supply. Before working on the drive, ensure isolation of the main supply from line inputs. Wait ten (10) minutes for the capacitors to discharge to safe voltage levels. Failure to observe this precaution could result in severe bodily injury or loss of life.**

> **Only qualified electrical personnel familiar with the construction and operation of this equipment and the hazards involved should install, adjust, operate, or service this equipment. Read and understand this manual and other applicable manuals in their entirety before proceeding. Failure to observe this precaution could result in severe bodily injury or loss of life.**

#### *4.1.1. Recommended installation for EMC compliance.*

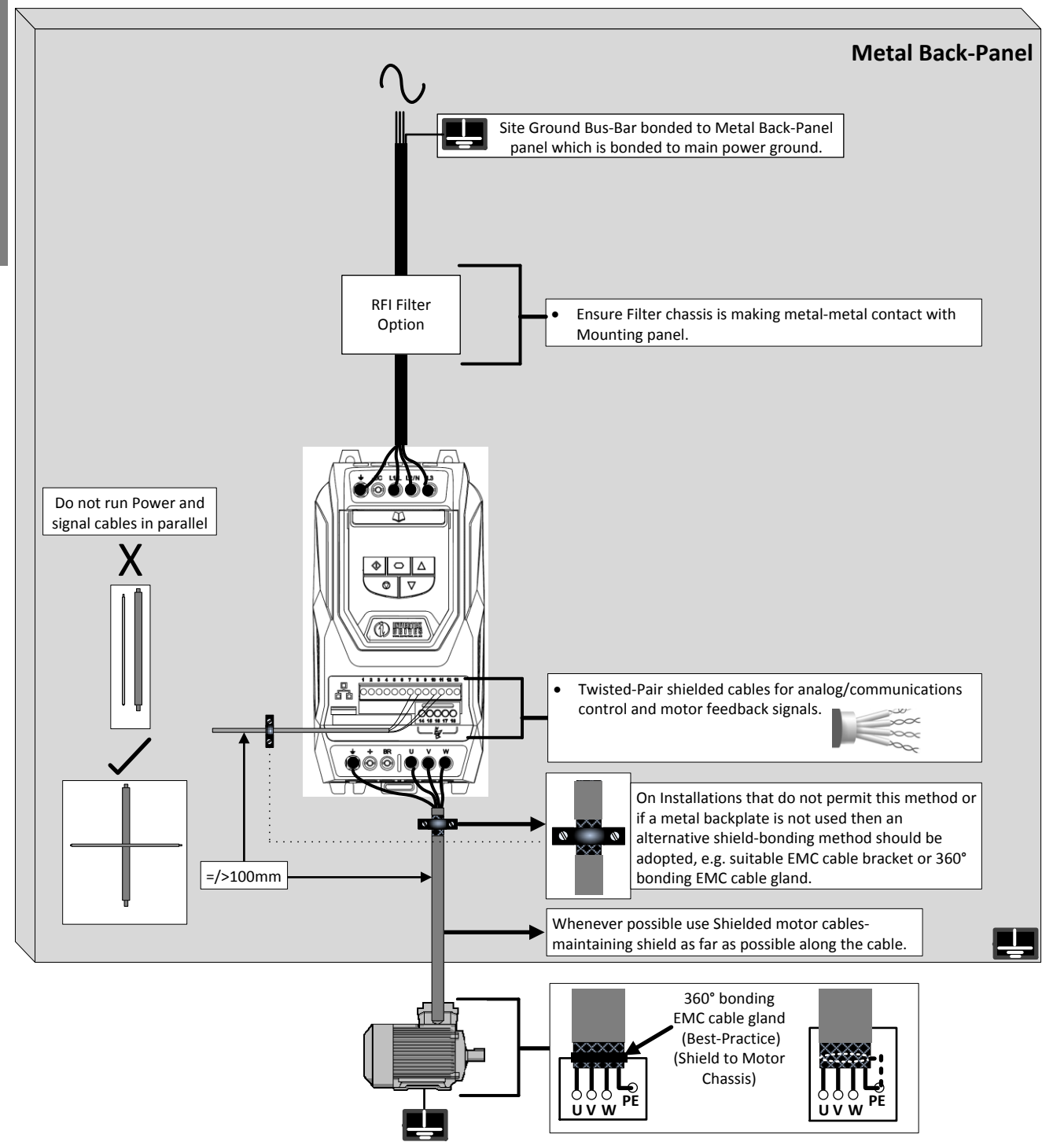

**4**

#### *4.1.2. Grounding Guidelines*

The ground terminal of each Optidrive should be individually connected DIRECTLY to the site ground bus bar (through the filter if installed). Optidrive ground connections should not loop from one drive to another, or to, or from any other equipment. Ground loop impedance must confirm to local industrial safety regulations. To meet UL regulations, UL approved ring crimp terminals should be used for all ground wiring connections.

The drive Safety Ground must be connected to system ground. Ground impedance must conform to the requirements of national and local industrial safety regulations and/or electrical codes. The integrity of all ground connections should be checked periodically.

#### *4.1.3. Protective Earth Conductor*

The Cross sectional area of the PE Conductor must be at least equal to that of the incoming supply conductor.

#### *4.1.4. Safety Ground*

This is the safety ground for the drive that is required by code. One of these points must be connected to adjacent building steel (girder, joist), a floor ground rod, or bus bar. Grounding points must comply with national and local industrial safety regulations and/or electrical codes.

#### *4.1.5. Motor Ground*

The motor ground must be connected to one of the ground terminals on the drive.

#### *4.1.6. Ground Fault Monitoring*

As with all inverters, a leakage current to earth can exist. The Optidrive is designed to produce the minimum possible leakage current whilst complying with worldwide standards. The level of current is affected by motor cable length and type, the effective switching frequency, the earth connections used and the type of RFI filter installed. If an ELCB (Earth Leakage Circuit Breaker) is to be used, the following conditions apply: -

- A Type B Device must be used
- The device must be suitable for protecting equipment with a DC component in the leakage current
- Individual ELCBs should be used for each Optidrive

Drives with an EMC filter have an inherently higher leakage current to Ground (Earth). For applications where tripping occurs the EMC filter can be disconnected (on IP20 units only) by removing the EMC screw on the side of the product.

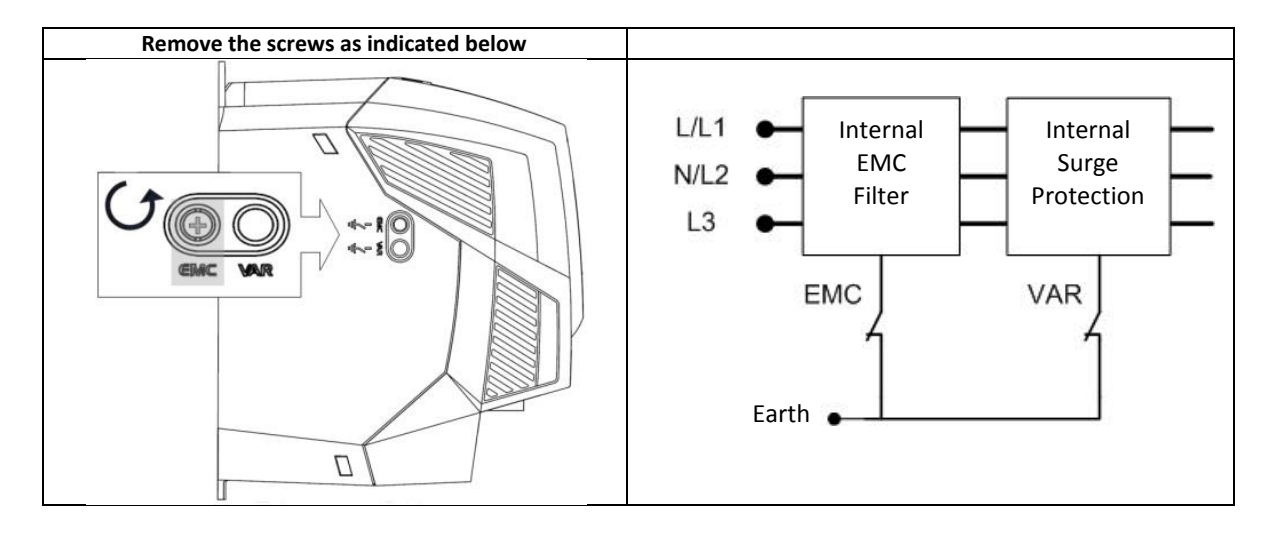

The Optidrive product range has input supply voltage surge suppression components fitted to protect the drive from line voltage transients, typically originating from lightning strikes or switching of high power equipment on the same supply.

#### *4.1.7. Shield Termination (Cable Screen)*

The safety ground terminal provides a grounding point for the motor cable shield. The motor cable shield connected to this terminal (drive end) should also be connected to the motor frame (motor end). Use a shield terminating or EMI clamp to connect the shield to the safety ground terminal.

#### <span id="page-20-0"></span>**4.2. Wiring Precautions**

Connect the Optidrive according to section 4.3 and 4.4, ensuring that motor terminal box connections are correct. There are two connections in general: Star and Delta. It is essential to ensure that the motor is connected in accordance with the voltage at which it will be operated. For more information, refer to section 4.5 Motor Terminal Box Connection.

It is recommended that the power cabling should be 4-core PVC-insulated screened cable, laid in accordance with local industrial regulations and codes of practice.

#### <span id="page-21-0"></span>**4.3. Incoming Power Connection**

- For a single phase supply, power should be connected to L1/L, L2/N.
- For 3 phase supplies power should be connected to L1, L2, and L3. Phase sequence is not important.
- For compliance with CE and C Tick EMC requirements, a symmetrical shielded cable is recommended.
- x A fixed installation is required according to IEC61800-5-1 with a suitable disconnecting device installed between the Optidrive and the AC Power Source. The disconnecting device must conform to the local safety code / regulations (e.g. within Europe, EN60204-1, Safety of machinery).
- The cables should be dimensions according to any local codes or regulations. Guideline dimensions are given in section13.4.
- Suitable fuses to provide wiring protection of the input power cable should be installed in the incoming supply line, according to the data in section 13.4. The fuses must comply with any local codes or regulations in place. In general, type gG (IEC 60269) or UL type T fuses are suitable; however in some cases type aR fuses may be required. The operating time of the fuses must be below 0.5 seconds.
- Where allowed by local regulations, suitably dimensioned type B MCB circuit breakers of equivalent rating may be utilised in place of fuses, providing that the clearing capacity is sufficient for the installation.
- When the power supply is removed from the drive, a minimum of 30 seconds should be allowed before re-applying the power. A minimum of 10 minutes should be allowed before removing the terminal covers or connection.
- The maximum permissible short circuit current at the Optidrive Power terminals as defined in IEC60439-1 is 100kA.
- An optional Input Choke is recommended to be installed in the supply line for drives where any of the following conditions occur:
	- o The incoming supply impedance is low or the fault level / short circuit current is high
		- o The supply is prone to dips or brown outs
		- o An imbalance exists on the supply (3 phase drives)
		- o The power supply to the drive is via a bus-bar and brush gear system (typically overhead Cranes).
- In all other installations, an input choke is recommended to ensure protection of the drive against power supply faults. Refer to your local Bardac sales partner for available options
- Optidrive HVAC models in frame sizes 4 to 8 are factory fitted with an Input choke as standard.

### <span id="page-21-1"></span>**4.4. Drive and Motor Connection**

- The drive inherently produces fast switching of the output voltage (PWM) to the motor compared to the mains supply, for motors which have been wound for operation with a variable speed drive then there is no preventative measures required, however if the quality of insulation is unknown then the motor manufacturer should be consulted and preventative measures may be required.
- The motor should be connected to the Optidrive U, V, and W terminals using a suitable 3 or 4 core cable. Where a 3 core cable is utilised, with the shield operating as an earth conductor, the shield must have a cross sectional area at least equal to the phase conductors when they are made from the same material. Where a 4 core cable is utilised, the earth conductor must be of at least equal cross sectional area and manufactured from the same material as the phase conductors.
- The motor earth must be connected to one of the Optidrive earth terminals.
- For compliance with the European EMC directive, a suitable screened (shielded) cable should be used. Braided or twisted type screened cable where the screen covers at least 85% of the cable surface area, designed with low impedance to HF signals are recommended as a minimum. Installation within a suitable steel or copper tube is generally also acceptable.
- The cable screen should be terminated at the motor end using an EMC type gland allowing connection to the motor body through the largest possible surface area
- Where drives are mounted in a steel control panel enclosure, the cable screen may be terminated directly to the control panel using a suitable EMC clamp or gland, as close to the drive as possible.
- For IP55 drives, connect the motor cable screen to the internal ground clamp

#### <span id="page-22-0"></span>**4.5. Motor Terminal Box Connections**

Most general purpose motors are wound for operation on dual voltage supplies. This is indicated on the nameplate of the motor

This operational voltage is normally selected when installing the motor by selecting either STAR or DELTA connection. STAR always gives the higher of the two voltage ratings.

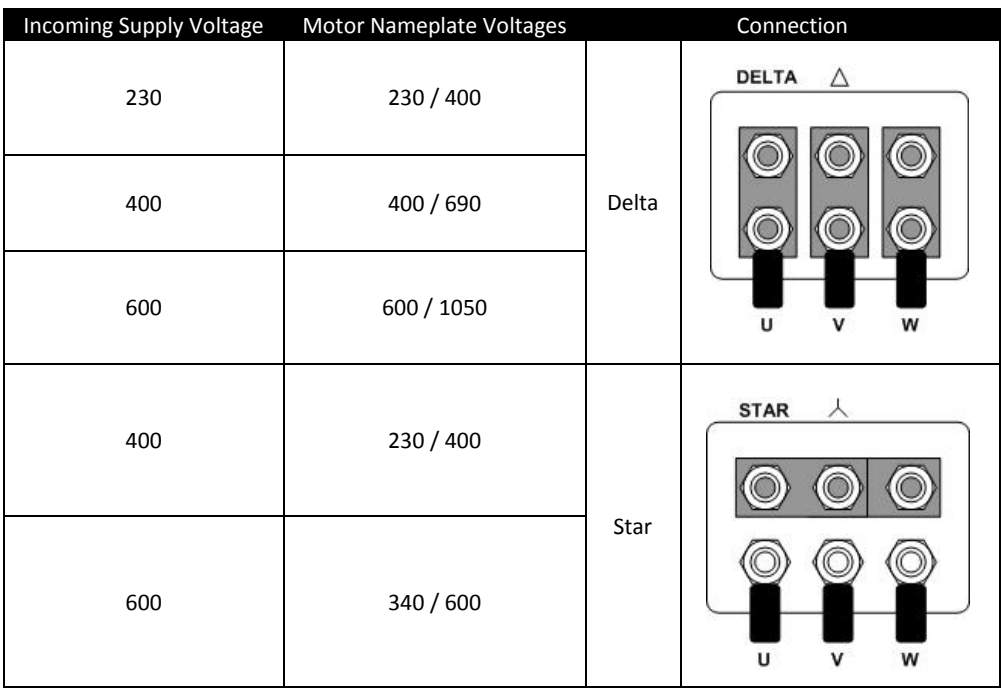

#### <span id="page-22-1"></span>**4.6. Motor Thermal overload Protection.**

#### *4.6.1. Internal Thermal overload protection.*

The drive has an in-built motor thermal overload function; this is in the form of an "I.t-trP" trip after delivering >100% of the value set in **P**1- 08 for a sustained period of time (e.g. 110% for 60 seconds).

#### *4.6.2. Motor Thermistor Connection*

Where a motor thermistor is to be used, it should be connected as follows :-

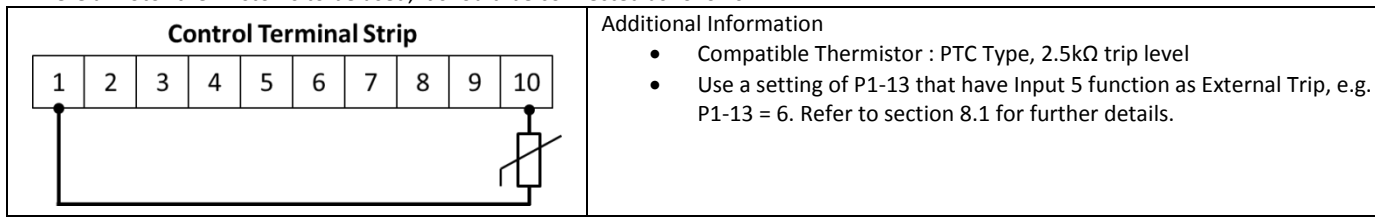

#### <span id="page-23-0"></span>**4.7. Control Terminal Wiring**

**4**

- All analog signal cables should be suitably shielded. Twisted pair cables are recommended.
- Power and Control Signal cables should be routed separately where possible, and must not be routed parallel to each other
- Signal levels of different voltages e.g. 24 Volt DC and 110 Volt AC, should not be routed in the same cable.
- Maximum control terminal tightening torque is 0.5Nm
- Control Cable entry conductor size:  $0.05 2.5$ mm<sup>2</sup> / 30 12 AWG.

#### <span id="page-23-1"></span>**4.8. Connection Diagram**

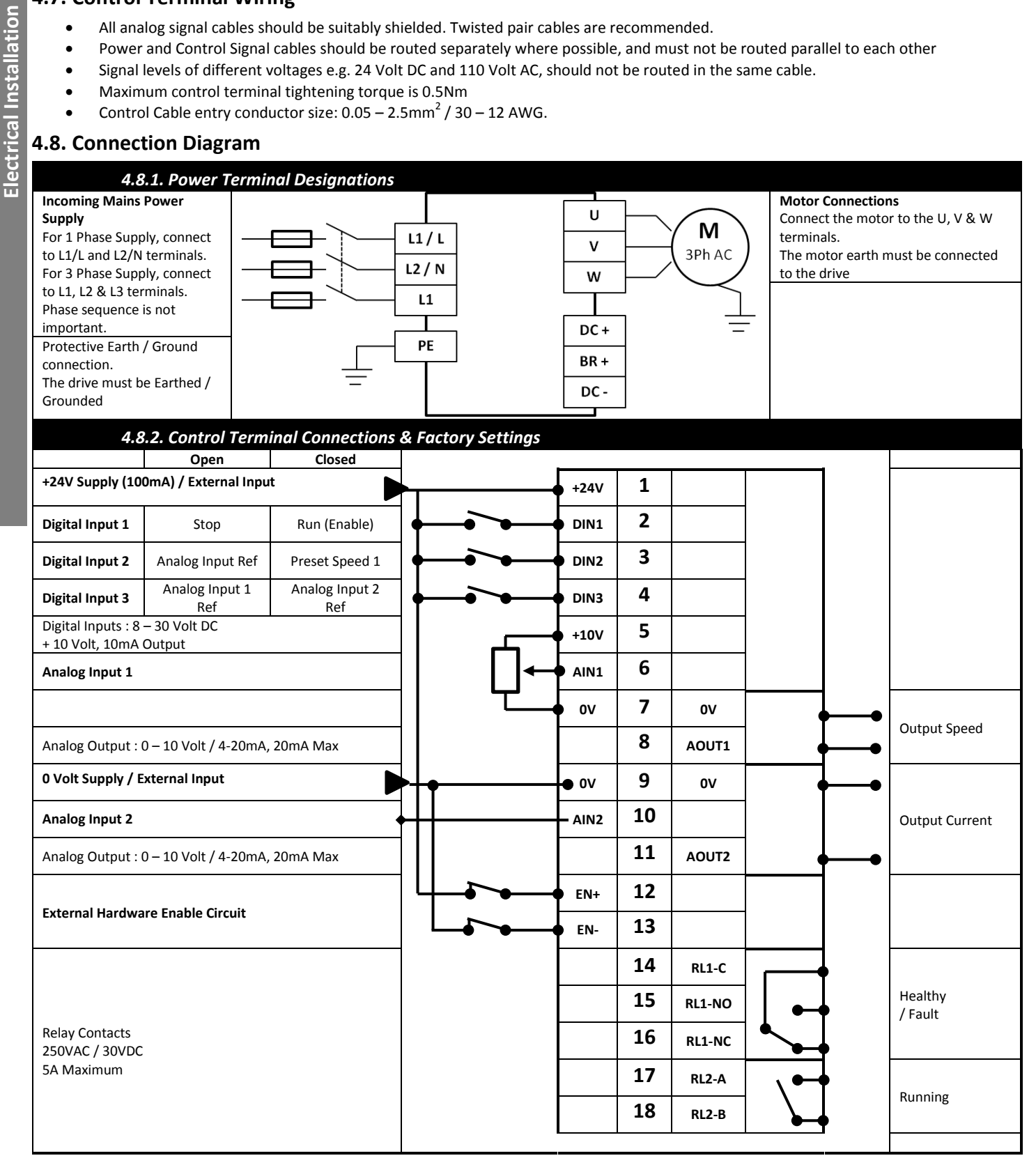

## <span id="page-24-1"></span>**5. Managing the Keypad**

The drive is configured and its operation monitored via the built in keypad and display.

IP20 Drives:

IP20 rated drives are supplied with a 7 Segment LED display and a five button keypad (Start, Stop, Navigate, Up, Down)

IP55 and IP66 Drives:

IP55 and IP66 rated drives are supplied with an OLED multi-line text display and a seven button keypad (Start, Stop, Navigate, Up, Down, Hand, Auto)

Commissioning and operation of the drive with the two different Keypads and displays is detailed below.

#### <span id="page-24-2"></span>**5.1. Keypad Layout and Function – Standard LED Keypad (IP20 Drives)**

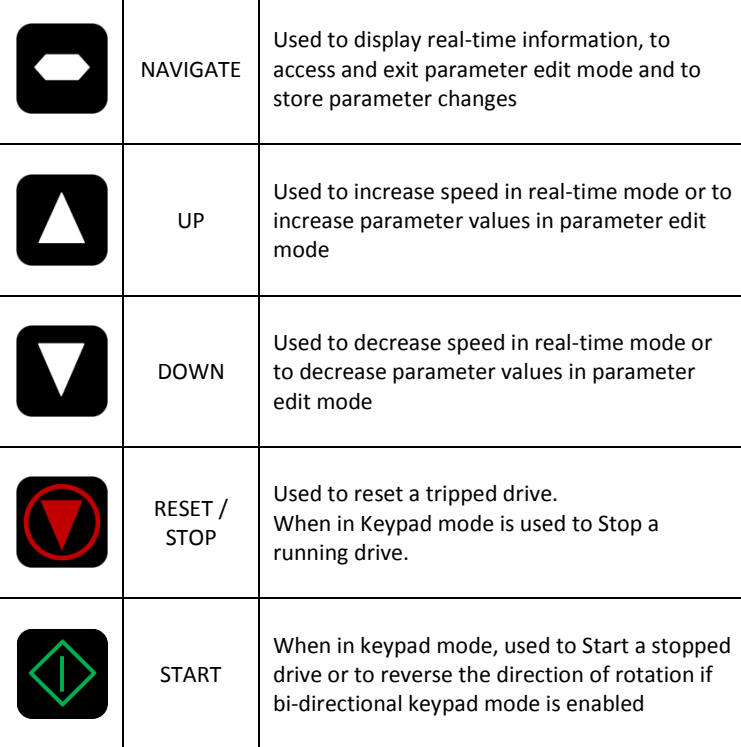

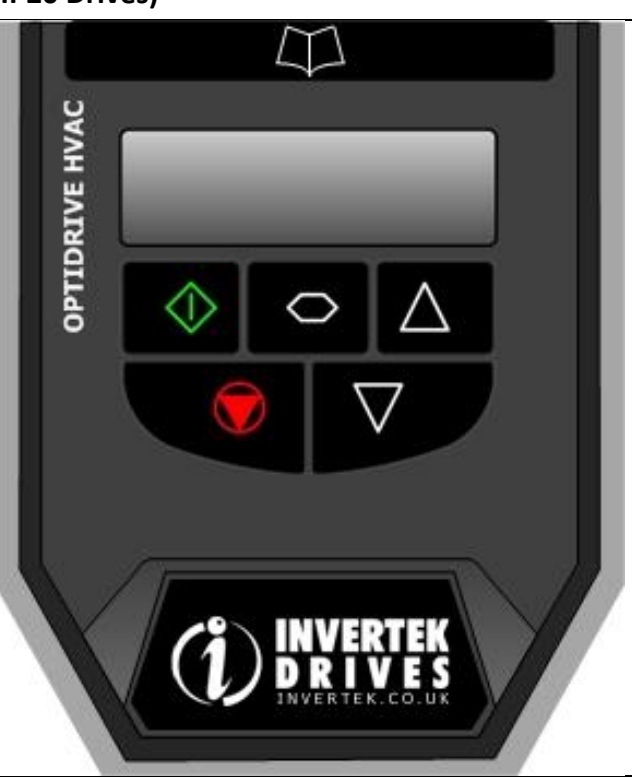

#### <span id="page-24-0"></span>**5.2. Changing Parameters – Standard LED Keypad (IP20 Drives)**

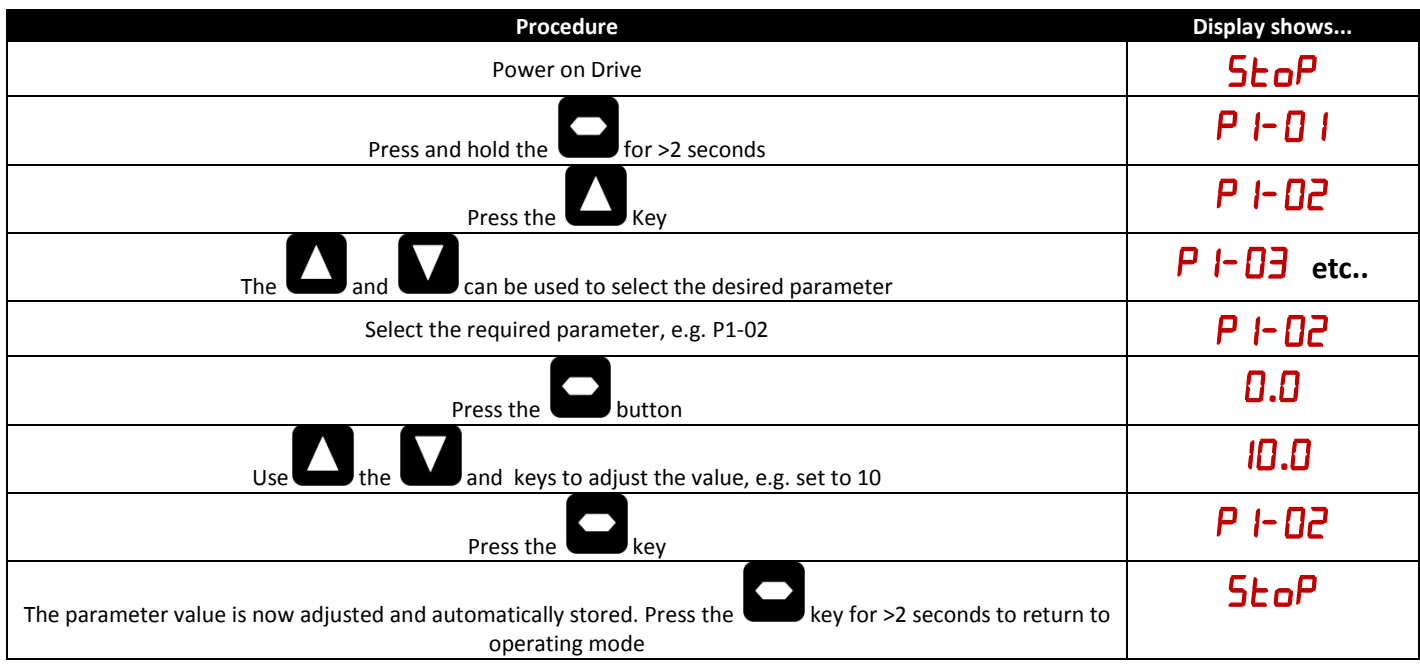

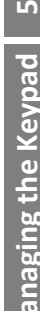

<span id="page-25-1"></span>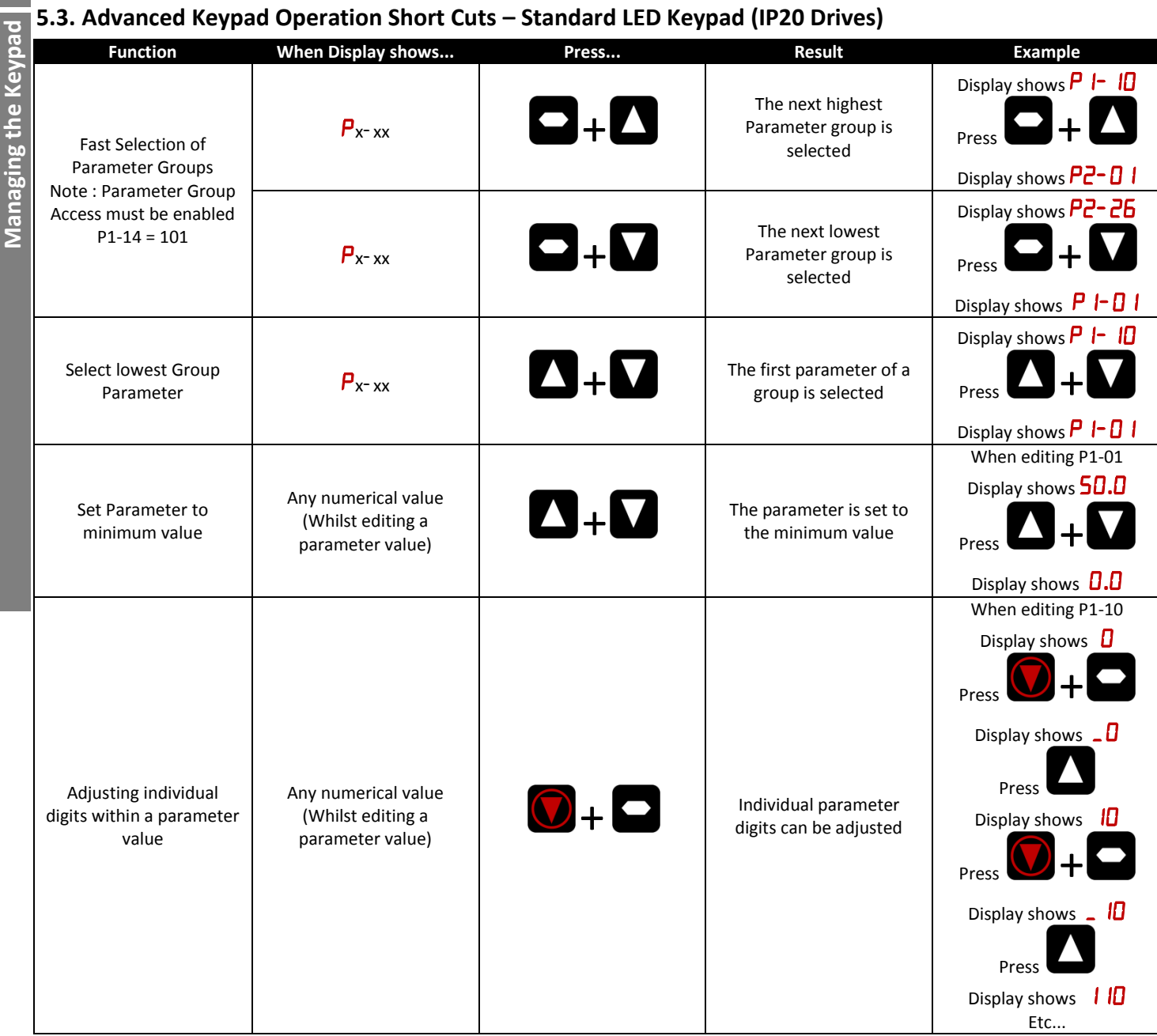

#### <span id="page-25-0"></span>**5.4. Drive Operating Displays – Standard LED Keypad (IP20 Drives)**

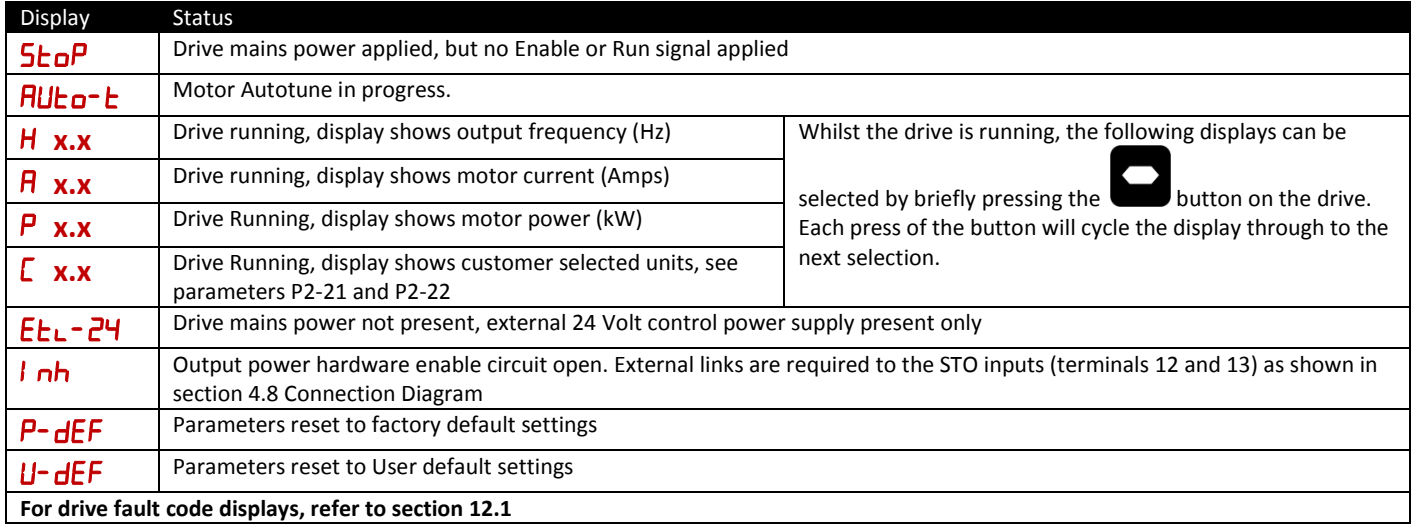

#### <span id="page-26-0"></span>**5.5. Keypad Layout and Function – Standard OLED Keypad (IP55 and IP66 Drives)**

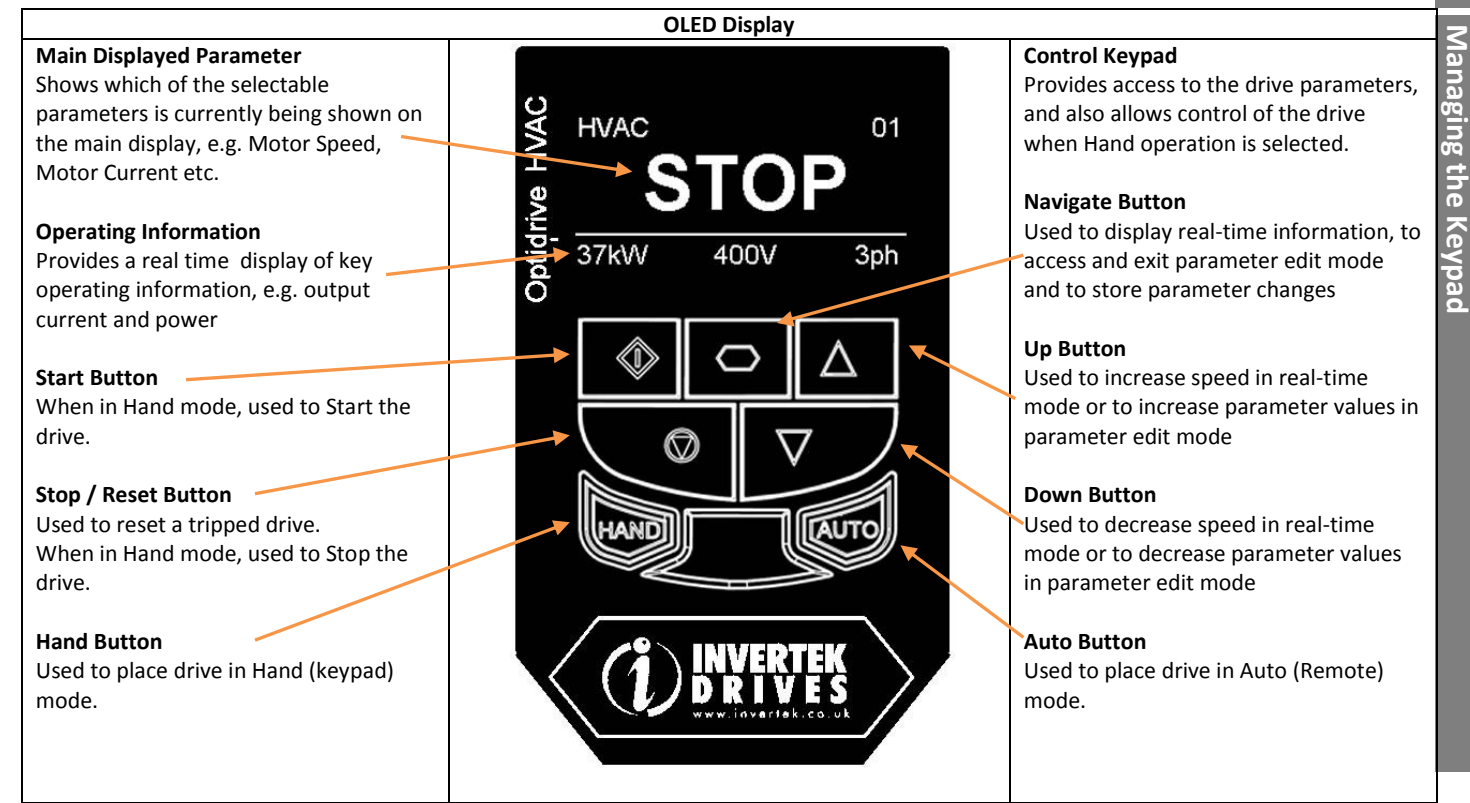

#### <span id="page-26-1"></span>**5.6. Drive Operating Displays – Standard OLED Keypad (IP55 and IP66 Drives)**

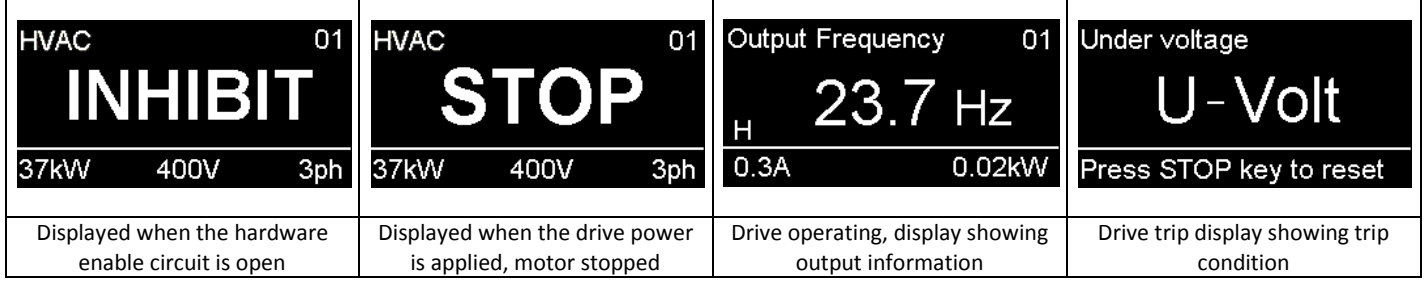

#### <span id="page-26-2"></span>**5.7. Accessing and Changing Parameter Values – Standard OLED Keypad (IP55 and IP66 Drives)**

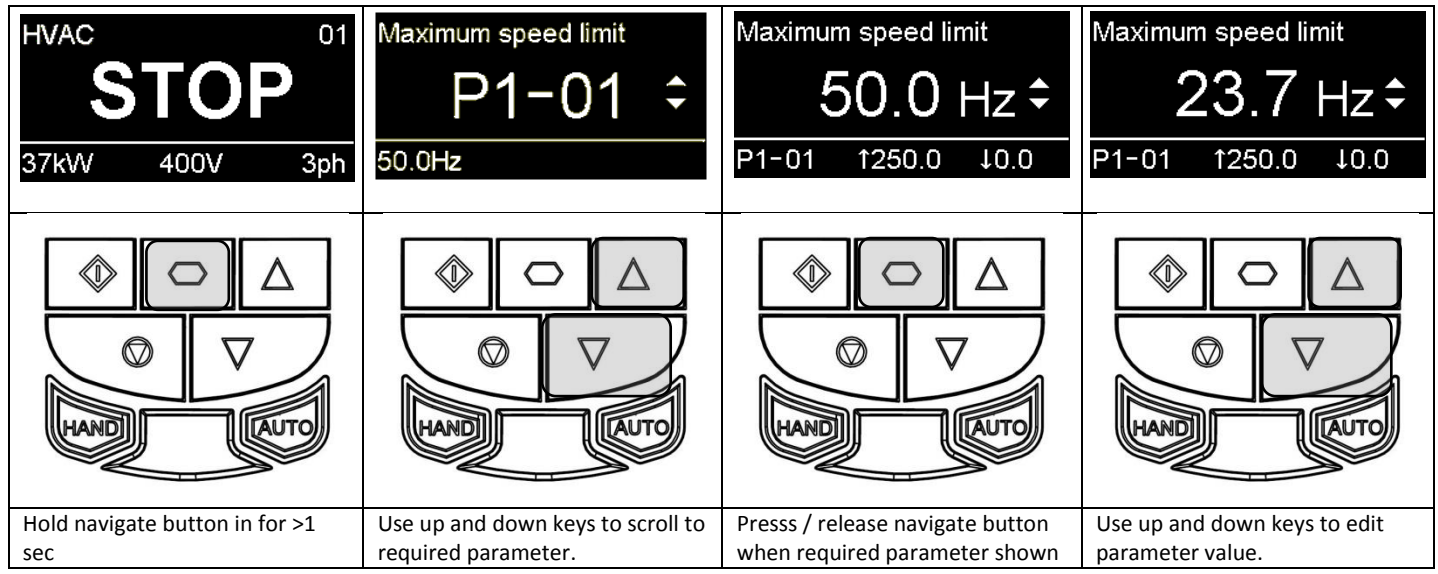

**іл** 

#### <span id="page-27-0"></span>**5.8. Resetting Parameters to Factory Default Settings – Standard OLED Keypad (IP55 and IP66 Drives)**

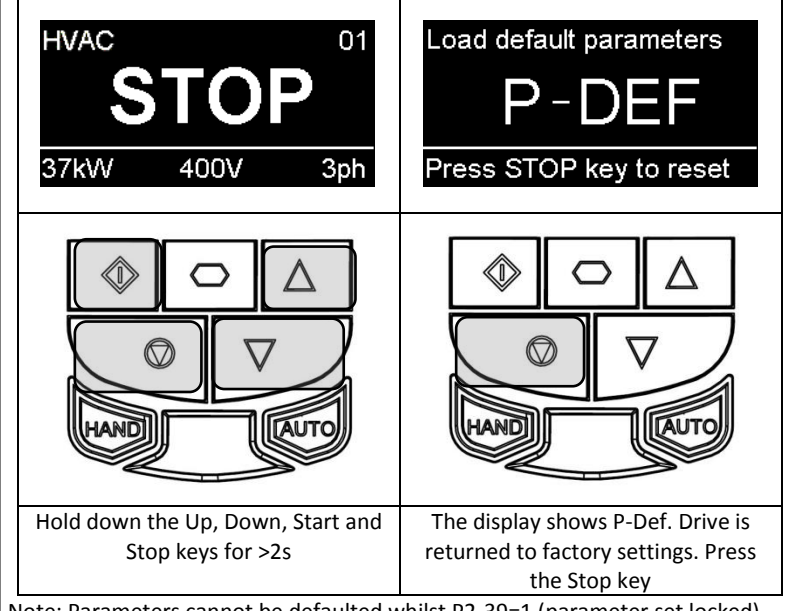

#### Note: Parameters cannot be defaulted whilst P2-39=1 (parameter set locked).

#### <span id="page-27-1"></span>**5.9. Resetting Parameters to User Default Settings – Standard OLED Keypad (IP55 and IP66 Drives)**

The current parameter settings of the drive can be stored internally within the drive as the standard default settings. This does not affect the procedure for returning the drive to factory default settings as described above.

P6-29 (Save user parameters as default) can be enabled (set to \* to invoke a parameter save of the current parameter values as the standard defaults for the drive. Parameter menu group 6 can only be accessed with advanced security level access (Default P1-14=20\*.

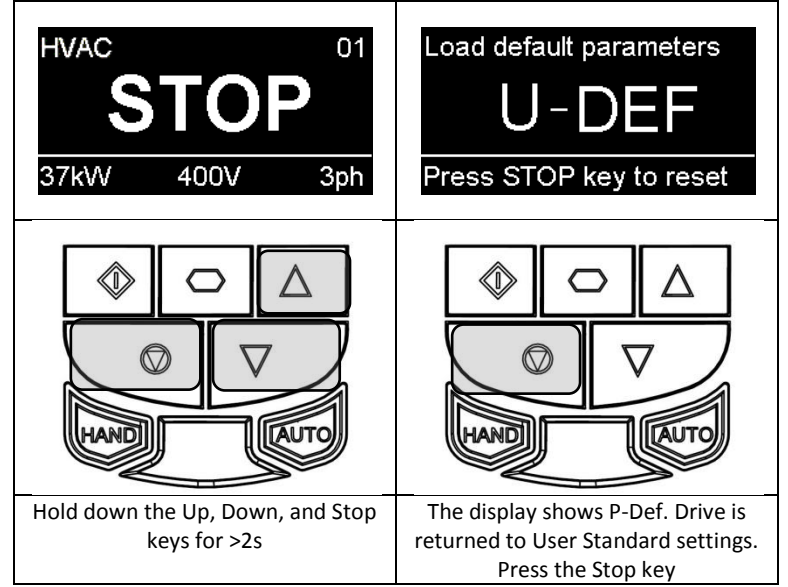

Note: Parameters cannot be defaulted whilst P2-39=1 (parameter set locked).

**5**

**Managing the Keypad**

Managing the Keypad

#### <span id="page-28-0"></span>**5.10. Changing the Language on the OLED Display – Standard OLED Keypad (IP55 and IP66 Drives)**

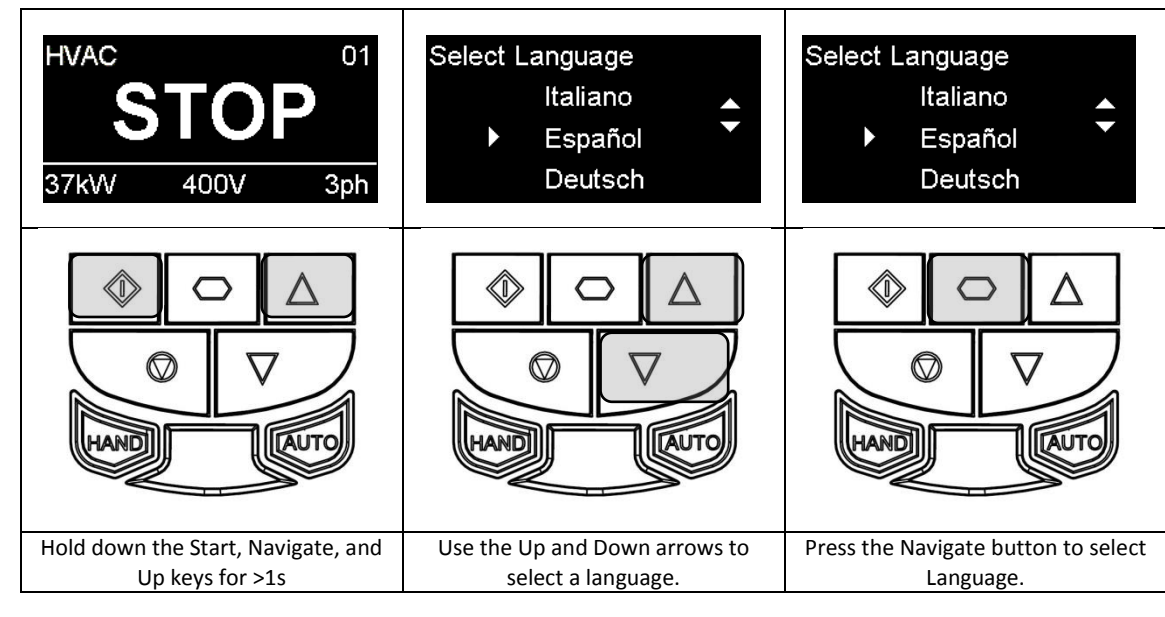

#### <span id="page-28-1"></span>**5.11.** Selecting between Hand and Auto Control – Standard OLED Keypad (IP55 and IP66 Drives)

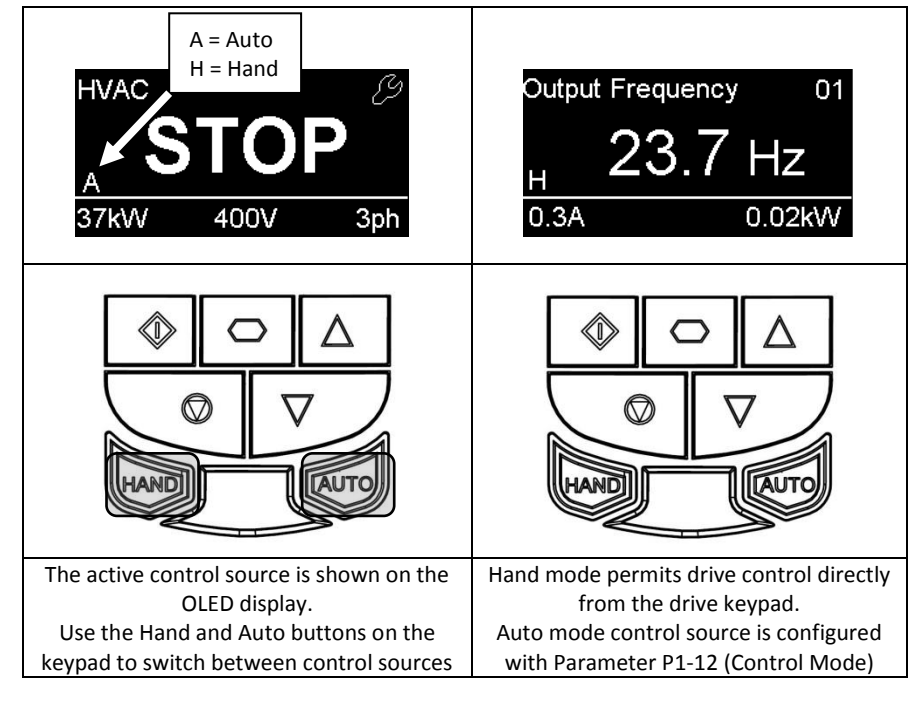

# <span id="page-29-0"></span>**6. Commissioning**<br> **6.1. General**<br> **Commission**<br> **Commission**<br> **Commission**<br> **Commission**<br> **6.1.1. Entering**<br> **Coptidrive HVAC uses the info**

**6**

#### <span id="page-29-1"></span>**6.1. General**

The following guidelines apply to all applications

#### *6.1.1. Entering the motor nameplate information*

- Optidrive HVAC uses the information from the motor nameplate to
	- Operate the motor with the best possible efficiency level
	- Protect the motor against possible damage due to operation in overload condition

In order to achieve this, the Optidrive requires that the following information from the motor nameplate is entered into the parameters :- **P1-07 Motor Rated Voltage**. This is the operating voltage for the motor in its present wiring configuration (Star or Delta). The maximum

output voltage from the Optidrive can never exceed the incoming supply voltage.

**P1-08 Motor Rated Current**. This is the full load current of the motor from the nameplate

**P1-09 Motor Rated Frequency**. This is the standard operating frequency of the motor, generally 50 or 60Hz

**P1-10 Motor Rated Speed**. This parameter can optionally be set to the RPM shown on the motor nameplate. When this parameter is entered, all speed related parameters in the drive are displayed in RPM. When the parameter is set to zero, all speed related parameters are displayed in Hz.

#### *6.1.2. Minimum and Maximum Frequencies / Speeds*

Optidrive HVAC units are factory set to operate the motor from zero up to base speed (50 or 60Hz output). In general, this operating range is suitable for a wide range of requirements, however in some cases it may be desired to adjust these limits, e.g. where the maximum speed of a fan or pump may provide excessive flow, or where operation below a certain speed is never required. In this case, the following parameters can be adjusted to suit the application :-

**P1-01 Maximum Frequency**. In general this should match the motor rated frequency. If operation above this frequency is desired, confirmation from the motor manufacturer, and the manufacturer of any connected fan or pump should be sought that this is permissible, and will not cause damage to the equipment.

**P1-02 Minimum Frequency.** A suitable minimum can be set to prevent the motor operating at low speed, which may cause the motor to overheat. In some applications, such as a pump circulating water through a boiler, it may be necessary to set a speed to ensure the boiler does not run dry during operation.

#### *6.1.3. Acceleration and Deceleration Ramp Times*

Optidrive HVAC units are factory set with acceleration and deceleration ramp rates set to 30 seconds. The default value is suitable for the majority of HVAC applications but can be altered by changing the values in parameters P1-03 and P1-04. Care must be taken to ensure the driven load is capable of performing the specified ramps and that nuisance trips due to excessively short ramp times are not produced. The ramp times entered in the parameter set always specify the time taken to ramp between 0Hz and motor rated speed P1-09. *For example; If ramp rate = 30 seconds and P1-09 (motor vase speed) = 50Hz, and assuming the motor is currently running at 25Hz and the drive is commanded to accelerate to 50Hz. The time taken to reach 50Hz would be 30 seconds(P1-03) / 50 (P1-09) \* 25 (required change in speed) = 15(s)*  **P1-03 Acceleration Ramp Rate:** Time taken for the drive to accelerate the motor from 0Hz to Motor base speed, P1-09 in seconds.

**P1-04 Deceleration Ramp Rate:** Time taken for the drive to decelerate the motor from Motor base speed, P1-09 to 0Hz in seconds.

#### *6.1.4. Stop Mode Selection*

Optidrive HVAC units can be programmed to either apply a fixed deceleration to the motor during stopping, or to release control of the motor and allow it to coast or free-wheel to a stop. The default selection is for the drive is ramp to stop and behaviour is programmed using parameter P1-05.

**P1-05 Stop Mode Select:** Defines how the motor will be stopped in the event of the enable input being removed from the drive. Ramp to stop (P1-05 = 0) will ramp the drive to stop using the value for deceleration entered in P1-04. Coast to stop (P1-05 = \* will allow the motor to coast to stop (uncontrolled).

#### *6.1.5. Energy Optimiser*

The Energy Optimiser attempts to reduce the overall energy consumed by the drive and motor when operating at constant speeds and light loads. The Energy Optimiser is intended for applications where the drive may operate for some periods of time with constant speed and light motor load.

**P1-06 Energy Optimiser:** 0 = Disabled, 1 = Enabled.

#### *6.1.6. Voltage Boost*

Voltage boost is used to increase the applied motor voltage at low output frequencies, in order to improve low speed and starting torque. Excessive voltage boost levels may result in increased motor current and temperature, and force ventilation of the motor may be required. The default value for Voltage boost is set between 0.5 and 2.5%, depending on drive size, and is typically ok for the majority of HVAC applications.

**P1-11 Voltage Boost:** Set as a percentage of motor rated voltage P1-07

#### <span id="page-30-0"></span>**7. Parameters**

#### <span id="page-30-1"></span>**7.1. Parameter Set Overview**

The Optidrive HVAC Parameter set consists of 9 groups as follows:

- x Group 1 Basic Parameter Set
- Group 2 Extended Parameter Set
- Group 3 User PID Control Parameter Set
- x Group 4 Motor Control Parameters
- x Group 5 Field Bus Communications Parameter Set
- Group 8 HVAC Specific Functions Parameter Set
- Group 0 Monitoring and Diagnostic Parameters (Read Only)

When the Optidrive is reset to factory defaults, or is in its factory supplied state, only Group 1 Parameters can be accessed. In order to allow access to parameters from the higher level groups, P1-14 must be set to the same value as P2-40 (Default setting = 10\*. With this setting, parameter groups 1 – 5 and group 8 can be accessed, along with the first 39 parameters in Group 0. These parameters are listed in the tables below.

For advanced parameter access, P1-14 can be set to the same value as P6-30 (Default setting = 20\*, which allows access to all parameter groups and ranges. Advanced parameter descriptions are listed in the advanced user guide.

Values given in brackets () are default settings for horsepower rated drive models.

#### <span id="page-30-2"></span>**7.2. Parameter Group 1 – Basic Parameters**

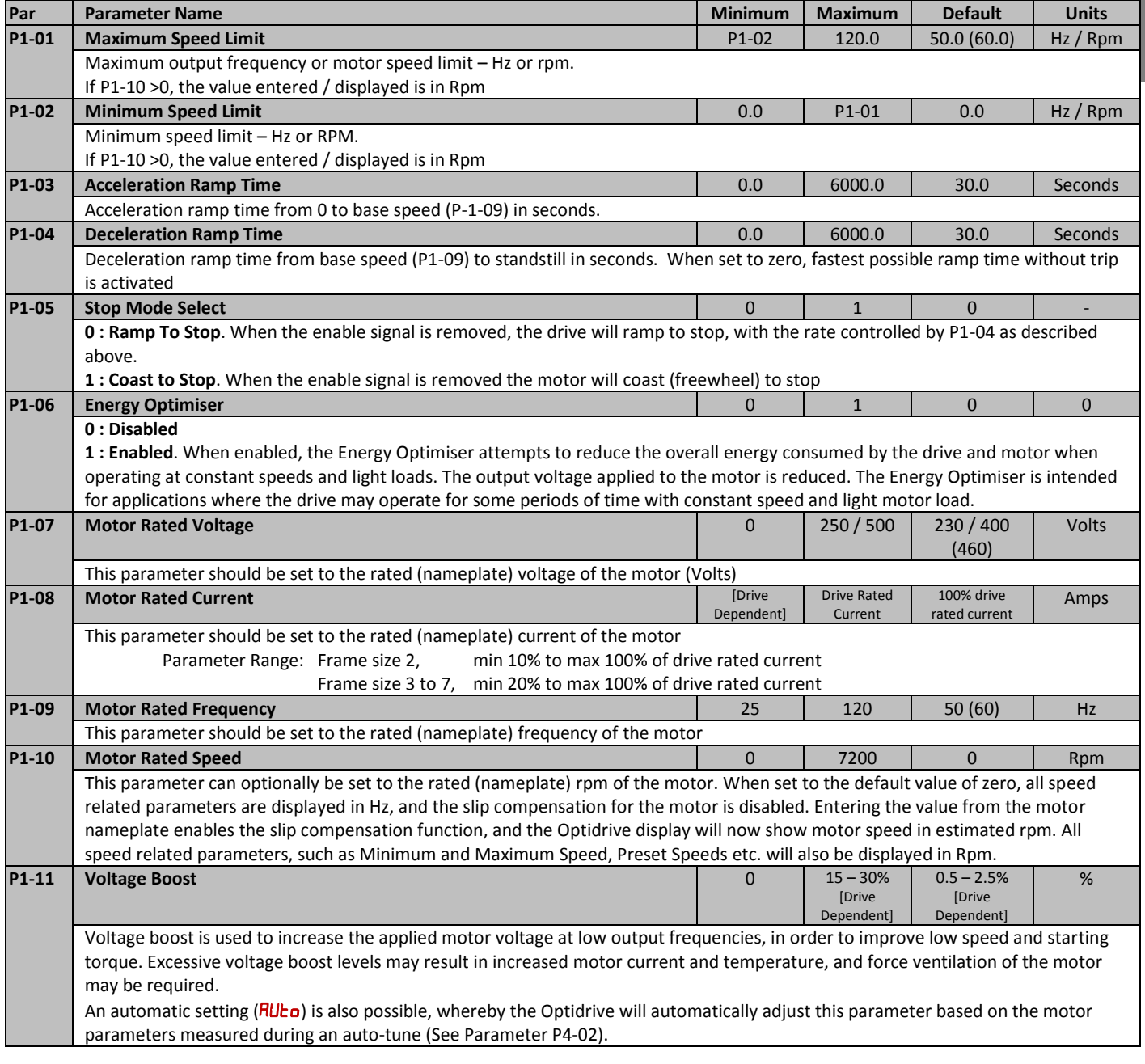

**7**

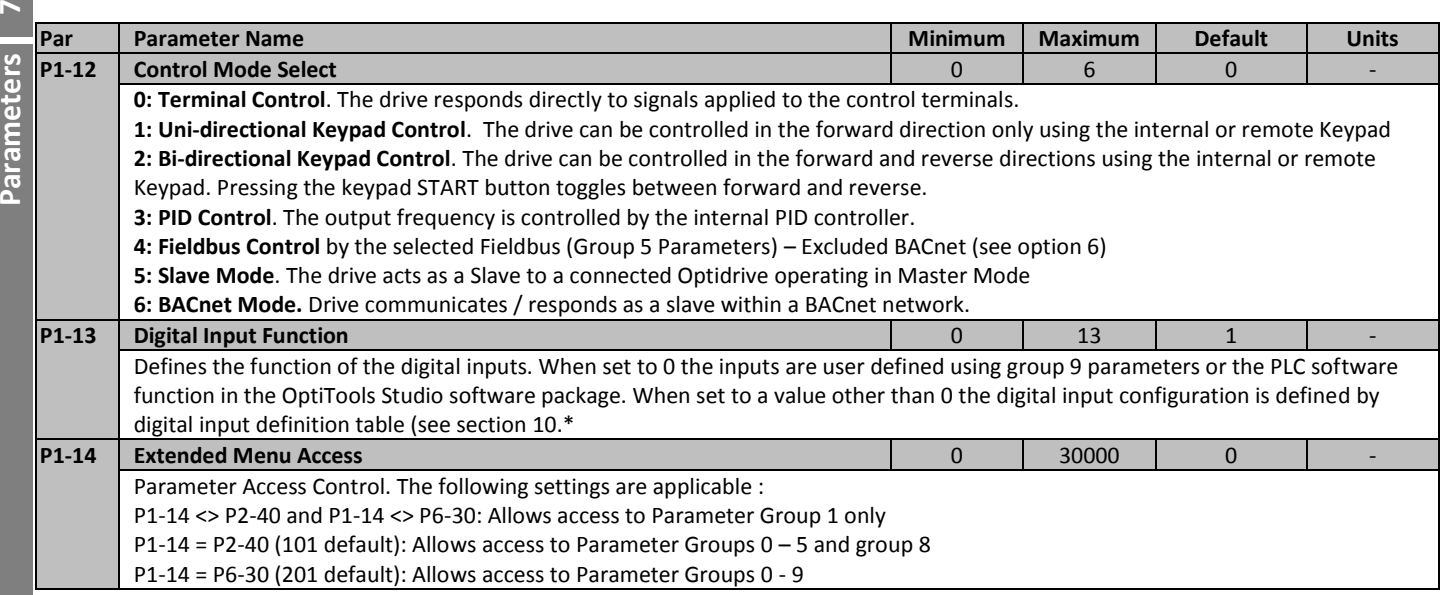

#### <span id="page-32-0"></span>**8. Digital Input Functions**

#### <span id="page-32-1"></span>**8.1. Digital Input Configuration Parameter P1-13**

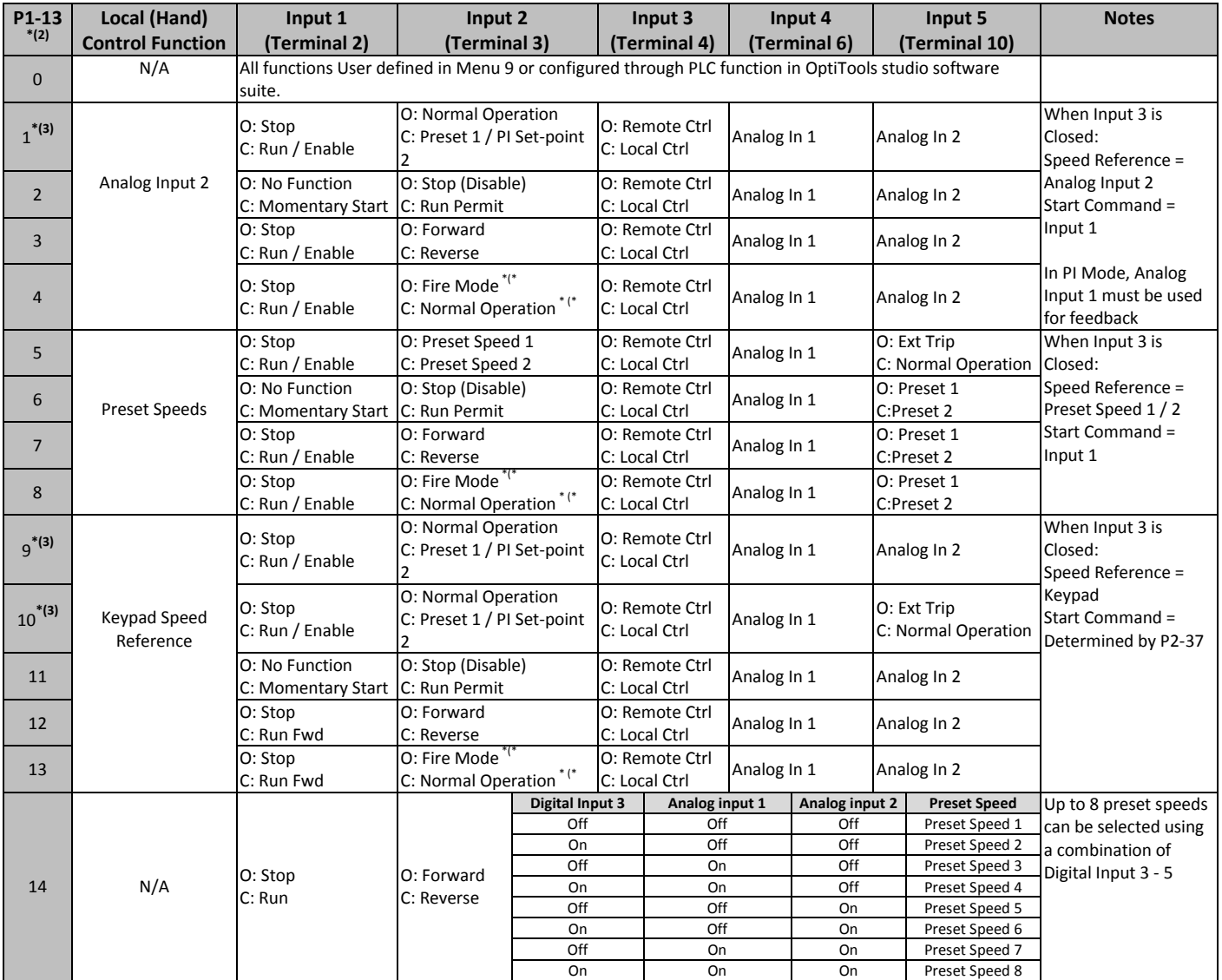

Notes

Inputs 1 – 3 are Digital inputs only

Inputs 4 & 5 may be used as Analog or Digital inputs, depending on the setting of P1-13

\*(\*: Logic shown is as per the default setting. Fire mode logic can be configured through parameter P8-09.

 $*(2)$ : Default setting for P1-13 = 1

\*(3): When the drive is in PID control (P1-12 = 3) and digital preset reference is selected (P3-05 = 0) then P1-13 can be set to 1, 9, or 10 to allow selection between two independent digital references using digital input 2. Digital preset reference 1 and 2 are set in P3-06 and P3-15 respectively.

Note: "Motor thermistor trip" connection is via analog input 2 and is configured by parameter P2-33 (Ptc-th). The "External trip" input is no longer utilised for the thermistor input (this is different to the ODP drive and E2 drive).

#### <span id="page-33-1"></span>**9.1. Parameter Group 2 - Extended parameters**

<span id="page-33-0"></span>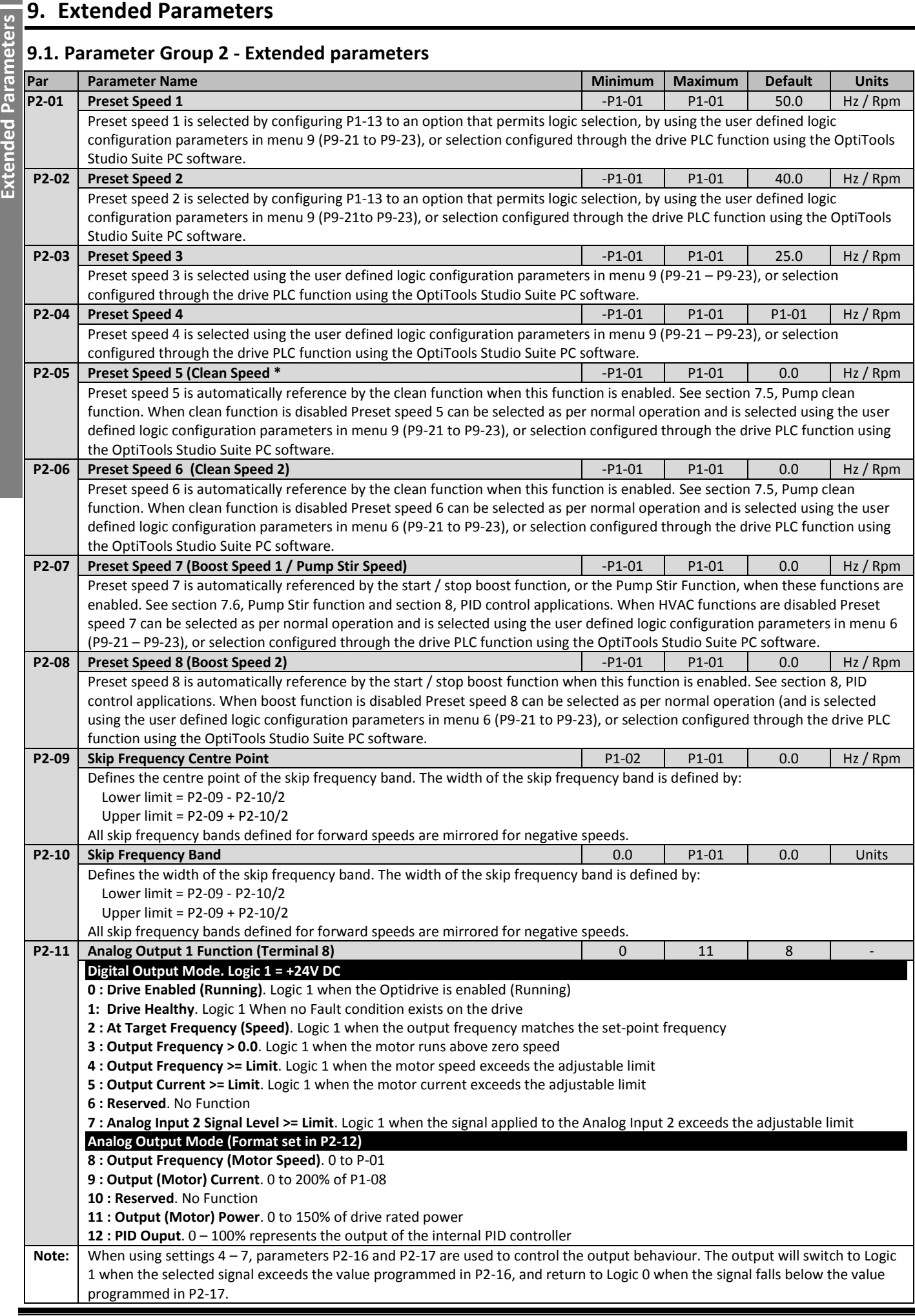

**9**

 $\blacksquare$ 

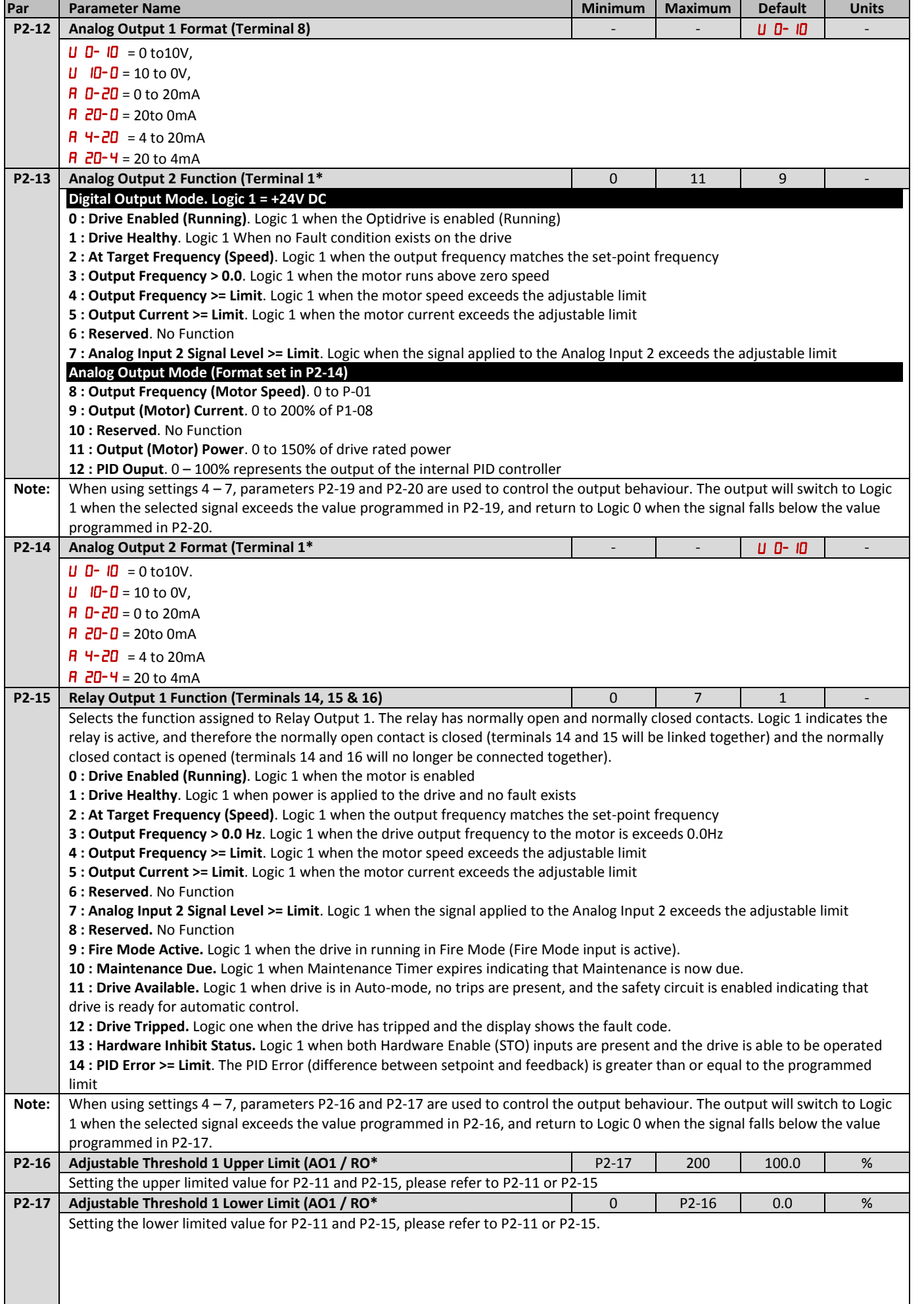

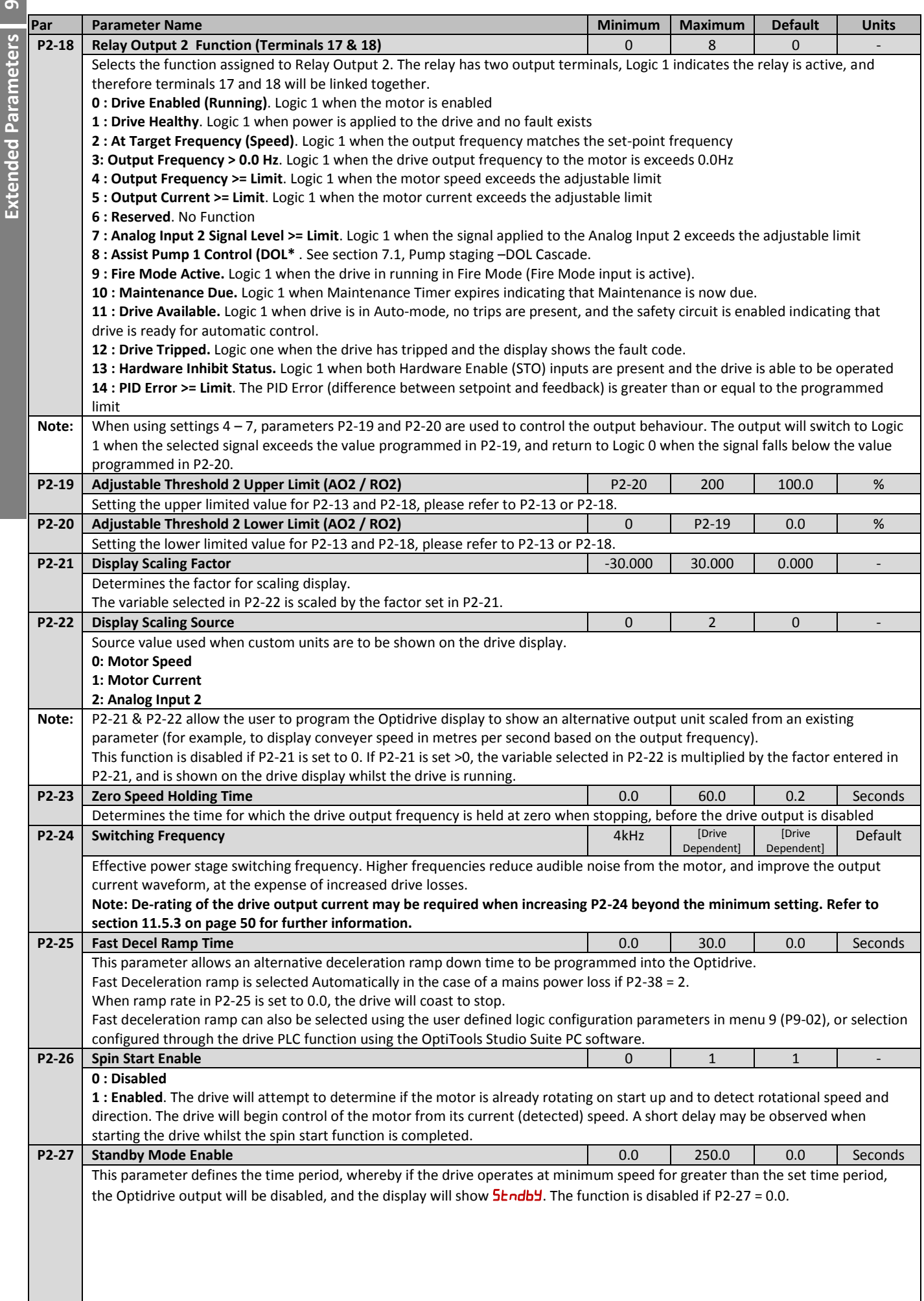

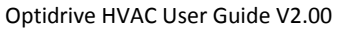

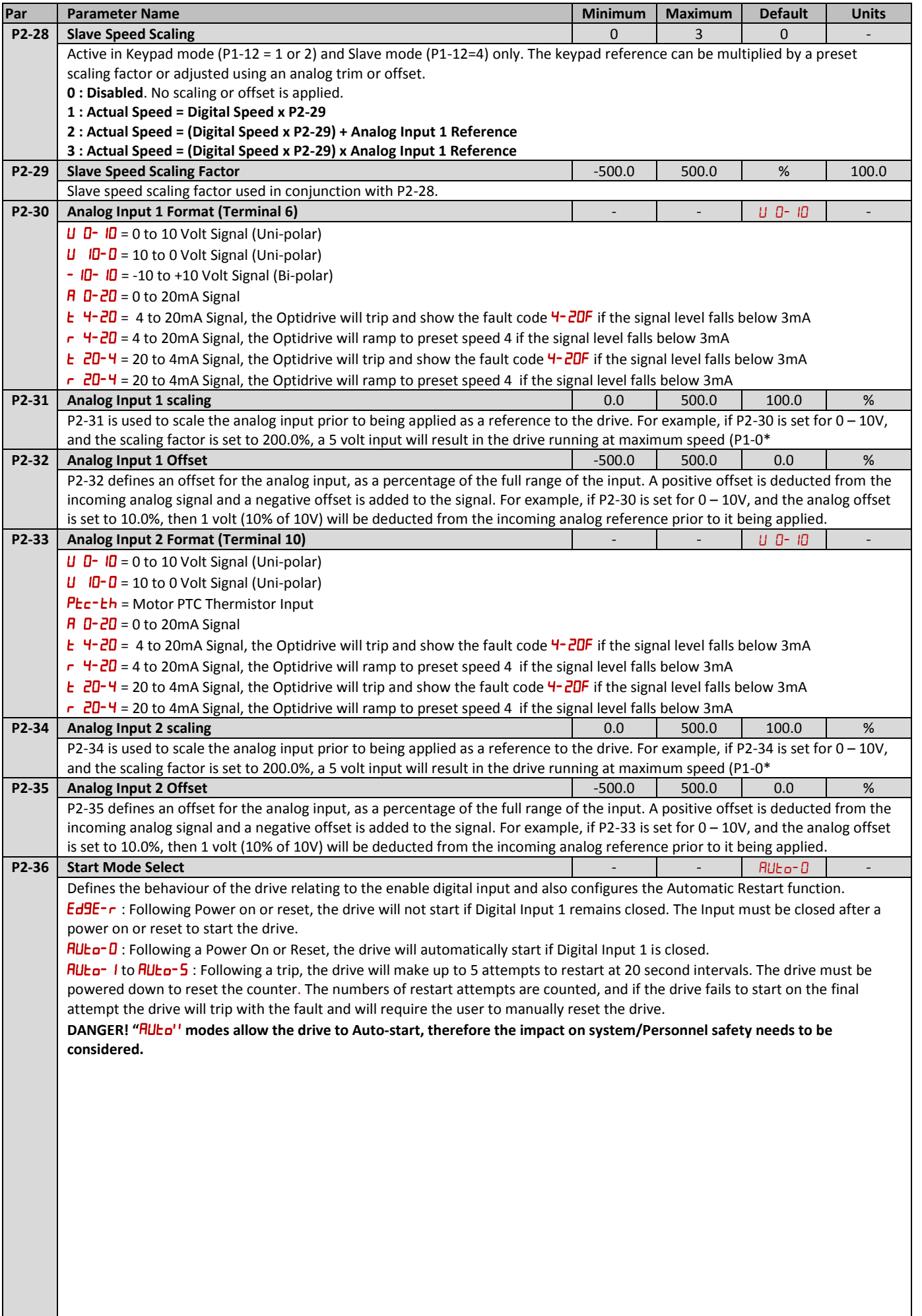

 $\blacksquare$ 

┚

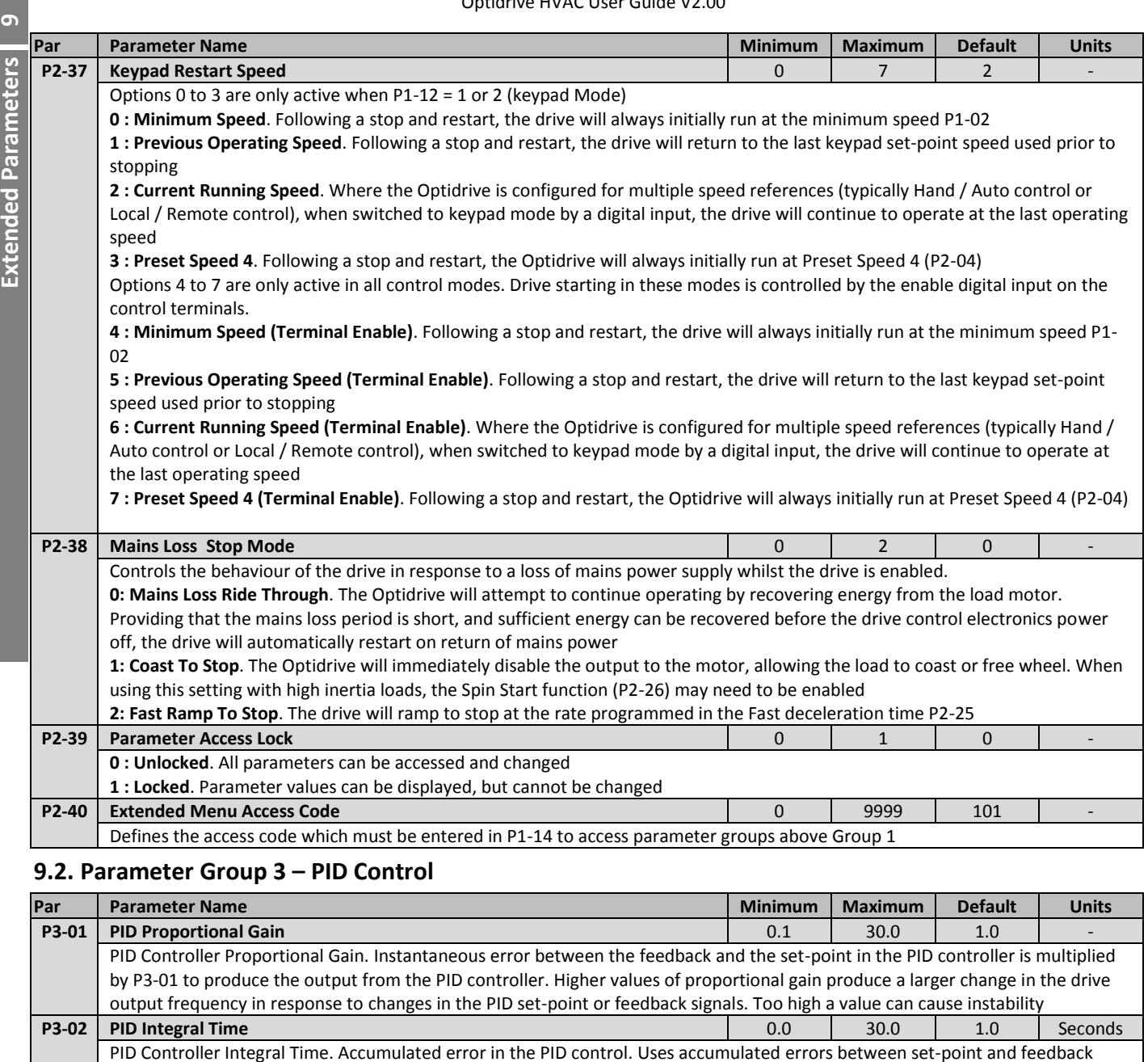

<span id="page-37-0"></span>signals to influence the output from the PID controller. P3-02 is the time constant for accumulating error. Larger values provide a

**P3-03** PID Differential Time<br> **P3-03** PID Differential Time<br> **P3-03** PID Differential Time PID Differential Time Constant. The Differential time constant references the rate of change of the feedback signal over time and works to slow the rate of change of the PID controller, particularly as it approached the set-point. Setting a shorter time will decrease overshoot but slow down response and may lead to instability. **Note: P3-03 is set to 0 by default which disables the** 

**P3-04 PID Operating Mode** 0 1 0 - **0 : Direct Operation**. Use this mode if an increase in the feedback signal should result in an decrease in the motor speed **1 : Inverse Operation**. Use this mode if an increase in the feedback signal should result in an increase in the motor speed **P3-05 PID Reference Select** 0 2 0 -

**P3-06** PID Digital Reference Value<br>  $\begin{array}{|c|c|c|c|c|c|c|c|c|} \hline \textbf{P13-06} & \textbf{P10-0.0} & \textbf{0.0} & \textbf{0.0} & \textbf{0.0} & \textbf{0.0} & \textbf{0.0} & \textbf{0.0} & \textbf{0.0} & \textbf{0.0} & \textbf{0.0} & \textbf{0.0} & \textbf{0.0} & \textbf{0.0} & \textbf{0.0} & \textbf{0.0} & \textbf{0$ 

**P3-07** | **PID Output Upper Limit** And Association Particle 2014 | P3-08 | 100.0 | 100.0 | 100.0 | 100.0 | 100.0 | 100.0 | 100.0 | 100.0 | 100.0 | 100.0 | 100.0 | 100.0 | 100.0 | 100.0 | 100.0 | 100.0 | 100.0 | 100.0 | 100

**P3-08** PID Output Lower Limit **1200 CONTEX 1000 CONTEX 1000 CONTEX 1000 CONTEX 1000 CONTEX 1000 CONTEX 1000 CONTEX 1000 CONTEX 1000 CONTEX 1000 CONTEX 1000 CONTEX 1000 CONTEX 1000 CONTEX 1000 CONTEX 1000 CONTEX 1000 CONTE** 

more damped response. Lower values result is a faster system response but may result in instability.

**differential time constant. Care must be taken when adjusting this value outside of its default value.**

When P3-05 = 0, this parameter sets the preset digital reference (set-point) used for the PID Controller

Selects the source for the PID Reference / Set-point

Limits the maximum value output from the PID controller

Limits the minimum output from the PID controller

**0 : Digital Preset Set-point**. P3-06 is used

**1 : Analog Input 1 Set-point 2 : Analog Input 2 Set-point**

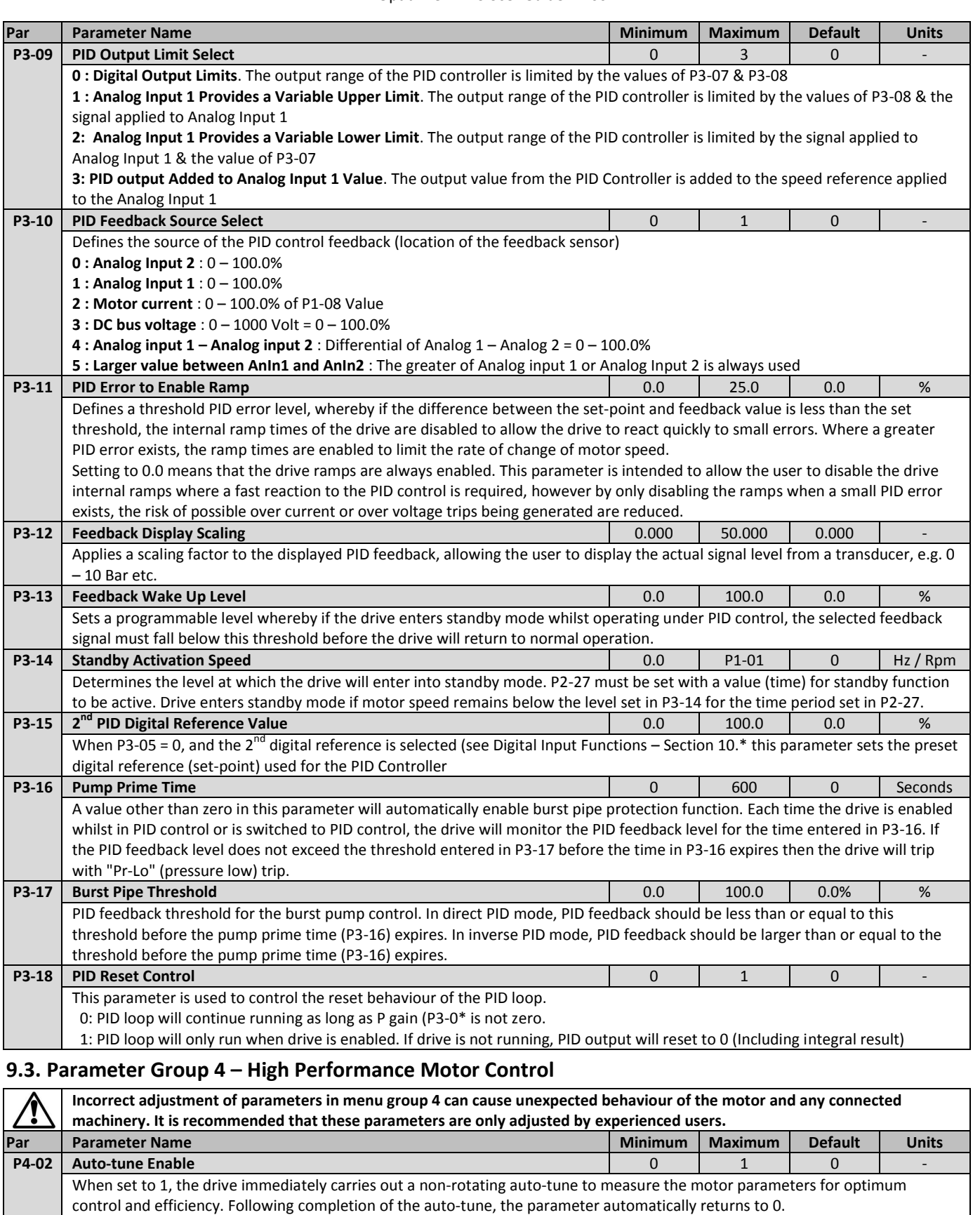

<span id="page-38-0"></span>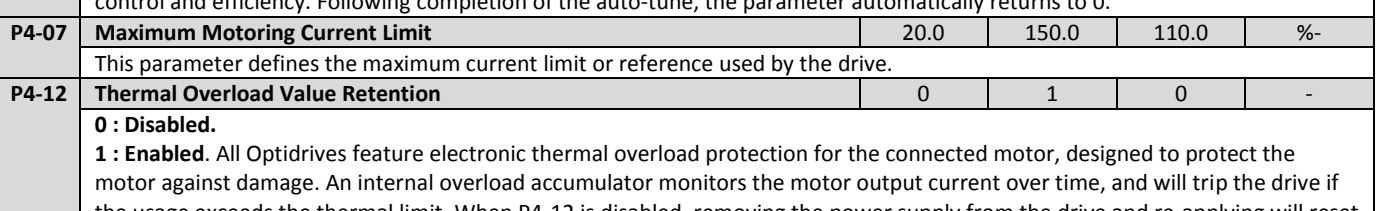

the usage exceeds the thermal limit. When P4-12 is disabled, removing the power supply from the drive and re-applying will reset the value of the accumulator. When P4-12 is enabled, the value is retained during power off.

# **9Extended Parameters** atamered hahaatud

<span id="page-39-0"></span>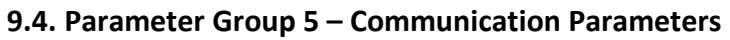

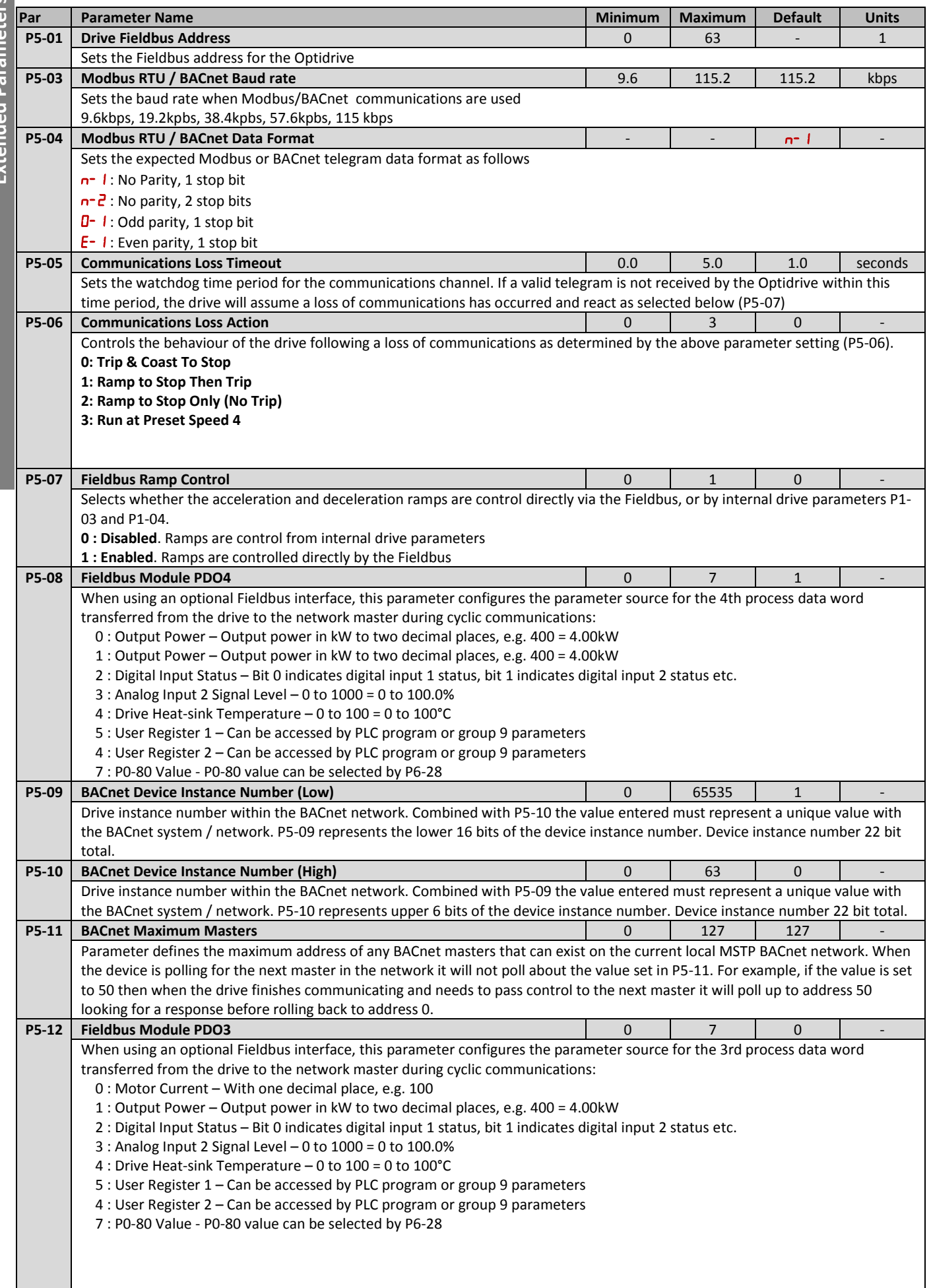

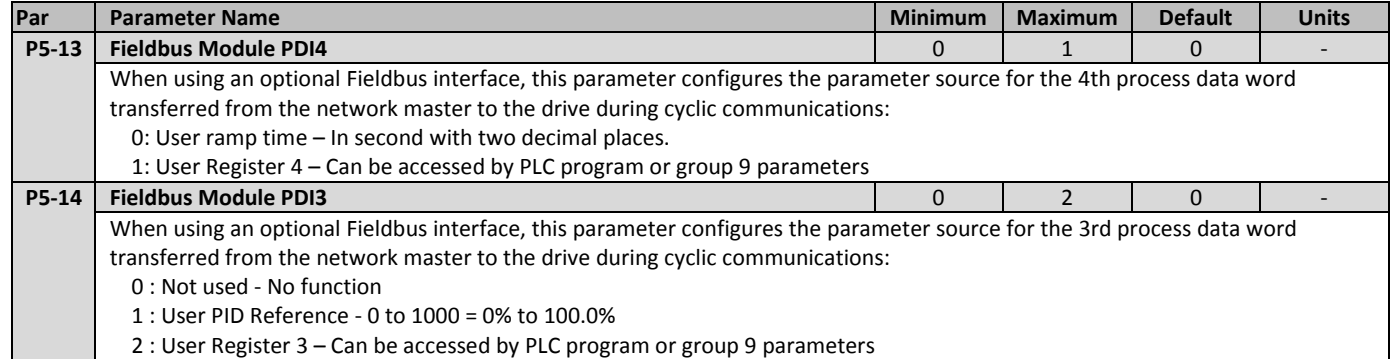

#### <span id="page-40-0"></span>**9.5. Parameter Group 8 – HVAC Function Specific Parameters**

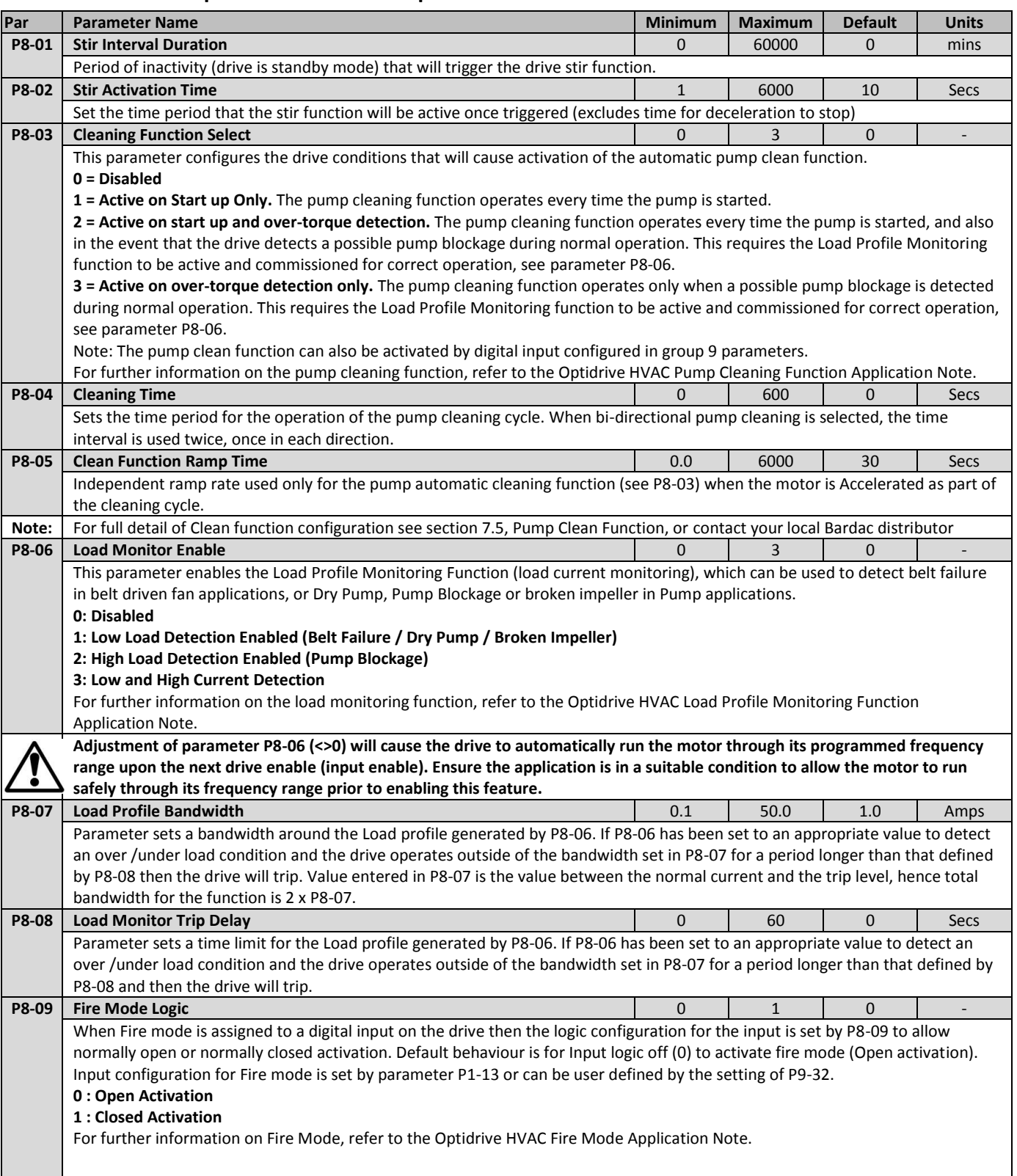

a l

9 Extended Parameters **Extended Parameters**

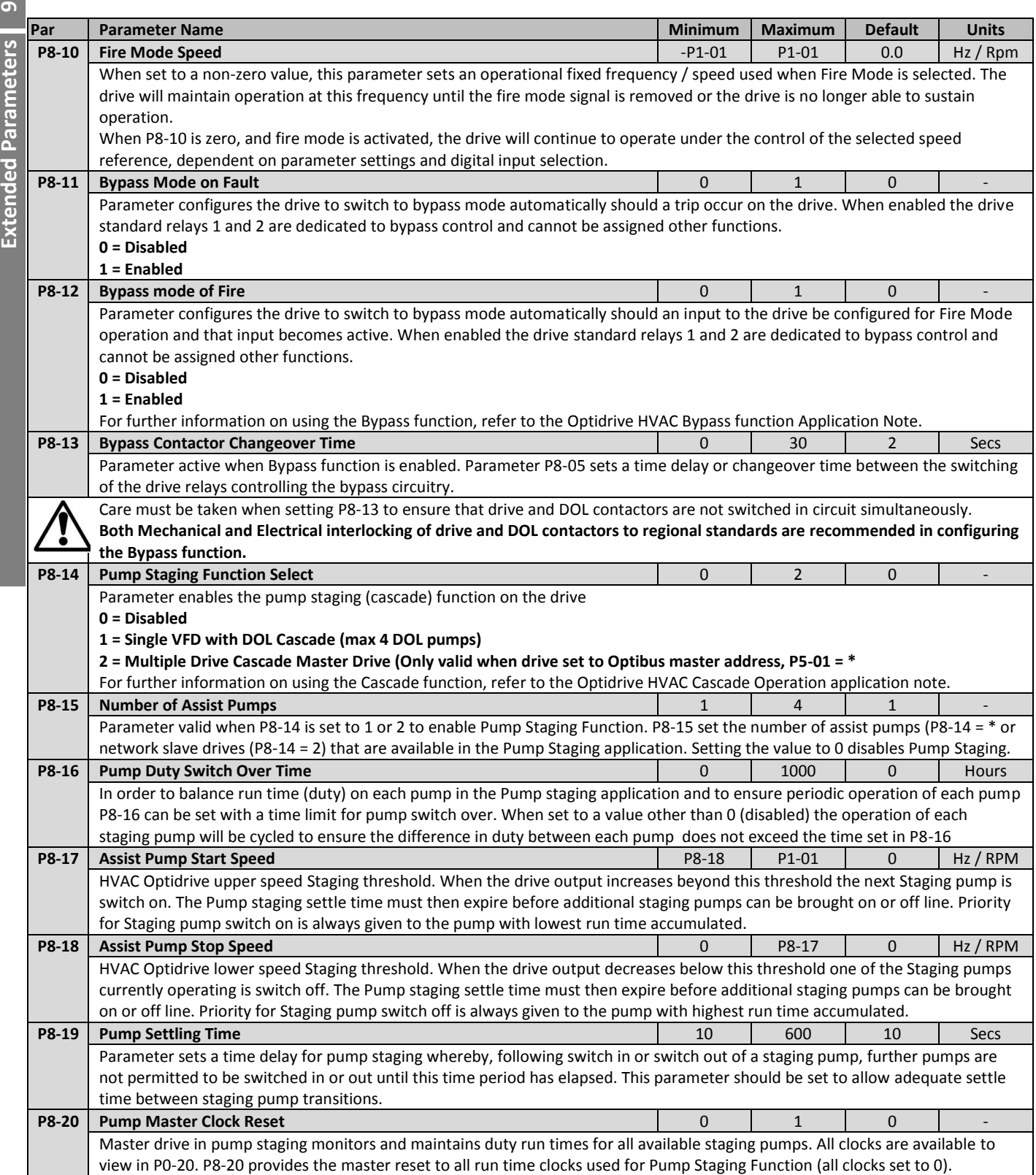

### <span id="page-42-0"></span>**9.6. Parameter Group 0 – Monitoring Parameters (Read Only)**

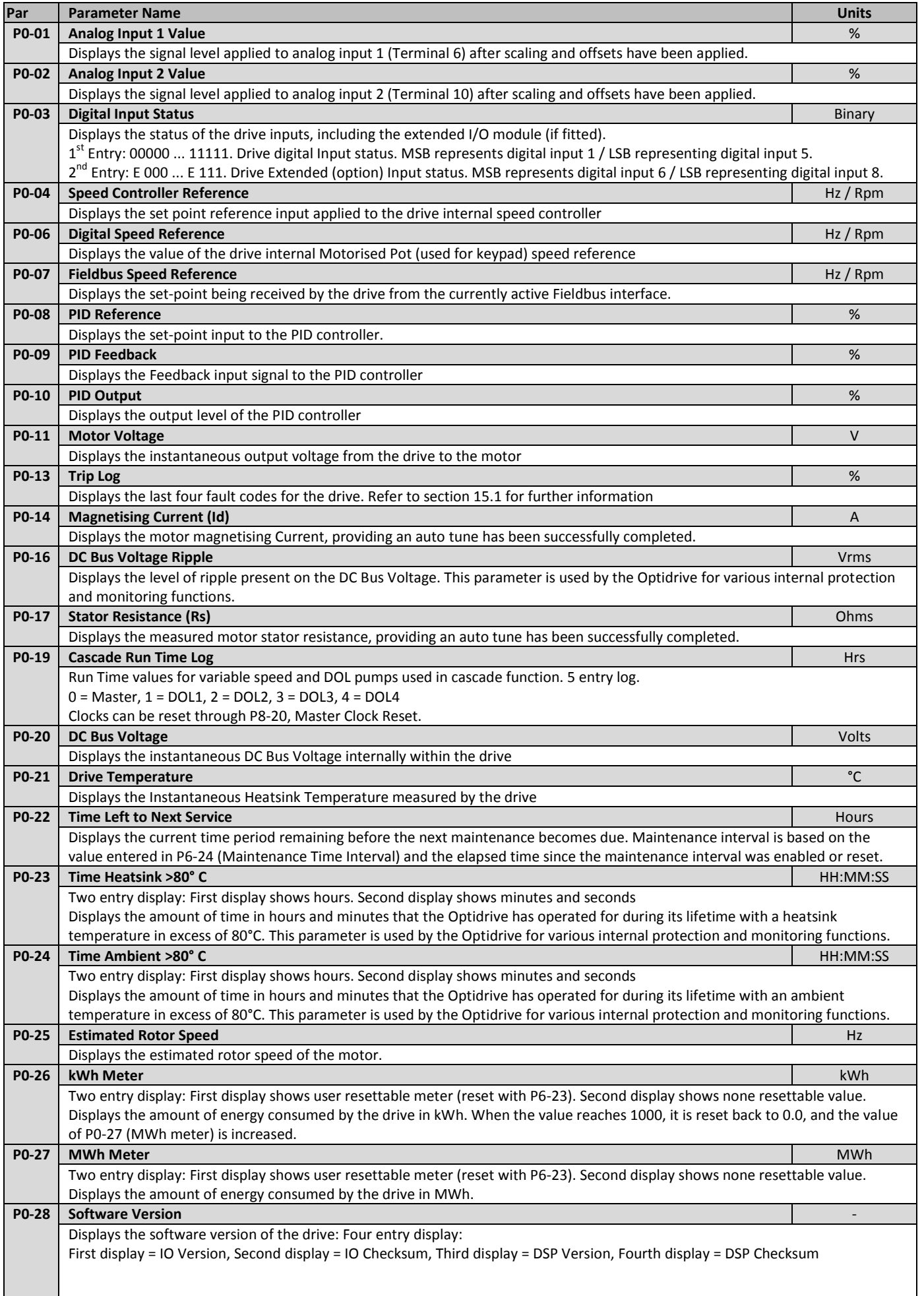

9 Extended Parameters **Extended Parameters**

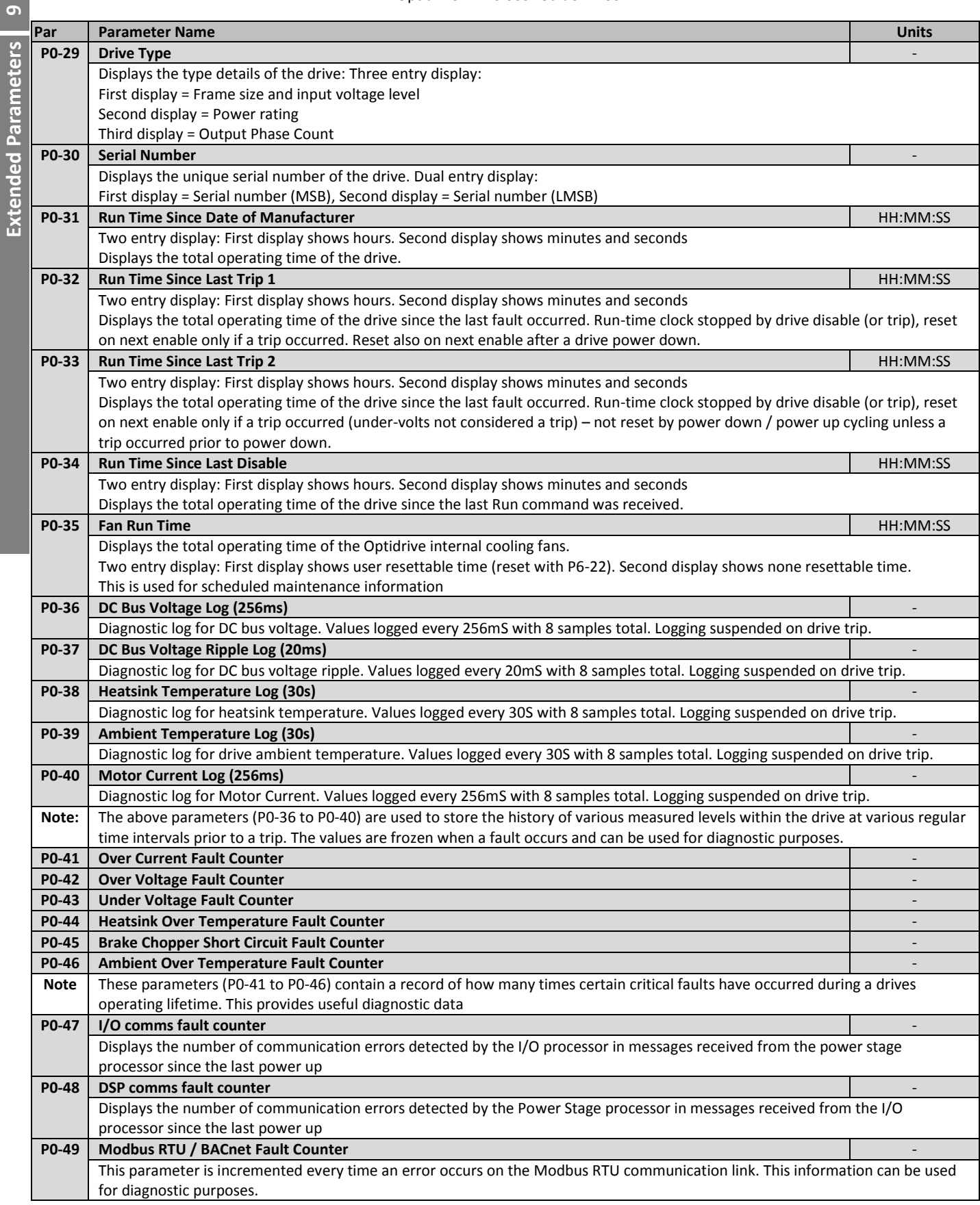

#### <span id="page-44-0"></span>**10. Serial communications**

#### <span id="page-44-1"></span>**10.1. RS-485 communications**

Optidrive HVAC has an RJ45 connector located within the wiring enclosure of the drive. This connector allows the user to set up a drive network via a wired connection. The connector contains two independent RS485 connections, one for Bardac Optibus Protocol and one for Modbus RTU / BACnet.

The electrical signal arrangement of the RJ45 connector is shown as follows:

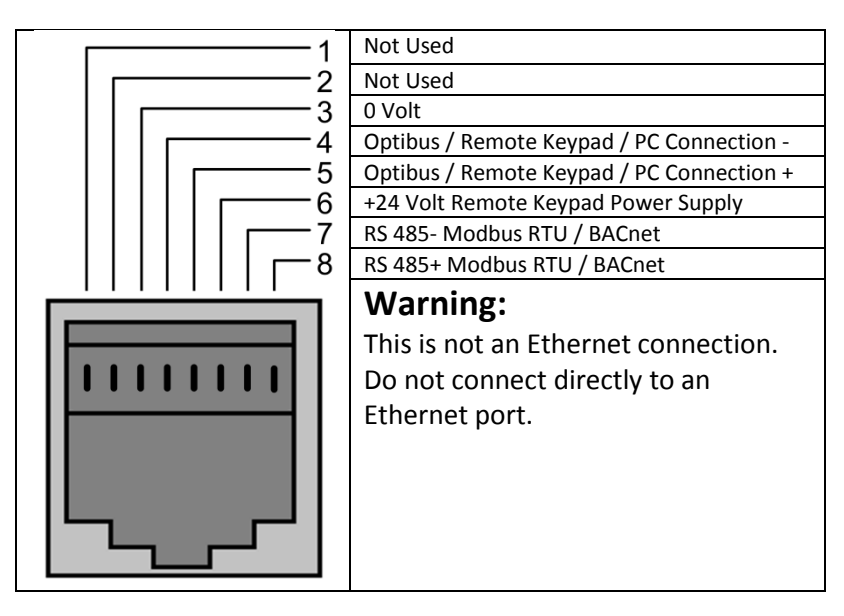

The Optibus data link is used for connection of Bardac peripherals and inter-drive communication. .

The Modbus interface allows connection to a Modbus RTU network as described below.

#### <span id="page-44-2"></span>**10.2. Modbus RTU Communications**

#### *10.2.1.Modbus Telegram Structure*

The Optidrive HVAC2 supports Master / Slave Modbus RTU communications, using the 03 Read Holding Registers and 06 Write Single Holding Register commands. Many Master devices treat the first Register address as Register 0; therefore it may be necessary to convert the Register Numbers detail in section 12.2.2 by subtracting 1 to obtain the correct Register address. The telegram structure is as follows:-

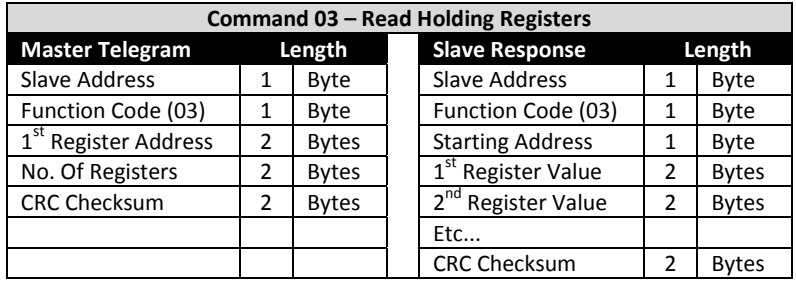

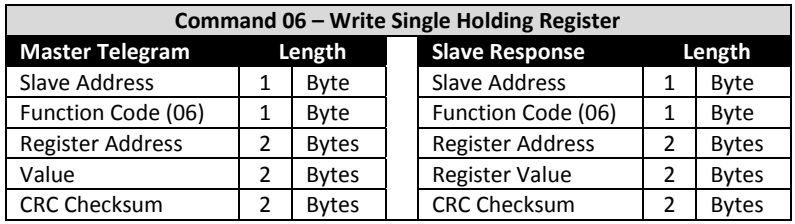

#### *10.2.2.Modbus Control & Monitoring Registers*

The following is a list of accessible Modbus Registers available in the Optidrive HVAC.

- x When Modbus RTU is configured as the Fieldbus option, all of the listed registers can be accessed.
- Registers 1 and 2 can be used to control the drive providing that Modbus RTU is selected as the primary command source (P1-12 = 4) and no Fieldbus Option Module is installed in the drive Option Slot.
- x Register 4 can be used to control the acceleration and deceleration rate of the drive providing that Fieldbus Ramp Control is enabled (P5-07 = \*
- Registers 6 to 24 can be read regardless of the setting of P1-12

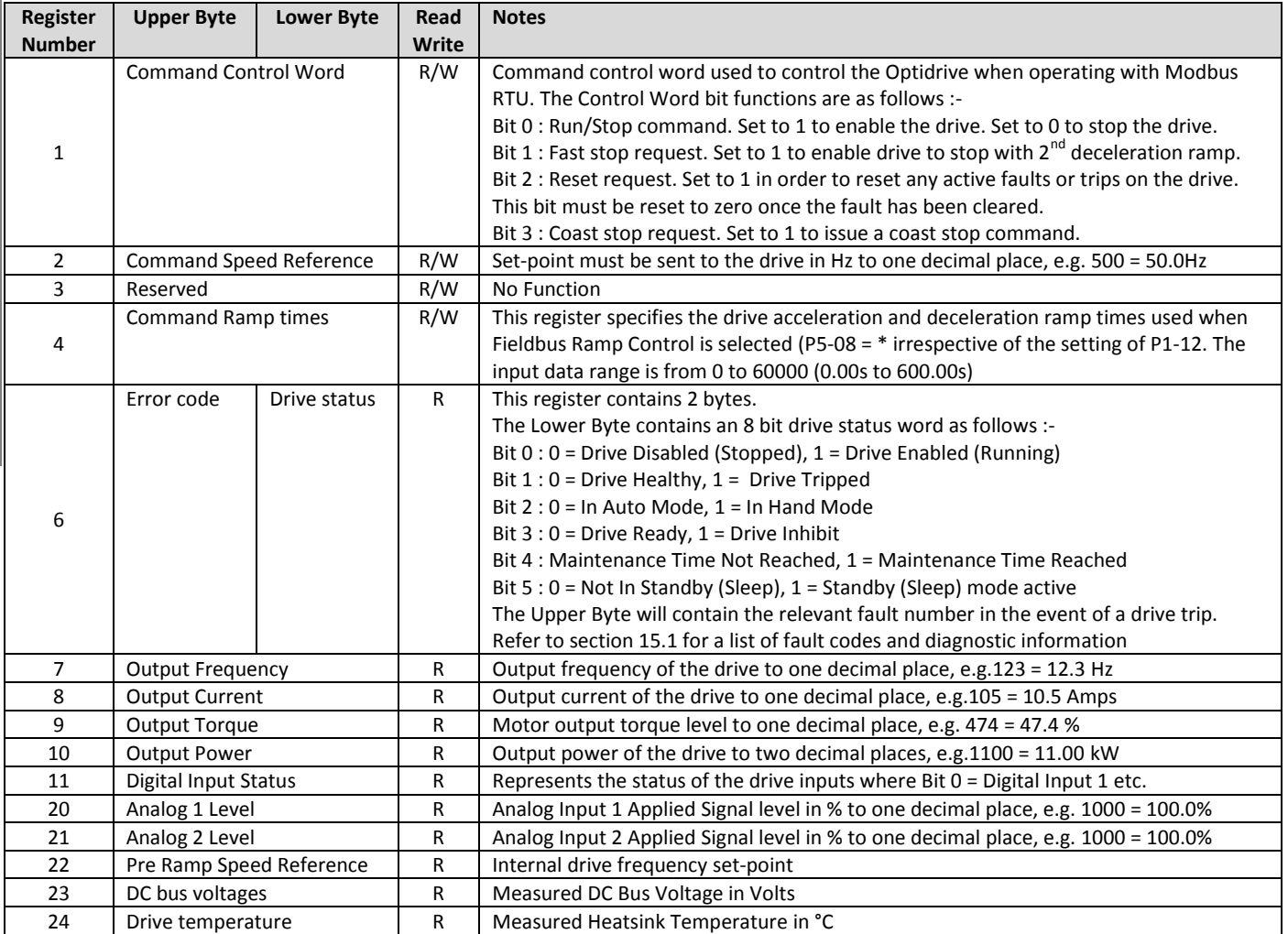

#### *10.2.3.Modbus Parameter Access*

All User Adjustable parameters (Groups 1 to 5) are accessible by Modbus, except those that would directly affect the Modbus communications, e.g.

- P5-01 Drive Fieldbus Address
- P5-03 Modbus RTU Baud Rate
- P5-04 Modbus RTU Data Format

All parameter values can be read from the drive and written to, depending on the operating mode of the drive – some parameters cannot be changed whilst the drive is enabled for example.

When accessing a drive parameter via Modbus, the Register number for the parameter is the same as the parameter number,

E.g. Parameter P1-01 = Modbus Register 101.

Modbus RTU supports sixteen bit integer values, hence where a decimal point is used in the drive parameter, the register value will be multiplied by a factor of ten,

E.g. Read Value of P1-01 = 500, therefore this is 50.0Hz.

For further details on communicating with Optidrive using Modbus RTU, please refer to your local Bardac Sales Partner.

#### <span id="page-45-0"></span>**10.3. BACnet MS/TP Communications**

Refer to the seperate Optidrive HVAC BACnet User Guide for further information.

**Serial communications**

Serial communications

### <span id="page-46-0"></span>**11. Technical Data**

#### <span id="page-46-3"></span>**11.1. Environmental**

Relative Humidity **Example 2018** 1995% (no condensation permitted)

*Ambient temperature range Operational* : -10 ...  $50^{\circ}$ C (refer to section [11.5.1 o](#page-49-2)n page [50](#page-49-2) for derating information) Storage  $: -40 °C ... 60 °C$ 

- Max altitude for rated operation : 1000m (refer to sectio[n 11.5.2 o](#page-49-3)n pag[e 50 f](#page-49-3)or derating information)
	-

#### <span id="page-46-1"></span>**11.2. Input Voltage Ranges**

Depending upon model and power rating, the drives are designed for direct connection to the following supplies:

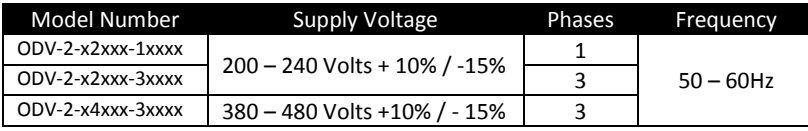

All Optidrive HVAC units have phase imbalance monitoring. A phase imbalance of > 3% will result in the drive tripping. For input supplies which have supply imbalance greater than 3% (typically the Indian sub- continent & parts of Asia Pacific including China) Bardac Drives recommends the installation of input line reactors. Alternatively, the drives can be operated as a single phase supply drive with 50% derating.

#### <span id="page-46-2"></span>**11.3. Output Power and Current ratings**

The following tables provide the output current rating information for the various Optidrive HVAC models. Bardac Drives always recommend that selection of the correct Optidrive is based upon the motor full load *current* at the incoming supply voltage.

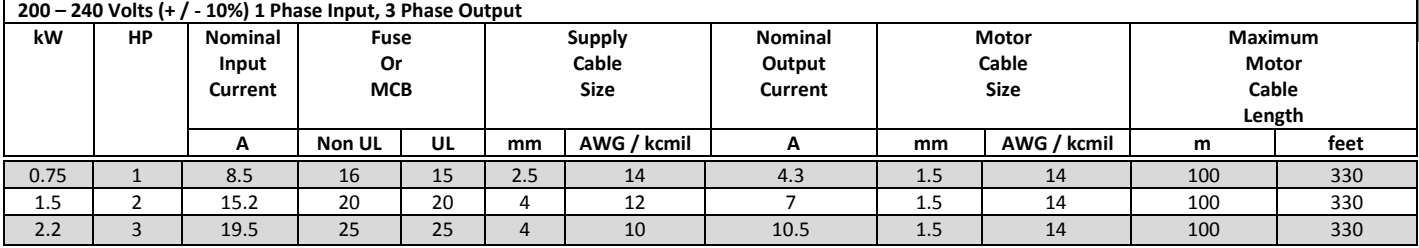

#### **Note**

- The maximum motor cable length stated applies to using a shielded motor cable. When using an unshielded cable, the maximum cable length limit may be increased by 50%. When using the Bardac Drives recommended output choke, the maximum cable length may be increased by 100%
- The PWM output switching from any inverter when used with a long motor cable length can cause an increase in the voltage at the motor terminals, depending on the motor cable length and inductance. The rise time and peak voltage can affect the service life of the motor. Bardac Drives recommend using an output choke for motor cable lengths of 50m or more to ensure good motor service life For UL compliant installation, use Copper wire with a minimum insulation temperature rating of 70°C, UL Class CC or Class J Fuses

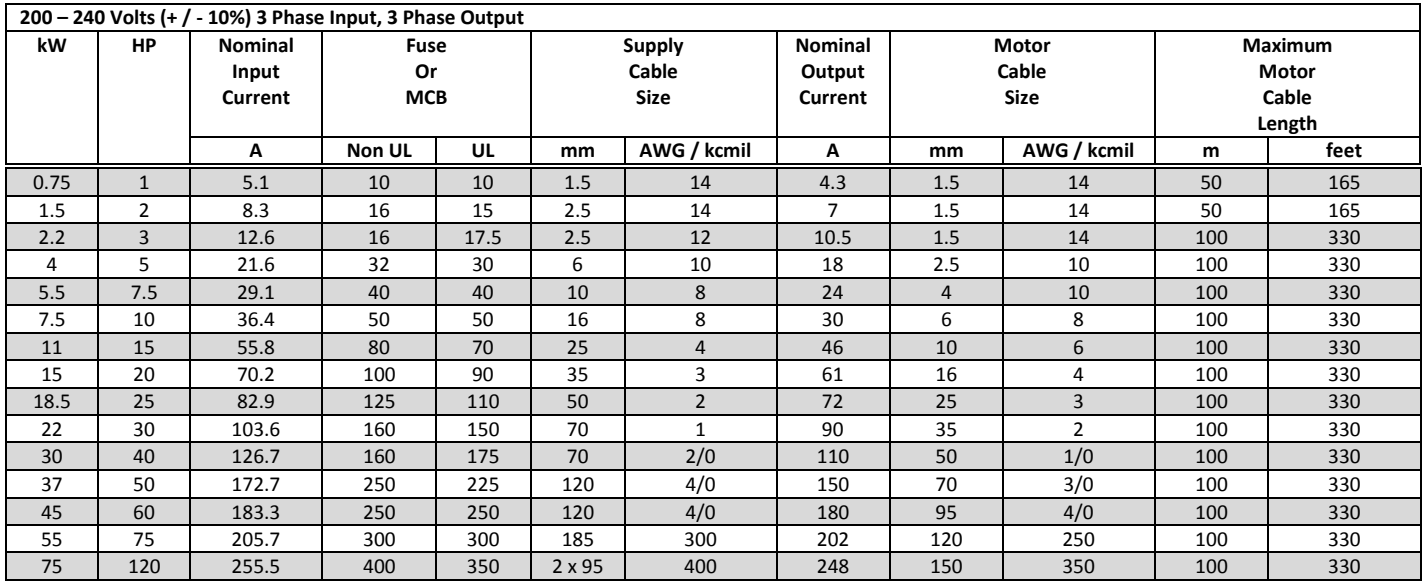

11 | Technical Data **Technical Data**

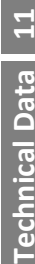

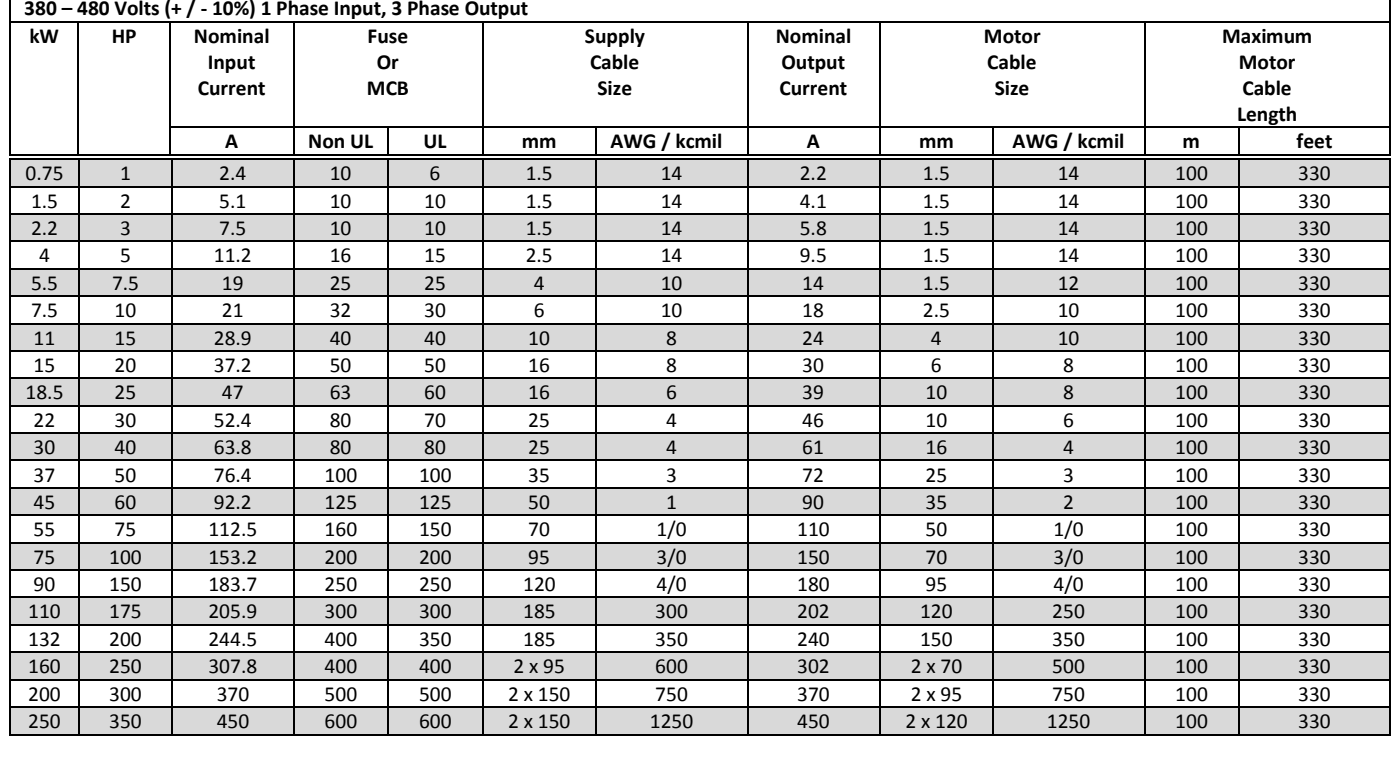

**Maximum Motor Cable Length**

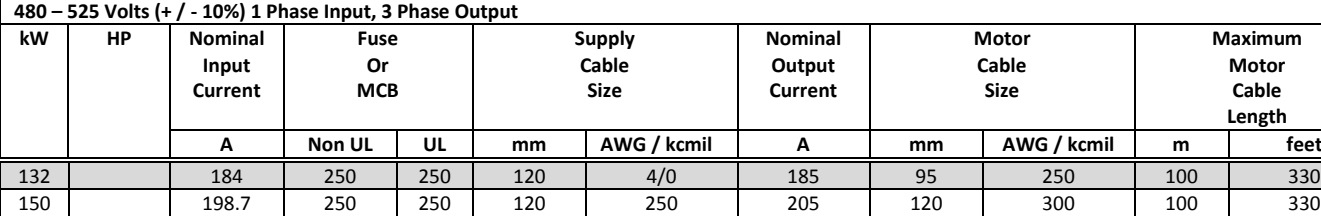

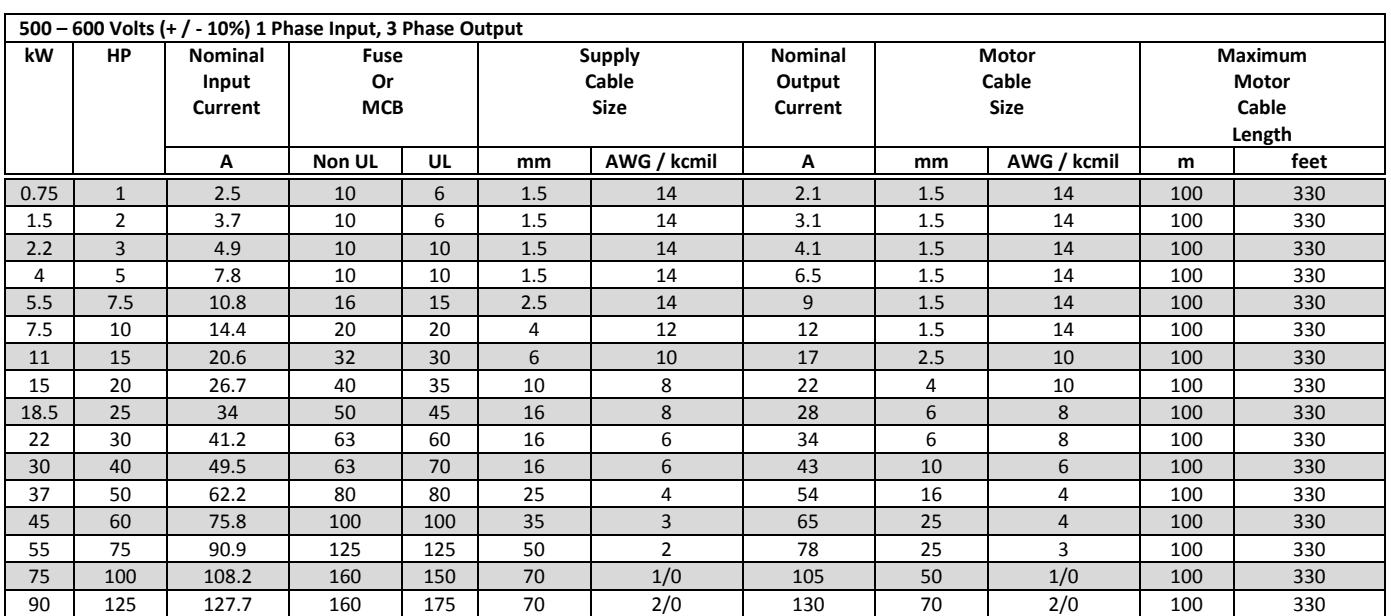

185 | 246.6 | 400 | 350 | 350 | 255 | 185 | 400 | 100 | 330 200 | 255.9 | 400 | 350 | 2x 95 | 400 | 275 | 185 | 500 | 100 | 330

#### **Note**

- The maximum motor cable length stated applies to using a screened motor cable. When using an unscreened cable, the maximum cable length limit is increased by 50%. When using the Bardac Drives recommended output choke, the maximum cable length limited can be increased by 100%
- The PWM output switching from any inverter when used with a long motor cable length can cause an increase in the voltage at the motor terminals, depending on the motor cable length and inductance. The rise time and peak voltage can affect the service life of the motor. Bardac Drives recommend using an output choke for motor cable lengths of 50m or more to ensure good motor service life
- For UL compliant installation, use Copper wir4 with a minimum insulation temperature rating of 75°C. When using fuses type should be Class CC or Class J

#### <span id="page-48-0"></span>**11.4. Additional Information for UL Approved Installations**

Optidrive HVAC is designed to meet the UL requirements. In order to ensure full compliance, the following must be fully observed.

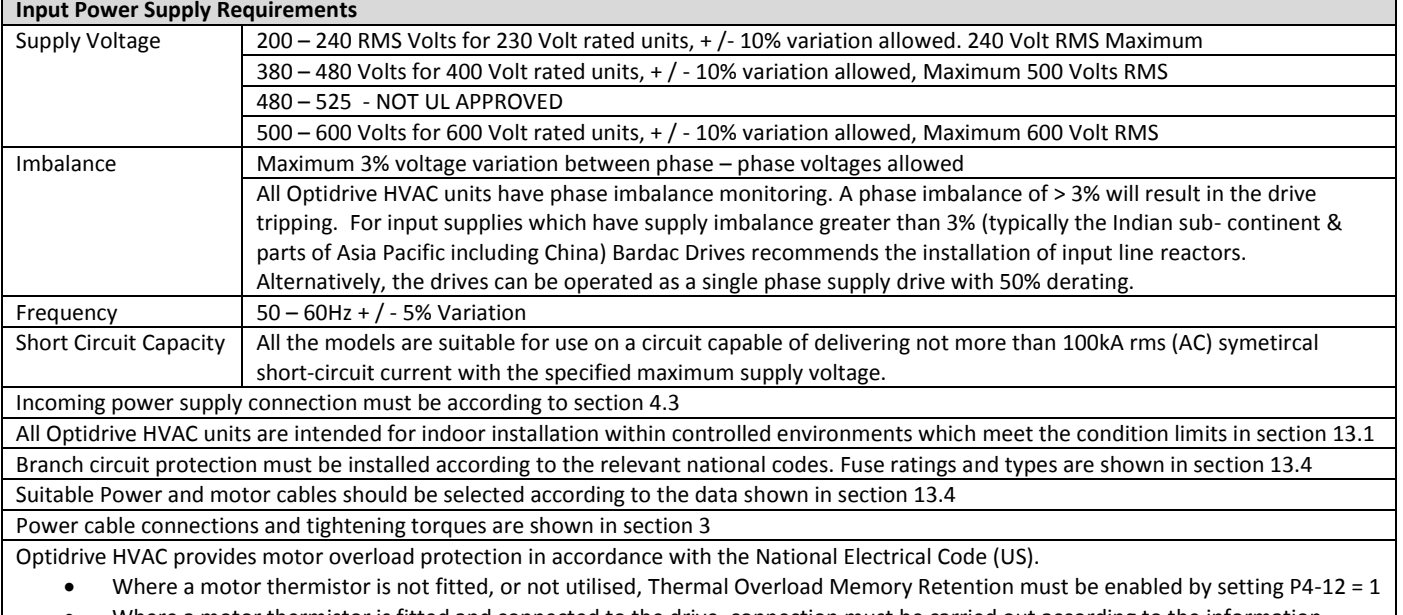

x Where a motor thermistor is fitted and connected to the drive, connection must be carried out according to the information shown in sectio[n 4.6](#page-22-1)

#### <span id="page-49-0"></span>**11.5. Derating Information**

Derating of the drive maximum continuous output current capacity is require when

- x Operating at ambient temperature in excess of 40°C / 104°F
- x Operating at Altitude in excess of 1000m/ 3281 ft
- Operation with Effective Switching Frequency higher than the minimum setting

The following derating factors should be applied when operating drives outside of these conditions

#### <span id="page-49-2"></span>*11.5.1. Derating for Ambient Temperature*

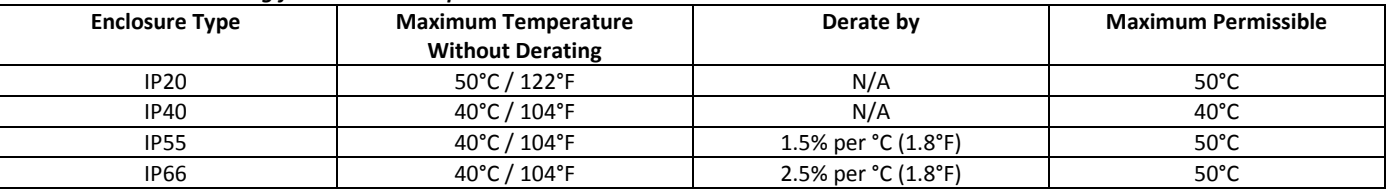

#### *11.5.2. Derating for Altitude*

<span id="page-49-3"></span>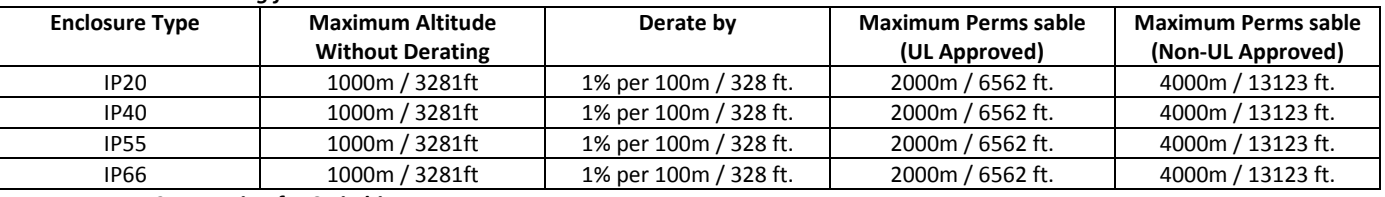

#### *11.5.3. Derating for Switching Frequency*

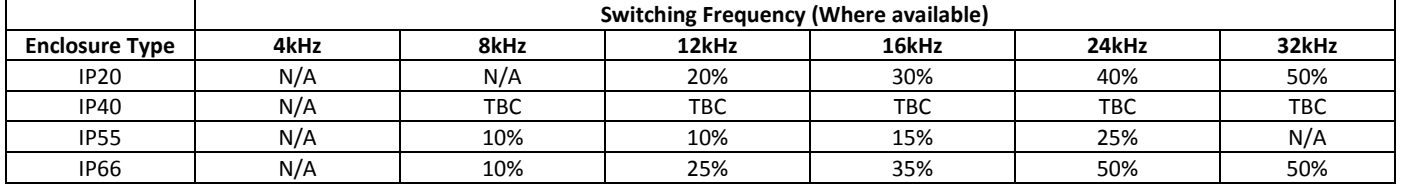

#### *11.5.4. Example of applying Derating Factors*

A 4kW, IP66 drive is to be used at an altitude of 2000 metres above sea level, with 12 kHz switching frequency and 45°C ambient temperature.

From the table above, we can see that the rated current of the drive is 9.5 Amps at 40°C,

Firstly, apply the switching frequency derating, 12 kHz, 25% derating

9.5 Amps x 75% = 7.1 Amps

Now, apply the derating for higher ambient temperature, 2.5% per °C above  $40^{\circ}$ C = 5 x 2.5% = 12.5% 7.1 Amps x 87.5% = 6.2 Amps

Now apply the derating for altitude above 1000 metres, 1% per 100m above 1000m = 10 x 1% = 10% 7.9 Amps x 90% = 5.5 Amps continuous current available.

If the required motor current exceeds this level, it will be necessary to either

- Reduce the switching frequency selected

Use a higher power rated drive and repeat the calculation to ensure sufficient output current is available.

<span id="page-49-1"></span> $\lceil$ 

## <span id="page-50-0"></span>**12. Troubleshooting**

### <span id="page-50-1"></span>**12.1. Fault messages**

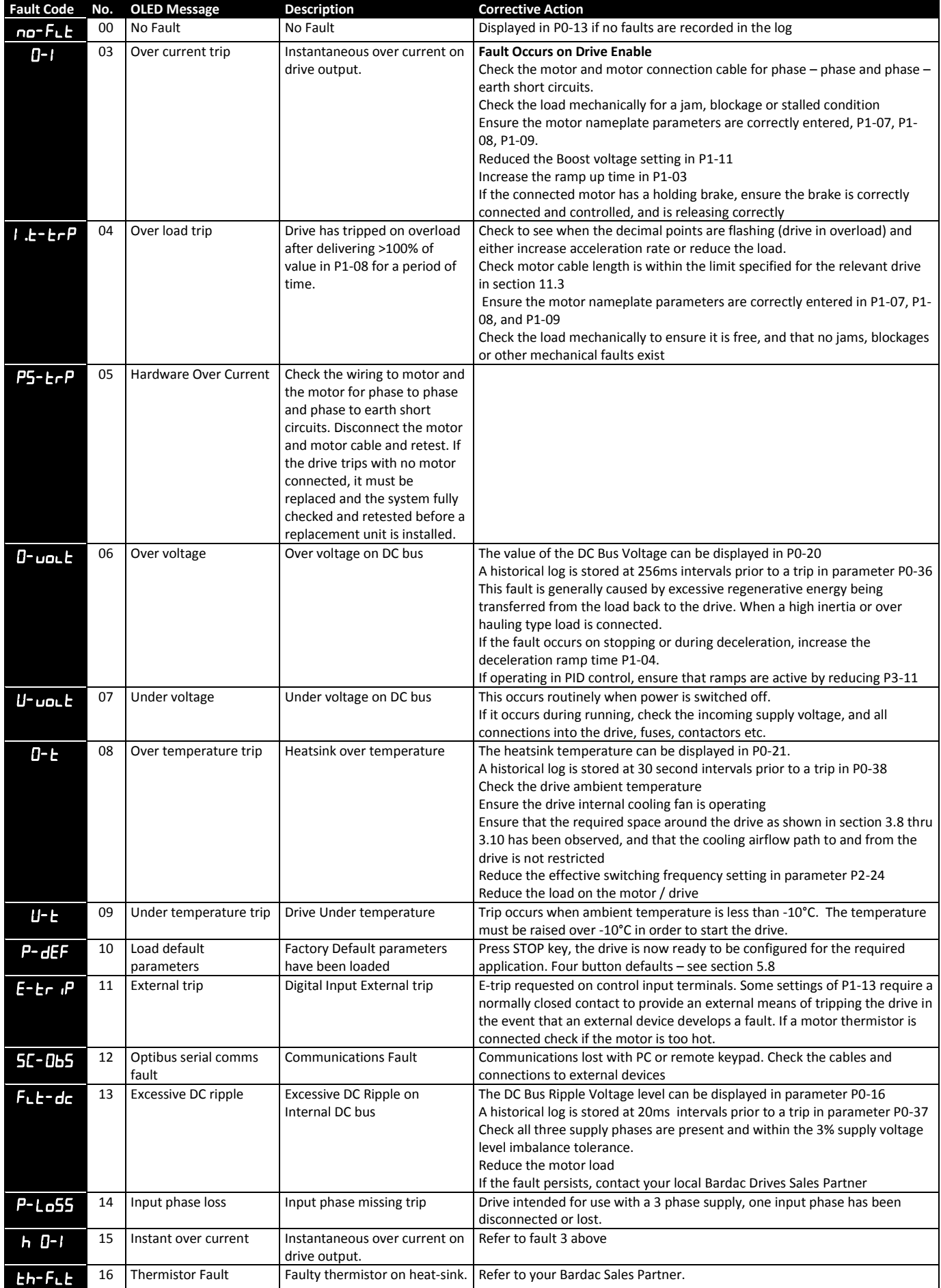

12 Troubleshooting **Troubleshooting**

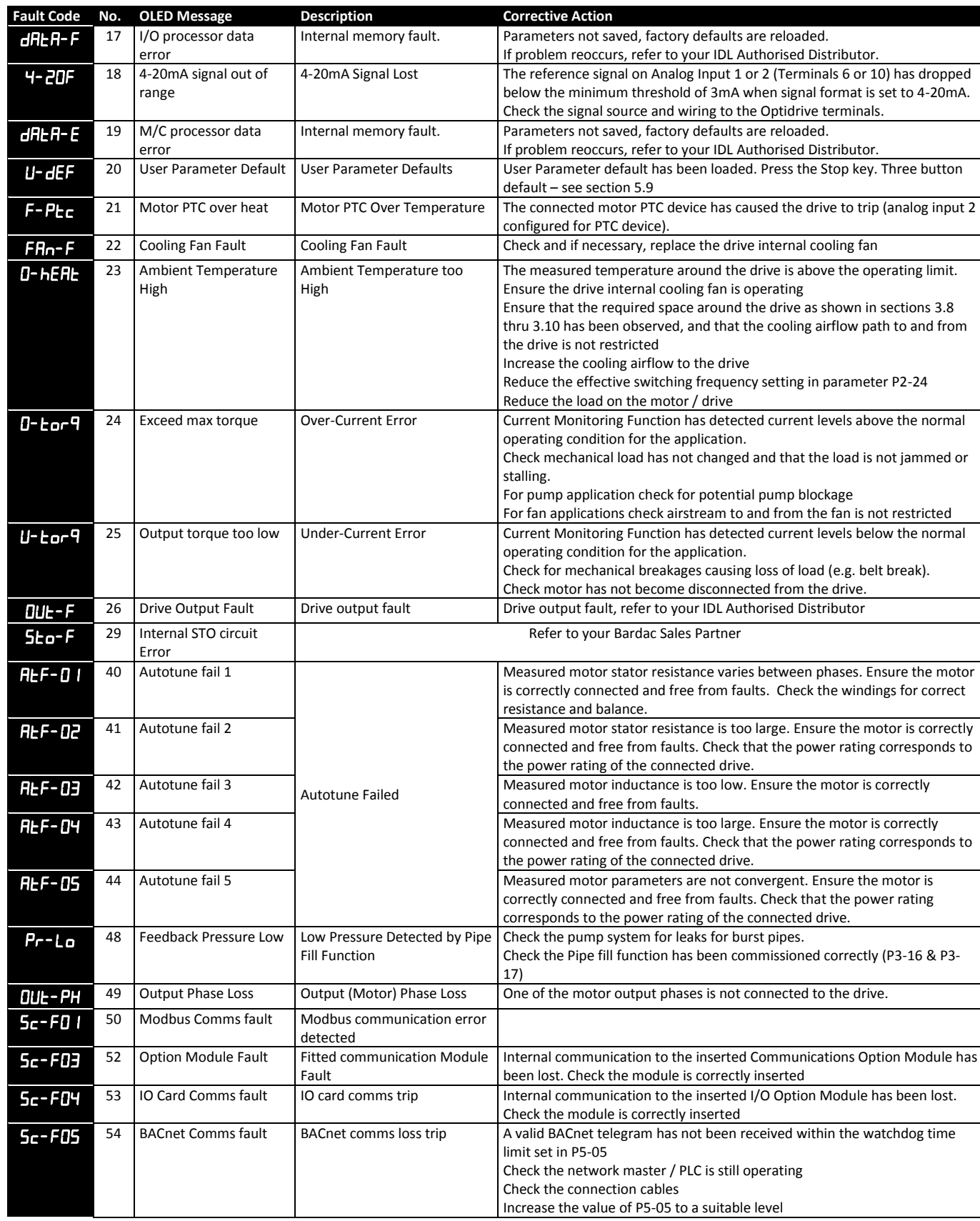

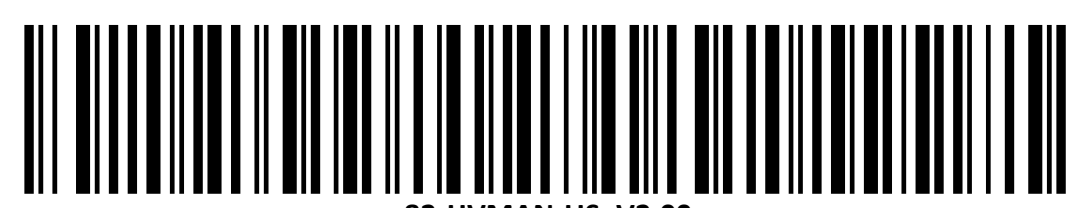

**82-HVMAN-US\_V2.00**